# **tsuru Documentation**

*Release 0.10.0*

**timeredbull**

February 24, 2015

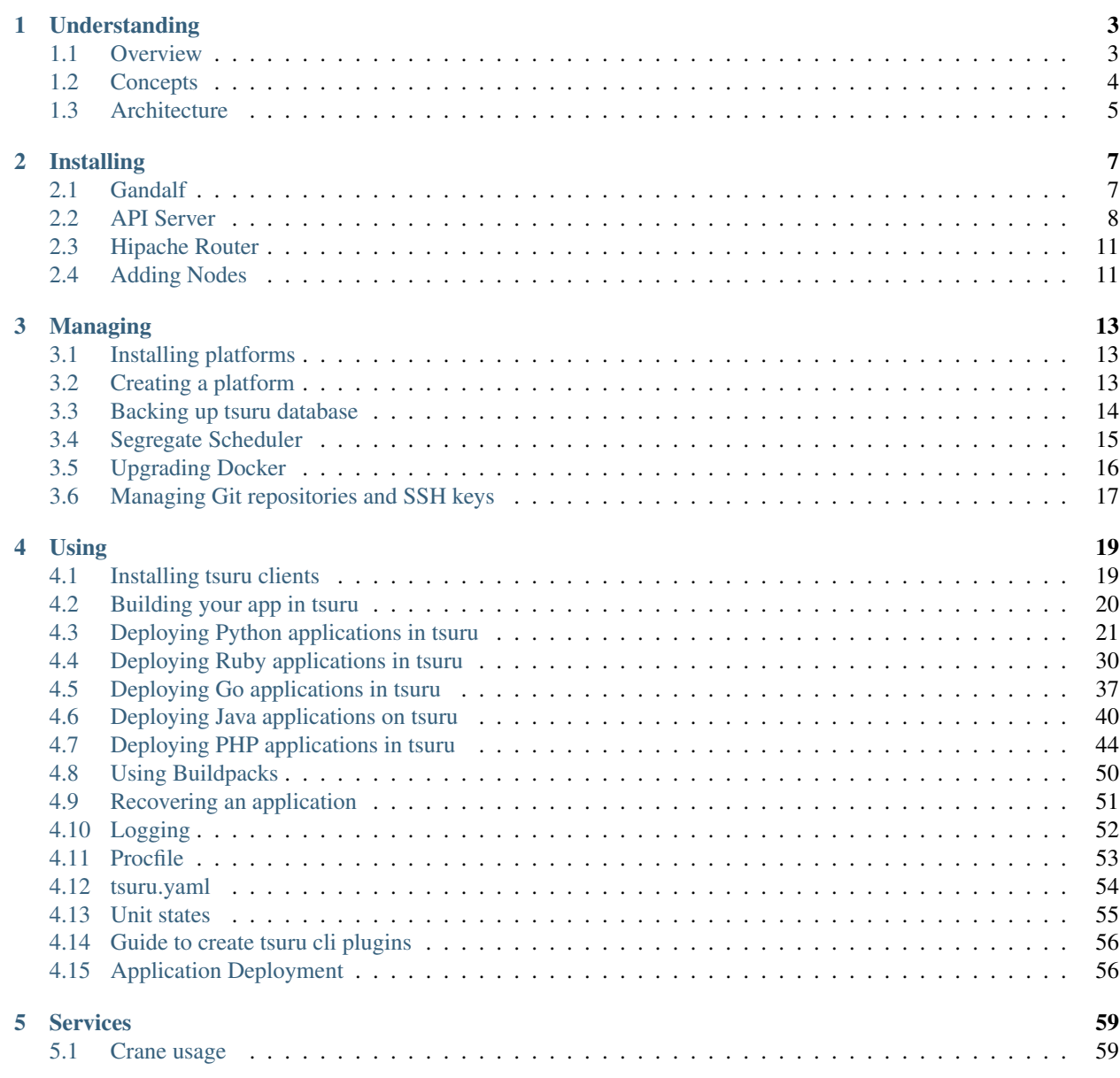

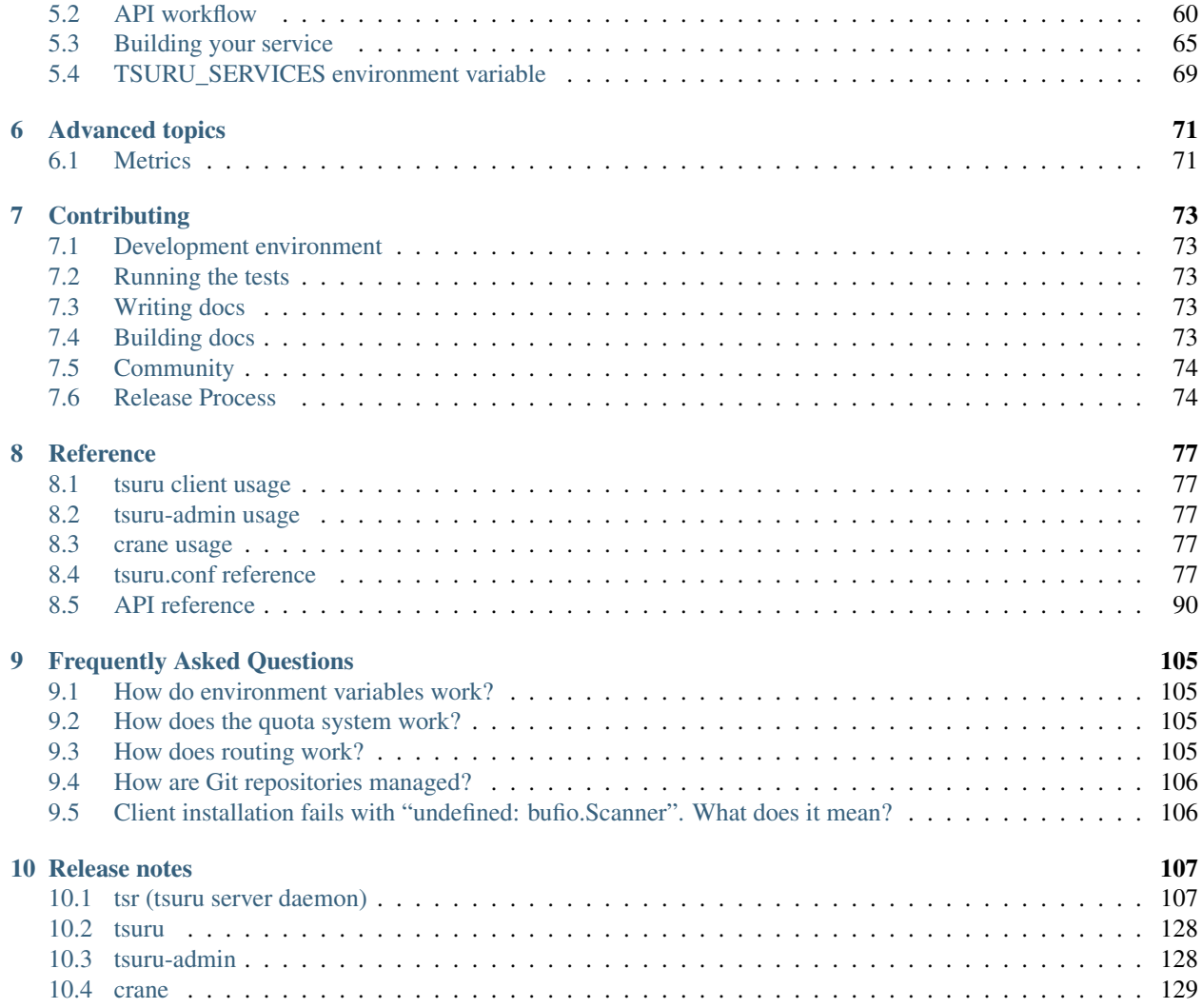

tsuru is an open source PaaS that makes it easy and fast to deploy and manage applications on your own servers. To get started, first read *[understanding tsuru](#page-6-0)*.

# **Understanding**

### <span id="page-6-1"></span><span id="page-6-0"></span>**1.1 Overview**

tsuru is an extensible and open source Platform as a Service (PaaS) that makes application deployments faster and easier. tsuru is an open source polyglot cloud application platform (PaaS). With tsuru, you don't need to think about servers at all. As an application developer, you can:

- Write apps in the programming language of your choice,
- Back apps with add-on resources such as SQL and NoSQL databases, including memcached, redis, and many others.
- Manage apps using the tsuru command-line tool
- Deploy apps using the Git revision control system

### **1.1.1 Why tsuru?**

#### **Fast and easy and continuous deployment**

Deploying an app is simple and easy. No special tools needed, just a plain git push. The entire process is very simple. tsuru will also take care of all the applications dependencies in the deployment process.

Easily create testing, staging, and production versions of your app and deploy to them instantly.

#### **Scaling**

Scaling applications is completely painless. Just add a unit and tsuru will take care of everything else.

#### **Reliable**

tsuru has a set of tools to make sure that the applications will be always available.

#### **Open source**

tsuru is free, open source software released under the BSD 3-Clause license.

# <span id="page-7-0"></span>**1.2 Concepts**

#### **1.2.1 Docker**

[Docker](https://www.docker.com/) is an open source project to pack, ship, and run any application as a lightweight, portable, self-sufficient container. When you deploy an app with git push or tsuru app-deploy, tsuru builds a Docker image and then distributes it as *units* (Docker containers) across your cluster.

### **1.2.2 Clusters**

A cluster is a named group of nodes. *tsuru API* has a scheduler algorithm that distributes applications intelligently across a cluster of nodes.

### <span id="page-7-1"></span>**1.2.3 Nodes**

A node is a physical or virtual machine with Docker installed.

### **1.2.4 Applications**

An application consists of:

- the program's source code e.g.: Python, Ruby, Go, PHP, JavaScript, Java, etc.
- an operating system dependencies list in a file called requirements.apt
- a language-level dependencies list e.g.: requirements.txt, Gemfile, etc.
- instructions on how to run the program in a file called Procfile

An application has a name, a unique address, a platform, associated development teams, a repository, and a set of units.

### **1.2.5 Units**

A unit is a container. A unit has everything an application needs to run; the fetched operational system and language level dependencies, the application's source code, the language runtime, and the application's processes defined in the Procfile.

### **1.2.6 Platforms**

A platform is a well-defined pack with installed dependencies for a language or framework that a group of applications will need. A platform might be a container template (docker image).

For instance, tsuru has a container image for python applications, with virtualenv installed and other required things needed for tsuru to deploy applications on top of that platform. Platforms are easily extendable and managed by tsuru. Every application runs on top of a platform.

### **1.2.7 Services**

A service is a well-defined API that tsuru communicates with to provide extra functionality for applications. Examples of services are MySQL, Redis, MongoDB, etc. tsuru has built-in services, but it is easy to create and add new services to tsuru. Services aren't managed by tsuru, but by their creators.

# <span id="page-8-0"></span>**1.3 Architecture**

### **1.3.1 API**

The API component (also called *tsr*) is a RESTful API server written with Go. The API is responsible for the deploy workflow and the lifecycle of applications.

Command-line clients interact with this component.

### **1.3.2 Database**

The database component is a *MongoDB* server.

### **1.3.3 Queue/Cache**

The queue and cache component uses *Redis*.

### **1.3.4 Gandalf**

*Gandalf* is a REST API to manage git repositories and users and provides access to them over SSH.

### **1.3.5 Registry**

The registry component hosts *Docker* images.

### **1.3.6 Router**

The router component routes traffic to application units (Docker containers).

# **Installing**

<span id="page-10-0"></span>If you want to try tsuru with a minimum amount of effort, we recommend you to use [tsuru Now](https://github.com/tsuru/now) (or [tsuru-bootstrap,](https://github.com/tsuru/tsuru-bootstrap) which runs tsuru Now in a Vagrant VM).

tsuru Now will install tsuru API, tsuru Client, tsuru Admin, and all of their dependencies on a single machine. It will also include a docker node which will run deployed applications.

This gives you a very nice environment for trying out tsuru, but this is not the recommended approach for a production environment. This document will describe how to install each component separately.

We assume that tsuru is being installed on an Ubuntu Server 14.04 LTS 64-bit machine. This is currently the supported environment for tsuru, you may try running it on other environments, but there's a chance it won't be a smooth ride.

# <span id="page-10-1"></span>**2.1 Gandalf**

tsuru optionally uses gandalf to manage Git repositories used to push applications to. It's also responsible for setting hooks in these repositories which will notify the tsuru API when a new deploy is made. For more details check [Gandalf](http://gandalf.readthedocs.org/) [Documentation](http://gandalf.readthedocs.org/)

This document will focus on how to setup a Gandalf installation with the necessary hooks to notify the tsuru API.

#### **2.1.1 Adding repositories**

Let's start adding the repositories for tsuru which contain the Gandalf package.

```
sudo apt-get update
sudo apt-get install curl python-software-properties
sudo apt-add-repository ppa:tsuru/ppa -y
sudo apt-get update
```
#### **2.1.2 Installing**

sudo apt-get install gandalf-server

A deploy is executed in the git push. In order to get it working, you will need to add a pre-receive hook. tsuru comes with three pre-receive hooks, all of them need further configuration:

- s3cmd: uses [Amazon S3](https://s3.amazonaws.com) to store and server archives
- archive-server: uses tsuru's [archive-server](https://github.com/tsuru/archive-server) to store and serve archives

• swift: uses [Swift](http://swift.openstack.org) to store and server archives (compatible with [Rackspace Cloud Files\)](http://www.rackspace.com/cloud/files/)

In this documentation, we will use archive-server, but you can use anything that can store a git archive and serve it via HTTP or FTP. You can install archive- server via apt-get too:

```
sudo apt-get install archive-server
```
Then you will need to configure Gandalf, install the pre-receive hook, set the proper environment variables and start Gandalf and the archive-server, please note that you should replace the value <your-machine-addr> with your machine public address:

```
sudo mkdir -p /home/git/bare-template/hooks
sudo curl https://raw.githubusercontent.com/tsuru/tsuru/master/misc/git-hooks/pre-receive.archive-se
sudo chmod +x /home/git/bare-template/hooks/pre-receive
sudo chown -R git:git /home/git/bare-template
cat | sudo tee -a /home/git/.bash_profile <<EOF
export ARCHIVE_SERVER_READ=http://<your-machine-addr>:3232 ARCHIVE_SERVER_WRITE=http://127.0.0.1:3131
EOF
```
In the /etc/gandalf.conf file, remove the comment from the line "template: /home/git/bare-template", so it looks like that:

```
git:
  bare:
    location: /var/lib/gandalf/repositories
    template: /home/git/bare-template
```
Then start gandalf and archive-server:

sudo start gandalf-server sudo start archive-server

### **2.1.3 Configuring tsuru to use Gandalf**

In order to use Gandalf, you need to change tsuru.conf accordingly, it's a two steps setup:

- 1. Define "repo-manager" to use "gandalf";
- 2. Define "git:api-server" to point to the API of the Gandalf server (example: "http://localhost:8000");
- 3. Define "git:unit-repo" to point to the directory where code will live in the application unit (example: "/home/application/current").

For more details, please refer to the *[configuration page](#page-80-4)*.

#### **2.1.4 Token for authentication with tsuru API**

There is one last step in configuring Gandalf. It involves generating an access token so that the hook we created can access the tsuru API. This must be done after installing the tsuru API and it's detailed in the next *[installation step](#page-13-0)*.

# <span id="page-11-0"></span>**2.2 API Server**

#### **2.2.1 Dependencies**

tsuru API depends on a Mongodb server, Redis server, Hipache router, and Gandalf server. Instructions for installing [Mongodb](http://docs.mongodb.org/) and [Redis](http://redis.io/) are outside the scope of this documentation, but it's pretty straight-forward following their docs. *[Installing Gandalf](#page-10-1)* and *[installing Hipache](#page-14-0)* were described in other sessions.

#### **2.2.2 Adding repositories**

Let's start adding the repositories for tsuru.

```
sudo apt-get update
sudo apt-get install python-software-properties
sudo apt-add-repository ppa:tsuru/ppa -y
sudo apt-get update
```
#### **2.2.3 Installing**

sudo apt-get install tsuru-server -qqy

Now you need to customize the configuration in the /etc/tsuru/tsuru.conf. A description of possible configuration values can be found in the *[configuration reference](#page-80-4)*. A basic possible configuration is described below, please note that you should replace the values your-mongodb-server, your-redis-server, your-gandalf-server and your-hipache-server.

```
listen: "0.0.0.0:8080"
debug: true
host: http://<machine-public-addr>:8080 # This port must be the same as in the "listen" conf
admin-team: admin
auth:
   user-registration: true
   scheme: native
database:
   url: <your-mongodb-server>:27017
   name: tsurudb
queue: redis
redis-queue:
   host: <your-redis-server>
   port: 6379
git:
    unit-repo: /home/application/current
   api-server: http://<your-gandalf-server>:8000
provisioner: docker
docker:
    segregate: false
    router: hipache
    collection: docker_containers
    repository-namespace: tsuru
    deploy-cmd: /var/lib/tsuru/deploy
    cluster:
        storage: mongodb
        mongo-url: <your-mongodb-server>:27017
       mongo-database: cluster
    run-cmd:
       bin: /var/lib/tsuru/start
        port: "8888"
    ssh:
        add-key-cmd: /var/lib/tsuru/add-key
       user: ubuntu
    servers:
        - http://<your-docker-server>:2375
```
hipache: domain: <your-hipache-server-ip>.xip.io redis-server: <your-redis-server-with-port>

In particular, take note that you must set auth.user-registration to true:

auth: user-registration: true scheme: native

Otherwise, tsuru will fail to create an admin user in the next section.

Now you only need to start your tsuru API server:

```
sudo sed -i -e 's/=no/=yes/' /etc/default/tsuru-server
sudo start tsuru-server-api
```
#### **2.2.4 Creating admin user**

The creation of an admin user is necessary for the next steps, so we're going to describe how to install the tsuru-admin and create a new user belonging to the admin team configured in your tsuru.conf file. For a description of each command shown below please refer to the *[client documentation](#page-80-1)*.

For a description

```
$ sudo apt-get install tsuru-admin
$ tsuru-admin target-add default http://<your-tsuru-api-addr>:8080
$ tsuru-admin target-set default
$ tsuru-admin user-create myemail@somewhere.com
# type a password and confirmation
$ tsuru-admin login myemail@somewhere.com
# type the chosen password
$ tsuru-admin team-create admin
```
And that's it, you now have registered a user in your tsuru API server ready to run admin commands.

#### <span id="page-13-0"></span>**2.2.5 Generating token for Gandalf authentication**

Assuming you have already configured your Gandalf server in the *[previous installation step](#page-10-1)*, we need to export two extra environment variables to the git user, which will run our deploy hooks, the URL to our API server and a generated token.

First step is to generate a token in the machine we've just installed the API server:

```
$ tsr token
fed1000d6c05019f6550b20dbc3c572996e2c044
```
Now you have to go back to the machine you installed Gandalf, and run this:

```
$ cat | sudo tee -a /home/git/.bash_profile <<EOF
export TSURU_HOST=http://<your-tsuru-api-addr>:8080
export TSURU_TOKEN=fed1000d6c05019f6550b20dbc3c572996e2c044
EOF
```
### <span id="page-14-0"></span>**2.3 Hipache Router**

[Hipache](https://github.com/hipache/hipache/) is a distributed HTTP and websocket proxy.

tsuru uses Hipache to route the requests to the containers. Routing information is stored by tsuru in the configured Redis server, Hipache will read this configuration directly from Redis.

### **2.3.1 Adding repositories**

Let's start adding the repositories for tsuru which contain the Hipache package.

```
sudo apt-get update
sudo apt-get install python-software-properties
sudo apt-add-repository ppa:tsuru/ppa -y
sudo apt-get update
```
#### **2.3.2 Installing**

In order to install Hipache, just use apt-get:

sudo apt-get install node-hipache

#### **2.3.3 Configuring**

In your /etc/hipache.conf file you must set the redisHost and redisPort configuration values. After this, you only need to start hipache with:

sudo start hipache

# <span id="page-14-1"></span>**2.4 Adding Nodes**

Nodes are a physical or virtual machines with a Docker installation.

Nodes can be either created manually, by provisioning a machine and installing Docker on it, in which case they have to be registered in tsuru. Or they can be automatically managed by tsuru, which will handle machine provisioning and Docker installation using your *[IaaS configuration](#page-91-0)*.

The automatically managed option is preferred starting with tsuru 0.6.0. There are advantages like automatically healing and scaling of Nodes which will be implemented in the future.

The sections below describe how to add managed nodes and manually created nodes respectively.

#### **2.4.1 Managed nodes**

First step is configuring your IaaS provider in your tsuru.conf file. Please see the details in *[IaaS configuration](#page-91-0)*

Assuming you're using EC2, this will be something like:

```
iaas:
  default: ec2
  node-protocol: http
  node-port: 2375
  ec2:
   key-id: xxxxxxxxxxx
    secret-key: yyyyyyyyyyyyy
```
After you have everything configured, adding a new docker done is done by calling [docker-node-add](http://tsuru-admin.readthedocs.org/en/latest/#docker-node-add) in *[tsuru-admin](#page-80-2)* command. This command will receive a map of key=value params which are IaaS dependent. A list of possible key params can be seen calling:

```
$ tsuru-admin docker-node-add iaas=ec2
EC2 IaaS required params:
  image=<image id> Image AMI ID
  type=<instance type> Your template uuid
Optional params:
 region=<region> Chosen region, defaults to us-east-1
  securityGroup=<group> Chosen security group
  keyName=<key name> Key name for machine
```
Every key=value pair will be added as a metatada to the Node and you can send After registering your node, you can list it calling [tsuru-admin docker-node-list](http://tsuru-admin.readthedocs.org/en/latest/#docker-node-list)

```
$ tsuru-admin docker-node-add iaas=ec2 image=ami-dc5387b4 region=us-east-1 type=m1.small securityGrou
Node successfully registered.
$ tsuru-admin docker-node-list
+-------------------------------------------------------+------------+---------+----------------------------+
| Address | IaaS ID | Status | Metadata | IaaS ID | Status | Metadata | IaaS ID | IaaS ID | IaaS ID | Metadata
+-------------------------------------------------------+------------+---------+----------------------------+
| http://ec2-xxxxxxxxxxxxx.compute-1.amazonaws.com:2375 | i-xxxxxxxx | waiting | iaas=ec2 |
                                                      | | | | image=ami-dc5387b4 |
                                                      | | | | keyName=my-key |
                                                      | | | | region=us-east-1 |
                                                      | | | | securityGroup=my-sec
                                                      | | type=m1.small
+-------------------------------------------------------+------------+---------+----------------------------+
```
### **2.4.2 Manually created nodes**

To add a previously provisioned nodes you call the [tsuru-admin docker-node-add](http://tsuru-admin.readthedocs.org/en/latest/#docker-node-add) with the --register flag and setting the address key with the URL of the Docker API in the remote node.

The docker API must be responding in the referenced address. To instructions about how to install docker on your node, please refer to [Docker documentation](https://docs.docker.com/)

\$ tsuru-admin docker-node-add --register address=http://node.address.com:2375

# **Managing**

# <span id="page-16-1"></span><span id="page-16-0"></span>**3.1 Installing platforms**

A platform is a well defined pack with installed dependencies for a language or framework that a group of applications will need.

Platforms are defined as Dockerfiles and tsuru already have a number of supported ones listed in <https://github.com/tsuru/basebuilder>

These platforms don't come pre-installed in tsuru, you have to add them to your server using the [platform-add](http://tsuru-admin.readthedocs.org/en/latest/#platform-add) command in *[tsuru-admin](#page-80-2)*.

tsuru-admin platform-add platform-name --dockerfile dockerfile-url

For example, to install the Python platform from tsuru's basebuilder repository you simply have to call:

tsuru-admin platform-add python --dockerfile https://raw.githubusercontent.com/tsuru/basebuilder/mast

Attention: If you have more than one docker node, you may use [docker-registry](https://github.com/docker/docker-registry) to add and distribute your platforms among your docker nodes.

You can use the official [docker registry](https://registry.hub.docker.com/) or install it by yourself. To do this you should first have to install [docker](https://github.com/docker/docker-registry)[registry](https://github.com/docker/docker-registry) in any server you have. It should have a public ip to communicate with your docker nodes. Then you should [add registry address to tsuru.conf.](http://docs.tsuru.io/en/latest/reference/config.html#docker-registry)

# <span id="page-16-2"></span>**3.2 Creating a platform**

#### **3.2.1 Overview**

If you need a platform that's not already available in our [platforms repository](https://github.com/tsuru/basebuilder) it's pretty easy to create a new one based on a existing one.

To tsuru to be able to use your platform you only need to have the following scripts available on /var/lib/tsuru:

- /var/lib/tsuru/deploy
- /var/lib/tsuru/start

#### **3.2.2 Using docker**

Now we will create a whole new platform [with docker,](http://www.docker.com/) [circus](https://circus.readthedocs.org/en/) and tsuru basebuilder. tsuru basebuilder provides to us some useful scripts like install, setup and start.

So, using the base platform provided by tsuru we can write a Dockerfile like that:

```
from ubuntu:14.04
run apt-get install wget -y --force-yes
run wget http://github.com/tsuru/basebuilder/tarball/master -O basebuilder.tar.gz --no-check-certific
run mkdir /var/lib/tsuru
run tar -xvf basebuilder.tar.gz -C /var/lib/tsuru --strip 1
run cp /var/lib/tsuru/base/start /var/lib/tsuru
run cp /home/your-user/deploy /var/lib/tsuru
run /var/lib/tsuru/base/install
run /var/lib/tsuru/base/setup
```
#### **3.2.3 Adding your platform to tsuru**

If you create a platform using docker, you can use the tsuru-admin cmd to add that.

```
$ tsuru-admin platform-add your-platform-name --dockerfile http://url-to-dockerfile
```
# <span id="page-17-0"></span>**3.3 Backing up tsuru database**

In the tsuru repository, you will find two useful scripts in the directory misc/mongodb: backup.bash and healer.bash. In this page you will learn the purpose of these scripts and how to use them.

#### **3.3.1 Dependencies**

The script backup.bash uses S3 to store archives, and healer.bash downloads archives from S3 buckets. In order to communicate with S3 API, both scripts use [s3cmd.](http://s3tools.org/s3cmd)

So, before running those scripts, make sure you have installed s3cmd. You can install it using your preferred package manager. For more details, refer to its [download documentation.](http://s3tools.org/download)

After installing s3cmd, you will need to configure it, by running the command:

\$ s3cmd --configure

#### **3.3.2 Saving data**

The script backup.bash runs mongodump, creates a tar archive and send the archive to S3. Here is how you use it:

\$ ./misc/mongodb/backup.bash s3://mybucket localhost database

The first parameter is the S3 bucket. The second parameter is the database host. You can provide just the hostname, or the host:port (for example, 127.0.0.1:27018). The third parameter is the name of the database.

#### **3.3.3 Automatically restoring on data loss**

The other script in the misc/mongodb directory is healer.bash. This script checks a list of collections and if any of them is gone, download the last three backup archives and fix all gone collections.

This is how you should use it:

\$ ./misc/mongodb/healer.bash s3://mybucket localhost mongodb repositories users

The first three parameters mean the same as in the backup script. From the fourth parameter onwards, you should list the collections. In the example above, we provided two collections: "repositories" and "users".

### <span id="page-18-0"></span>**3.4 Segregate Scheduler**

#### **3.4.1 Overview**

tsuru uses schedulers to chooses which node an unit should be deployed. There are two schedulers: *round robin* and *segregate scheduler*.

The default one is *round robin*, this page describes what the *segregate scheduler* does and how to enable it.

#### **3.4.2 How it works**

Segregate scheduler is a scheduler that segregates the units between nodes by team.

First, what you need to do is to define a relation between a pool and teams. After that you need to register nodes with the pool metadata information, indicating to which pool the node belongs.

When deploying an application, the scheduler will choose among the nodes with the pool metadata information associated to the team owning the application being deployed.

#### **Configuration and setup**

To use the *segregate scheduler* you need to enable the segregate mode in t suru.conf:

```
docker:
  segregate: true
```
#### **Adding a pool**

Using *tsuru-admin* you create a pool:

```
$ tsuru-admin docker-pool-add pool1
```
#### **Adding teams to a pool**

You can add one or more teams at once.

\$ tsuru-admin docker-pool-teams-add pool1 team1 team2

```
$ tsuru-admin docker-pool-teams-add pool2 team3
```
#### **Listing a pool**

#### To list pools you do:

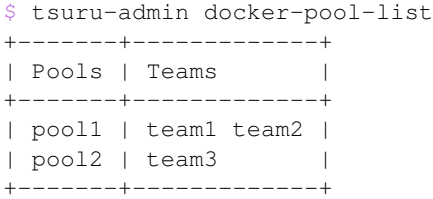

#### **Registering a node with pool metadata**

You can use the tsuru-admin with docker-node-add to register or create nodes with the pool metadata:

\$ tsuru-admin docker-node-add --register address=http://localhost:2375 pool=pool1

#### **Removing a pool**

#### To remove a pool you do:

\$ tsuru-admin docker-pool-remove pool1

#### **Removing teams from a pool**

You can remove one or more teams at once.

\$ tsuru-admin docker-pool-teams-remove pool1 team1

\$ tsuru-admin docker-pool-teams-remove pool1 team1 team2 team3

# <span id="page-19-0"></span>**3.5 Upgrading Docker**

A *[node](#page-7-1)* is a physical or virtual machine with Docker installed. The nodes should contains one or more units (containers).

Sometimes will be necessary to upgrade the Docker. It is recommended that you use the latest Docker version.

The simple way to do it is just upgrade Docker. You can do it following the [official guide.](https://docs.docker.com/installation/binaries/#upgrades)

This operation can raise a downtime in the units deployed in the nodes.

#### **3.5.1 How to upgrade with no downtime**

Note: You should use this guide to upgrade the entire host (a new version of the Linux distro, for instance) or Docker itself.

A way to upgrade with no downtime is to move all containers from the node that you want to upgrade to another node, upgrade the node and then move the containers back.

You can do it using the [tsuru-admin containers-move](http://tsuru-admin.readthedocs.org/en/latest/#containers-move) command:

\$ tsuru-admin containers-move <from host> <to host>

# <span id="page-20-0"></span>**3.6 Managing Git repositories and SSH keys**

There are two deployment flavors in tsuru: using git push and tsuru app-deploy. The former is optional, while the latter will always be available. This document focus on the usage of the Git deployment flavor.

In order to allow tsuru users to use git push for deployments, tsuru administrators need to *[install and configure](#page-10-1) [Gandalf](#page-10-1)* .

Gandalf will store and manage all Git repositories and SSH keys, as well as users. When tsuru is configured to use Gandalf, it will interact with the Gandalf API in the following actions:

- When creating a new user in tsuru, a corresponding user will be created in Gandalf;
- When removing a user from tsuru, the corresponding user will be removed from Gandalf;
- When creating an app in tsuru, a new repository for the app will be created in Gandalf. All users in the team that owns the app will be authorized to access this repository;
- When removing an app, the corresponding repository will be removed from Gandalf;
- When adding a user to a team in tsuru, the corresponding user in Gandalf will gain access to all repositories matching the applications that the team has access to;
- When removing a user from a team in tsuru, the corresponding user in Gandalf will lose access to the repositories that he/she has access to because of the team he/she is leaving;
- When adding a team to an application in tsuru, all users from the team will gain access to the repository matching the app;
- When removing a team from an application in tsuru, all users from the team will lose access to the repository, unless they're in another team that also have access to the application.

When user runs a git push, the communication happens directly between the user host and the Gandalf host, and Gandalf will notify tsuru the new deployment using a git hook.

#### **3.6.1 Managing SSH public keys**

In order to be able to send git pushes to the Git server, users need to have their key registered in Gandalf. When Gandalf is enabled, tsuru will enable the usage of three commands for SSH public keys management:

- tsuru key-add
- tsuru key-remove
- tsuru key-list

Each of these commands have a corresponding API endpoint, so other clients of tsuru can also manage keys through the API.

tsuru will not store any public key data, all the data related to SSH keys is handled by Gandalf alone, and when Gandalf is not enabled, those key commands will not work.

#### **3.6.2 Adding Gandalf to an already existing tsuru cluster**

In the case of an old tsuru cluster running without Gandalf, users and applications registered in tsuru won't be available in the newly created Gandalf server, or both servers may be out-of-sync.

When Gandalf is enabled, The tsuru-server daemon (tsr) will synchronize automatically all users and applications on start-up. While this slows down the first start-up after enabling Gandalf, it means that the administrator of tsuru do not need to run any synchronization or migration script: just plug Gandalf to tsuru and tsuru will handle all the data.

### **Using**

# <span id="page-22-1"></span><span id="page-22-0"></span>**4.1 Installing tsuru clients**

tsuru contains three clients: tsuru, tsuru-admin and crane.

- tsuru is the command line utility used by application developers, that will allow users to create, list, bind and manage apps. For more details, check *[tsuru usage](#page-80-1)*;
- crane is used by service administrators.
- tsuru-admin is used by cloud administrators. Whoever is allowed to use it has gotten super powers :-)

This document describes how you can install those clients, using pre-compiled binaries, packages or building them from source.

- [Downloading binaries \(Mac OS X and Linux\)](#page-22-2)
- [Using homebrew \(Mac OS X only\)](#page-22-3)
- [Using the PPA \(Ubuntu only\)](#page-23-1)
- [Using AUR \(ArchLinux only\)](#page-23-2)
- [Build from source \(Linux and Mac OS X\)](#page-23-3)

#### <span id="page-22-2"></span>**4.1.1 Downloading binaries (Mac OS X and Linux)**

We provide pre-built binaries for OS X and Linux, only for the amd64 architecture. You can download these binaries directly from the releases page of the project:

- crane: <https://github.com/tsuru/crane/releases>
- tsuru: <https://github.com/tsuru/tsuru-client/releases>
- tsuru-admin: <https://github.com/tsuru/tsuru-admin/releases>

#### <span id="page-22-3"></span>**4.1.2 Using homebrew (Mac OS X only)**

If you use Mac OS X and [homebrew,](http://mxcl.github.com/homebrew/) you may use a custom tap to install tsuru, crane and tsuru-admin. First you need to add the tap:

\$ brew tap tsuru/homebrew-tsuru

Now you can install tsuru, tsuru-admin and crane:

\$ brew install tsuru \$ brew install tsuru-admin \$ brew install crane

Whenever a new version of any of tsuru's clients is out, you can just run:

\$ brew update \$ brew upgrade <formula> # tsuru/tsuru-admin/crane

For more details on taps, check [homebrew documentation.](https://github.com/Homebrew/homebrew/wiki/brew-tap)

NOTE: tsuru requires Go 1.2 or higher. Make sure you have the last version of Go installed in your system.

#### <span id="page-23-1"></span>**4.1.3 Using the PPA (Ubuntu only)**

Ubuntu users can install tsuru clients using  $apt-qet$  and the [tsuru PPA.](https://launchpad.net/~tsuru/+archive/ppa) You'll need to add the PPA repository locally and run an apt-get update:

```
$ sudo apt-add-repository ppa:tsuru/ppa
$ sudo apt-get update
```
Now you can install tsuru's clients:

\$ sudo apt-get install tsuru-client \$ sudo apt-get install crane \$ sudo apt-get install tsuru-admin

#### <span id="page-23-2"></span>**4.1.4 Using AUR (ArchLinux only)**

Archlinux users can build and install tsuru client from AUR repository, Is needed to have installed [yaourt](http://archlinux.fr/yaourt-en) program.

You can run:

```
$ yaourt -S tsuru
```
#### <span id="page-23-3"></span>**4.1.5 Build from source (Linux and Mac OS X)**

Note: If you're feeling adventurous, you can try it on other systems, like FreeBSD, OpenBSD or even Windows. Please let us know about your progress!

[tsuru's source](https://github.com/tsuru/tsuru) is written in [Go,](http://golang.org) so before installing tsuru from source, please make sure you have [installed and config](http://golang.org/doc/install)[ured Go.](http://golang.org/doc/install)

With Go installed and configured, you can use  $q \circ q$  et to install any of tsuru's clients:

\$ go get github.com/tsuru/tsuru-client/tsuru

```
$ go get github.com/tsuru/tsuru-admin
```

```
$ go get github.com/tsuru/crane
```
### <span id="page-23-0"></span>**4.2 Building your app in tsuru**

tsuru is an open source polyglot cloud application platform. With tsuru, you don't need to think about servers at all. You:

- Write apps in the programming language of your choice
- Back it with add-on resources (tsuru calls these *services*) such as SQL and NoSQL databases, memcached, redis, and many others.
- Manage your app using the tsuru command-line tool
- Deploy code using the Git revision control system

tsuru takes care of where in your cluster to run your apps and the services they use. You can focus on making your apps awesome.

#### **4.2.1 Install the tsuru client**

*[Install the tsuru client](#page-22-1)* for your development platform.

The tsuru client is a command-line tool for creating and managing apps. Check out the *[CLI usage guide](#page-80-1)* to learn more.

#### **4.2.2 Sign up**

To create an account, you use the [user-create](http://godoc.org/github.com/tsuru/tsuru-client/tsuru#hdr-Create_a_user) command:

```
$ tsuru user-create youremail@domain.com
```
user-create will ask for your password twice.

### **4.2.3 Login**

To login in tsuru, you use the [login](http://godoc.org/github.com/tsuru/tsuru-client/tsuru#hdr-Authenticate_within_remote_tsuru_server) command, you will be asked for your password:

```
$ tsuru login youremail@domain.com
```
#### **4.2.4 Deploy an application**

Choose from the following getting started tutorials to learn how to deploy your first application using a supported language or framework:

- *[Deploying Python applications in tsuru](#page-24-0)*
- *[Deploying Ruby/Rails applications in tsuru](#page-33-0)*
- *[Deploying PHP applications in tsuru](#page-47-0)*
- *[Deploying go applications in tsuru](#page-40-0)*

# <span id="page-24-0"></span>**4.3 Deploying Python applications in tsuru**

#### **4.3.1 Overview**

This document is a hands-on guide to deploying a simple Python application in tsuru. The example application will be a very simple Django project associated to a MySQL service. It's applicable to any WSGI application.

#### **4.3.2 Creating the app within tsuru**

To create an app, you use [app-create](http://godoc.org/github.com/tsuru/tsuru-client/tsuru#hdr-Create_an_app) command:

```
$ tsuru app-create <app-name> <app-platform>
```
For Python, the app platform is, guess what,  $python!$  Let's be over creative and develop a never-developed tutorialapp: a blog, and its name will also be very creative, let's call it "blog":

\$ tsuru app-create blog python

To list all available platforms, use [platform-list](http://godoc.org/github.com/tsuru/tsuru-client/tsuru#hdr-Display_the_list_of_available_platforms) command.

You can see all your applications using [app-list](http://godoc.org/github.com/tsuru/tsuru-client/tsuru#hdr-List_apps_that_you_have_access_to) command:

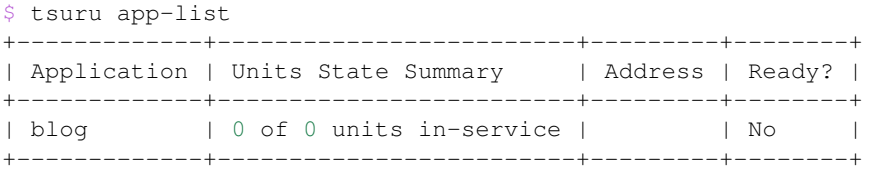

Once your app is ready, you will be able to deploy your code, e.g.:

```
$ tsuru app-list
+-------------+-------------------------+-------------+--------+
| Application | Units State Summary | Address | Ready? |
+-------------+-------------------------+-------------+--------+
| blog | 0 of 1 units in-service | | Yes |
+-------------+-------------------------+-------------+--------+
```
#### **4.3.3 Application code**

This document will not focus on how to write a Django blog, you can clone the entire source direct from GitHub: [https://github.com/tsuru/tsuru-django-sample.](https://github.com/tsuru/tsuru-django-sample) Here is what we did for the project:

- 1. Create the project (django-admin.py startproject)
- 2. Enable django-admin
- 3. Install South
- 4. Create a "posts" app (django-admin.py startapp posts)
- 5. Add a "Post" model to the app
- 6. Register the model in django-admin
- 7. Generate the migration using South

#### **4.3.4 Git deployment**

When you create a new app, tsuru will display the Git remote that you should use. You can always get it using [app-info](http://godoc.org/github.com/tsuru/tsuru-client/tsuru#hdr-Display_information_about_an_app) command:

```
$ tsuru app-info --app blog
Application: blog
Repository: git@git.tsuru.io:blog.git
Platform: python
```

```
Teams: tsuruteam
Address:
```
The git remote will be used to deploy your application using git. You can just push to tsuru remote and your project will be deployed:

```
$ git push git@git.tsuru.io:blog.git master
Counting objects: 119, done.
Delta compression using up to 4 threads.
Compressing objects: 100% (53/53), done.
Writing objects: 100% (119/119), 16.24 KiB, done.
Total 119 (delta 55), reused 119 (delta 55)
remote:
remote: ---> tsuru receiving push
remote:
remote: From git://cloud.tsuru.io/blog.git
remote: * branch master -> FETCH_HEAD
remote:
remote: ---> Installing dependencies
#####################################
# OMIT (see below) #
#####################################
remote: ---> Restarting your app
remote:
remote: ---> Deploy done!
remote:
To git@git.tsuru.io:blog.git
   a211fba..bbf5b53 master -> master
```
If you get a "Permission denied (publickey).", make sure you're member of a team and have a public key added to tsuru. To add a key, use [key-add](http://godoc.org/github.com/tsuru/tsuru-client/tsuru#hdr-Add_SSH_public_key_to_tsuru_s_git_server) command:

\$ tsuru key-add ~/.ssh/id\_rsa.pub

You can use git remote add to avoid typing the entire remote url every time you want to push:

\$ git remote add tsuru git@git.tsuru.io:blog.git

Then you can run:

```
$ git push tsuru master
Everything up-to-date
```
And you will be also able to omit the  $-\text{app}$  flag from now on:

```
$ tsuru app-info
Application: blog
Repository: git@git.tsuru.io:blog.git
Platform: python
Teams: tsuruteam
Address: blog.cloud.tsuru.io
Units:
+--------------+---------+
| Unit | State |
+--------------+---------+
| 9e70748f4f25 | started |
+--------------+---------+
```
For more details on the  $-\text{app flag}$ , see ["Guessing app names"](http://godoc.org/github.com/tsuru/tsuru-client/tsuru#hdr-Guessing_app_names) section of tsuru command documentation.

#### **4.3.5 Listing dependencies**

In the last section we omitted the dependencies step of deploy. In tsuru, an application can have two kinds of dependencies:

- Operating system dependencies, represented by packages in the package manager of the underlying operating system (e.g.: yum and apt-get);
- Platform dependencies, represented by packages in the package manager of the platform/language (in Python, pip).

All apt-get dependencies must be specified in a requirements.apt file, located in the root of your application, and pip dependencies must be located in a file called requirements.txt, also in the root of the application. Since we will use MySQL with Django, we need to install mysql-python package using pip, and this package depends on two apt-get packages: python-dev and libmysqlclient-dev, so here is how requirements.apt looks like:

```
libmysqlclient-dev
python-dev
```
And here is requirements.txt:

```
Django==1.4.1
MySQL-python==1.2.3
South==0.7.6
```
Please notice that we've included South too, for database migrations, and Django, off-course.

You can see the complete output of installing these dependencies below:

```
% git push tsuru master
#####################################
\# \qquad \qquad \text{OMIT} \qquad \qquad \######################################
remote: Reading package lists...
remote: Building dependency tree...
remote: Reading state information...
remote: python-dev is already the newest version.
remote: The following extra packages will be installed:
remote: libmysqlclient18 mysql-common
remote: The following NEW packages will be installed:
remote: libmysqlclient-dev libmysqlclient18 mysql-common
remote: 0 upgraded, 3 newly installed, 0 to remove and 0 not upgraded.
remote: Need to get 2360 kB of archives.
remote: After this operation, 9289 kB of additional disk space will be used.
remote: Get:1 http://archive.ubuntu.com/ubuntu/ quantal/main mysql-common all 5.5.27-0ubuntu2 [13.7 ]
remote: Get:2 http://archive.ubuntu.com/ubuntu/ quantal/main libmysqlclient18 amd64 5.5.27-0ubuntu2
remote: Get:3 http://archive.ubuntu.com/ubuntu/ quantal/main libmysqlclient-dev amd64 5.5.27-0ubuntu
remote: debconf: unable to initialize frontend: Dialog
remote: debconf: (Dialog frontend will not work on a dumb terminal, an emacs shell buffer, or without
remote: debconf: falling back to frontend: Readline
remote: debconf: unable to initialize frontend: Readline
remote: debconf: (This frontend requires a controlling tty.)
remote: debconf: falling back to frontend: Teletype
remote: dpkg-preconfigure: unable to re-open stdin:
remote: Fetched 2360 kB in 1s (1285 kB/s)
remote: Selecting previously unselected package mysql-common.
remote: (Reading database ... 23143 files and directories currently installed.)
remote: Unpacking mysql-common (from .../mysql-common_5.5.27-0ubuntu2_all.deb) ...
remote: Selecting previously unselected package libmysqlclient18:amd64.
```

```
remote: Unpacking libmysqlclient18:amd64 (from .../libmysqlclient18_5.5.27-0ubuntu2_amd64.deb) ...
remote: Selecting previously unselected package libmysqlclient-dev.
remote: Unpacking libmysqlclient-dev (from .../libmysqlclient-dev_5.5.27-0ubuntu2_amd64.deb) ...
remote: Setting up mysql-common (5.5.27-0ubuntu2) ...
remote: Setting up libmysqlclient18:amd64 (5.5.27-0ubuntu2) ...
remote: Setting up libmysqlclient-dev (5.5.27-0ubuntu2) ...
remote: Processing triggers for libc-bin ...
remote: ldconfig deferred processing now taking place
remote: sudo: Downloading/unpacking Django==1.4.1 (from -r /home/application/current/requirements.txt
remote: Running setup.py egg_info for package Django
remote:
remote: Downloading/unpacking MySQL-python==1.2.3 (from -r /home/application/current/requirements.txt
remote: Running setup.py egg_info for package MySQL-python
remote:
remote: warning: no files found matching 'MANIFEST'
remote: warning: no files found matching 'ChangeLog'
remote: warning: no files found matching 'GPL'
remote: Downloading/unpacking South==0.7.6 (from -r /home/application/current/requirements.txt (line
remote: Running setup.py egg_info for package South
remote:
remote: Installing collected packages: Django, MySQL-python, South
remote: Running setup.py install for Django
remote: changing mode of build/scripts-2.7/django-admin.py from 644 to 755
remote:
remote: changing mode of /usr/local/bin/django-admin.py to 755
remote: Running setup.py install for MySQL-python
remote: building '_mysql' extension
remote: gcc -pthread -fno-strict-aliasing -DNDEBUG -g -fwrapv -02 -Wall -Wstrict-prototypes -fPI
remote: In file included from _mysql.c:36:0:
remote: /usr/include/mysql/my_config.h:422:0: warning: "HAVE_WCSCOLL" redefined [enabled by default]
remote: In file included from /usr/include/python2.7/Python.h:8:0,
remote: from pymemcompat.h:10,
remote: from _mysql.c:29:
remote: /usr/include/python2.7/pyconfig.h:890:0: note: this is the location of the previous definition
remote: gcc -pthread -shared -Wl,-01 -Wl,-Bsymbolic-functions -Wl,-Bsymbolic-functions -Wl,-z, re
remote:
remote: warning: no files found matching 'MANIFEST'
remote: warning: no files found matching 'ChangeLog'
remote: warning: no files found matching 'GPL'
remote: Running setup.py install for South
remote:
remote: Successfully installed Django MySQL-python South
remote: Cleaning up...
#####################################
\# \qquad \qquad \text{OMIT} \qquad \qquad \######################################
To git@git.tsuru.io:blog.git
   a211fba..bbf5b53 master -> master
```
#### **4.3.6 Running the application**

As you can see, in the deploy output there is a step described as "Restarting your app". In this step, tsuru will restart your app if it's running, or start it if it's not. But how does tsuru start an application? That's very simple, it uses a Procfile (a concept stolen from Foreman). In this Procfile, you describe how your application should be started. We can use [gunicorn,](http://gunicorn.org/) for example, to start our Django application. Here is how the Procfile should look like:

web: gunicorn -b 0.0.0.0:\$PORT blog.wsgi

Now we commit the file and push the changes to tsuru git server, running another deploy:

```
$ git add Procfile
$ git commit -m "Procfile: added file"
$ git push tsuru master
Counting objects: 5, done.
Delta compression using up to 4 threads.
Compressing objects: 100% (2/2), done.
Writing objects: 100% (3/3), 326 bytes, done.
Total 3 (delta 1), reused 0 (delta 0)
remote:
remote: ---> tsuru receiving push
remote:
remote: ---> Installing dependencies
remote: Reading package lists...
remote: Building dependency tree...
remote: Reading state information...
remote: python-dev is already the newest version.
remote: libmysqlclient-dev is already the newest version.
remote: 0 upgraded, 0 newly installed, 0 to remove and 1 not upgraded.
remote: Requirement already satisfied (use --upgrade to upgrade): Django==1.4.1 in /usr/local/lib/py
remote: Requirement already satisfied (use --upgrade to upgrade): MySQL-python==1.2.3 in /usr/local/
remote: Requirement already satisfied (use --upgrade to upgrade): South==0.7.6 in /usr/local/lib/pyth
remote: Cleaning up...
remote:
remote: ---> Restarting your app
remote: /var/lib/tsuru/hooks/start: line 13: gunicorn: command not found
remote:
remote: ---> Deploy done!
remote:
To git@git.tsuru.io:blog.git
   81e884e..530c528 master -> master
```
Now we get an error: gunicorn: command not found. It means that we need to add gunicorn to requirements.txt file:

```
$ cat >> requirements.txt
gunicorn==0.14.6
\wedge_D
```
Now we commit the changes and run another deploy:

```
$ git add requirements.txt
$ git commit -m "requirements.txt: added gunicorn"
$ git push tsuru master
Counting objects: 5, done.
Delta compression using up to 4 threads.
Compressing objects: 100% (3/3), done.
Writing objects: 100% (3/3), 325 bytes, done.
Total 3 (delta 1), reused 0 (delta 0)
remote:
remote: ---> tsuru receiving push
remote:
[...]
remote: ---> Restarting your app
remote:
remote: ---> Deploy done!
```

```
remote:
To git@git.tsuru.io:blog.git
   530c528..542403a master -> master
```
Now that the app is deployed, you can access it from your browser, getting the IP or host listed in app-list and opening it. For example, in the list below:

```
$ tsuru app-list
+-------------+-------------------------+---------------------+--------+
| Application | Units State Summary | Address | Ready? |
+-------------+-------------------------+---------------------+--------+
| blog | 1 of 1 units in-service | blog.cloud.tsuru.io | Yes |
+-------------+-------------------------+---------------------+--------+
```
We can access the admin of the app in the URL [http://blog.cloud.tsuru.io/admin/.](http://blog.cloud.tsuru.io/admin/)

#### **4.3.7 Using services**

Now that gunicorn is running, we can accesss the application in the browser, but we get a Django error: *"Can't connect to local MySQL server through socket '/var/run/mysqld/mysqld.sock' (2)"*. This error means that we can't connect to MySQL on localhost. That's because we should not connect to MySQL on localhost, we must use a service. The service workflow can be resumed to two steps:

- 1. Create a service instance
- 2. Bind the service instance to the app

But how can I see what services are available? Easy! Use [service-list](http://godoc.org/github.com/tsuru/tsuru-client/tsuru#hdr-List_available_services_and_instances) command:

```
$ tsuru service-list
+----------------+-----------+
| Services | Instances |
+----------------+-----------+
| elastic-search | | |
| mysql | |
+----------------+-----------+
```
The output from service-list above says that there are two available services: "elastic-search" and "mysql", and no instances. To create our MySQL instance, we should run the [service-add](http://godoc.org/github.com/tsuru/tsuru-client/tsuru#hdr-Create_a_new_service_instance) command:

```
$ tsuru service-add mysql blogsql
Service successfully added.
```
Now, if we run service-list again, we will see our new service instance in the list:

```
$ tsuru service-list
+----------------+-----------+
| Services | Instances |
+----------------+-----------+
| elastic-search | |
| mysql | blogsql |
+----------------+-----------+
```
To bind the service instance to the application, we use the [bind](http://godoc.org/github.com/tsuru/tsuru-client/tsuru#hdr-Bind_an_application_to_a_service_instance) command:

```
$ tsuru service-bind blogsql
Instance blogsql is now bound to the app blog.
```
The following environment variables are now available **for** use in your app:

- MYSQL\_PORT
- MYSQL\_PASSWORD
- MYSQL\_USER
- MYSQL\_HOST
- MYSQL\_DATABASE\_NAME

For more details, please check the documentation **for** the service, using service-doc command.

As you can see from bind output, we use environment variables to connect to the MySQL server. Next step is update settings.py to use these variables to connect in the database:

#### **import os**

```
DATABASES = {
   'default': {
       'ENGINE': 'django.db.backends.mysql',
       'NAME': os.environ.get('MYSQL_DATABASE_NAME', 'blog'),
       'USER': os.environ.get('MYSQL_USER', 'root'),
       'PASSWORD': os.environ.get('MYSQL_PASSWORD', ''),
       'HOST': os.environ.get('MYSQL_HOST', ''),
       'PORT': os.environ.get('MYSQL_PORT', ''),
    }
}
```
Now let's commit it and run another deploy:

```
$ git add blog/settings.py
$ git commit -m "settings: using environment variables to connect to MySQL"
$ git push tsuru master
Counting objects: 7, done.
Delta compression using up to 4 threads.
Compressing objects: 100% (4/4), done.
Writing objects: 100% (4/4), 535 bytes, done.
Total 4 (delta 3), reused 0 (delta 0)
remote:
remote: ---> tsuru receiving push
remote:
remote: ---> Installing dependencies
#####################################
# OMIT #
#####################################
remote:
remote: ---> Restarting your app
remote:
remote: ---> Deploy done!
remote:
To git@git.tsuru.io:blog.git
   ab4e706..a780de9 master -> master
```
Now if we try to access the admin again, we will get another error: *"Table 'blogsql.django\_session' doesn't exist"*. Well, that means that we have access to the database, so bind worked, but we did not set up the database yet. We need to run syncdb and migrate (if we're using South) in the remote server. We can use [run](http://godoc.org/github.com/tsuru/tsuru-client/tsuru#hdr-Run_an_arbitrary_command_in_the_app_machine) command to execute commands in the machine, so for running syncdb we could write:

```
$ tsuru app-run -- python manage.py syncdb --noinput
Syncing...
Creating tables ...
Creating table auth_permission
```

```
Creating table auth_group_permissions
Creating table auth_group
Creating table auth_user_user_permissions
Creating table auth_user_groups
Creating table auth_user
Creating table django_content_type
Creating table django_session
Creating table django_site
Creating table django_admin_log
Creating table south_migrationhistory
Installing custom SQL ...
Installing indexes ...
Installed 0 object(s) from 0 fixture(s)
Synced:
> django.contrib.auth
> django.contrib.contenttypes
> django.contrib.sessions
> django.contrib.sites
> django.contrib.messages
> django.contrib.staticfiles
> django.contrib.admin
> south
Not synced (use migrations):
- blog.posts
(use ./manage.py migrate to migrate these)
```
The same applies for migrate.

#### **4.3.8 Deployment hooks**

It would be boring to manually run syncdb and/or migrate after every deployment. So we can configure an automatic hook to always run before or after the app restarts.

tsuru parses a file called tsuru.yaml and runs restart hooks. As the extension suggests, this is a YAML file, that contains a list of commands that should run before and after the restart. Here is our example of tsuru.yaml:

```
hooks:
 build:
    - python manage.py syncdb --noinput
    - python manage.py migrate
```
For more details, check the *[hooks documentation](#page-57-1)*.

tsuru will look for the file in the root of the project. Let's commit and deploy it:

```
$ git add tsuru.yaml
$ git commit -m "tsuru.yaml: added file"
$ git push tsuru master
Counting objects: 4, done.
Delta compression using up to 4 threads.
Compressing objects: 100% (3/3), done.
Writing objects: 100% (3/3), 338 bytes, done.
Total 3 (delta 1), reused 0 (delta 0)
remote:
remote: ---> tsuru receiving push
remote:
```

```
remote: ---> Installing dependencies
remote: Reading package lists...
remote: Building dependency tree...
remote: Reading state information...
remote: python-dev is already the newest version.
remote: libmysqlclient-dev is already the newest version.
remote: 0 upgraded, 0 newly installed, 0 to remove and 15 not upgraded.
remote: Requirement already satisfied (use --upgrade to upgrade): Django==1.4.1 in /usr/local/lib/py
remote: Requirement already satisfied (use --upgrade to upgrade): MySQL-python==1.2.3 in /usr/local/
remote: Requirement already satisfied (use --upgrade to upgrade): South==0.7.6 in /usr/local/lib/pyth
remote: Requirement already satisfied (use --upgrade to upgrade): gunicorn==0.14.6 in /usr/local/lib
remote: Cleaning up...
remote:
remote: ---> Restarting your app
remote:
remote: ---> Running restart:after
remote:
remote: ---> Deploy done!
remote:
To git@git.tsuru.io:blog.git
   a780de9..1b675b8 master -> master
```
It's done! Now we have a Django project deployed on tsuru, using a MySQL service.

### **4.3.9 Going further**

For more information, you can dig into [tsuru docs,](http://docs.tsuru.io) or read [complete instructions of use for the tsuru command.](http://godoc.org/github.com/tsuru/tsuru-client/tsuru)

# <span id="page-33-0"></span>**4.4 Deploying Ruby applications in tsuru**

#### **4.4.1 Overview**

This document is a hands-on guide to deploying a simple Ruby application in tsuru. The example application will be a very simple Rails project associated to a MySQL service.

#### **4.4.2 Creating the app within tsuru**

To create an app, you use [app-create](http://godoc.org/github.com/tsuru/tsuru-client/tsuru#hdr-Create_an_app) command:

\$ tsuru app-create <app-name> <app-platform>

For Ruby, the app platform is, guess what, ruby! Let's be over creative and develop a never-developed tutorial-app: a blog, and its name will also be very creative, let's call it "blog":

\$ tsuru app-create blog ruby

To list all available platforms, use [platform-list](http://godoc.org/github.com/tsuru/tsuru-client/tsuru#hdr-Display_the_list_of_available_platforms) command.

You can see all your applications using [app-list](http://godoc.org/github.com/tsuru/tsuru-client/tsuru#hdr-List_apps_that_you_have_access_to) command:

```
$ tsuru app-list
+-------------+-------------------------+---------+--------+
| Application | Units State Summary | Address | Ready? |
+-------------+-------------------------+---------+--------+
```
| blog | 0 of 0 units in-service | | No | +-------------+-------------------------+---------+--------+

Once your app is ready, you will be able to deploy your code, e.g.:

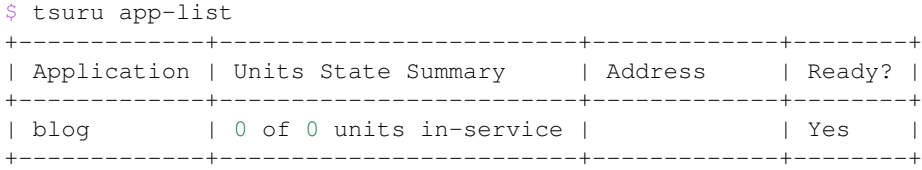

#### **4.4.3 Application code**

This document will not focus on how to write a blog with Rails, you can clone the entire source direct from GitHub: [https://github.com/tsuru/tsuru-ruby-sample.](https://github.com/tsuru/tsuru-ruby-sample) Here is what we did for the project:

- 1. Create the project (rails new blog)
- 2. Generate the scaffold for Post (rails generate scaffold Post title:string body:text)

#### **4.4.4 Git deployment**

When you create a new app, tsuru will display the Git remote that you should use. You can always get it using [app-info](http://godoc.org/github.com/tsuru/tsuru-client/tsuru#hdr-Display_information_about_an_app) command:

```
$ tsuru app-info --app blog
Application: blog
Repository: git@cloud.tsuru.io:blog.git
Platform: ruby
Teams: tsuruteam
Address:
```
The git remote will be used to deploy your application using git. You can just push to tsuru remote and your project will be deployed:

```
$ git push git@cloud.tsuru.io:blog.git master
Counting objects: 86, done.
Delta compression using up to 4 threads.
Compressing objects: 100% (75/75), done.
Writing objects: 100% (86/86), 29.75 KiB, done.
Total 86 (delta 2), reused 0 (delta 0)
remote: Cloning into '/home/application/current'...
remote: requirements.apt not found.
remote: Skipping...
remote: /home/application/current /
remote: Fetching gem metadata from https://rubygems.org/.........
remote: Fetching gem metadata from https://rubygems.org/..
#####################################
# OMIT (see below) #
#####################################
remote: ---> App will be restarted, please check its log for more details...
remote:
To git@cloud.tsuru.io:blog.git
 * [new branch] master -> master
```
If you get a "Permission denied (publickey).", make sure you're member of a team and have a public key added to tsuru. To add a key, use [key-add](http://godoc.org/github.com/tsuru/tsuru-client/tsuru#hdr-Add_SSH_public_key_to_tsuru_s_git_server) command:

\$ tsuru key-add ~/.ssh/id\_rsa.pub

You can use git remote add to avoid typing the entire remote url every time you want to push:

\$ git remote add tsuru git@cloud.tsuru.io:blog.git

#### Then you can run:

\$ git push tsuru master Everything up-to-date

And you will be also able to omit the  $-\text{app}$  flag from now on:

```
$ tsuru app-info
Application: blog
Repository: git@cloud.tsuru.io:blog.git
Platform: ruby
Teams: tsuruteam
Address: blog.cloud.tsuru.io
Units:
+--------------+---------+
| Unit | State |
+--------------+---------+
| 9e70748f4f25 | started |
+--------------+---------+
```
For more details on the  $-\text{app flag}$ , see ["Guessing app names"](http://godoc.org/github.com/tsuru/tsuru-client/tsuru#hdr-Guessing_app_names) section of tsuru command documentation.

#### **4.4.5 Listing dependencies**

In the last section we omitted the dependencies step of deploy. In tsuru, an application can have two kinds of dependencies:

- Operating system dependencies, represented by packages in the package manager of the underlying operating system (e.g.: yum and apt-get);
- Platform dependencies, represented by packages in the package manager of the platform/language (in Ruby, bundler).

All apt-get dependencies must be specified in a requirements.apt file, located in the root of your application, and ruby dependencies must be located in a file called Gemfile, also in the root of the application. Since we will use MySQL with Rails, we need to install mysql package using gem, and this package depends on an apt-get package: libmysqlclient-dev, so here is how requirements.apt looks like:

```
libmysqlclient-dev
```

```
And here is Gemfile:
```

```
source 'https://rubygems.org'
gem 'rails', '3.2.13'
gem 'mysql'
gem 'sass-rails', '~> 3.2.3'
gem 'coffee-rails', '~> 3.2.1'
gem 'therubyracer', :platforms => :ruby
gem 'uglifier', '>= 1.0.3'
gem 'jquery-rails'
```
You can see the complete output of installing these dependencies below:

```
$ qit push tsuru master
#####################################
# OMIT
#####################################
remote: Reading package lists...
remote: Building dependency tree...
remote: Reading state information...
remote: The following extra packages will be installed:
remote: libmysqlclient18 mysql-common
remote: The following NEW packages will be installed:
remote: libmysqlclient-dev libmysqlclient18 mysql-common
remote: 0 upgraded, 3 newly installed, 0 to remove and 0 not upgraded.
remote: Need to get 2360 kB of archives.
remote: After this operation, 9289 kB of additional disk space will be used.
remote: Get:1 http://archive.ubuntu.com/ubuntu/ quantal/main mysql-common all 5.5.27-0ubuntu2 [13.7 ]
remote: Get:2 http://archive.ubuntu.com/ubuntu/ quantal/main libmysqlclient18 amd64 5.5.27-0ubuntu2
remote: Get:3 http://archive.ubuntu.com/ubuntu/ quantal/main libmysqlclient-dev amd64 5.5.27-0ubuntu
remote: Fetched 2360 kB in 2s (1112 kB/s)
remote: Selecting previously unselected package mysql-common.
remote: (Reading database ... 41063 files and directories currently installed.)
remote: Unpacking mysql-common (from .../mysql-common_5.5.27-0ubuntu2_all.deb) ...
remote: Selecting previously unselected package libmysqlclient18:amd64.
remote: Unpacking libmysqlclient18:amd64 (from .../libmysqlclient18_5.5.27-0ubuntu2_amd64.deb) ...
remote: Selecting previously unselected package libmysqlclient-dev.
remote: Unpacking libmysqlclient-dev (from .../libmysqlclient-dev_5.5.27-0ubuntu2_amd64.deb) ...
remote: Setting up mysql-common (5.5.27-0ubuntu2) ...
remote: Setting up libmysqlclient18:amd64 (5.5.27-0ubuntu2) ...
remote: Setting up libmysqlclient-dev (5.5.27-0ubuntu2) ...
remote: Processing triggers for libc-bin ...
remote: ldconfig deferred processing now taking place
remote: /home/application/current /
remote: Fetching gem metadata from https://rubygems.org/..........
remote: Fetching gem metadata from https://rubygems.org/..
remote: Using rake (10.1.0)
remote: Using i18n (0.6.1)
remote: Using multi_json (1.7.8)
remote: Using activesupport (3.2.13)
remote: Using builder (3.0.4)
remote: Using activemodel (3.2.13)
remote: Using erubis (2.7.0)
remote: Using journey (1.0.4)
remote: Using rack (1.4.5)
remote: Using rack-cache (1.2)
remote: Using rack-test (0.6.2)
remote: Using hike (1.2.3)
remote: Using tilt (1.4.1)
remote: Using sprockets (2.2.2)
remote: Using actionpack (3.2.13)
remote: Using mime-types (1.23)
remote: Using polyglot (0.3.3)
remote: Using treetop (1.4.14)
remote: Using mail (2.5.4)
remote: Using actionmailer (3.2.13)
remote: Using arel (3.0.2)
remote: Using tzinfo (0.3.37)
remote: Using activerecord (3.2.13)
remote: Using activeresource (3.2.13)
```

```
remote: Using coffee-script-source (1.6.3)
remote: Using execjs (1.4.0)
remote: Using coffee-script (2.2.0)
remote: Using rack-ssl (1.3.3)
remote: Using json (1.8.0)
remote: Using rdoc (3.12.2)
remote: Using thor (0.18.1)
remote: Using railties (3.2.13)
remote: Using coffee-rails (3.2.2)
remote: Using jquery-rails (3.0.4)
remote: Installing libv8 (3.11.8.17)
remote: Installing mysql (2.9.1)
remote: Using bundler (1.3.5)
remote: Using rails (3.2.13)
remote: Installing ref (1.0.5)
remote: Using sass (3.2.10)
remote: Using sass-rails (3.2.6)
remote: Installing therubyracer (0.11.4)
remote: Installing uglifier (2.1.2)
remote: Your bundle is complete!
remote: Gems in the groups test and development were not installed.
remote: It was installed into ./vendor/bundle
#####################################
                OMIT#####################################
To git@cloud.tsuru.io:blog.git
   9515685..d67c3cd master -> master
```
### **4.4.6 Running the application**

As you can see, in the deploy output there is a step described as "Restarting your app". In this step, tsuru will restart your app if it's running, or start it if it's not. But how does tsuru start an application? That's very simple, it uses a Procfile (a concept stolen from Foreman). In this Procfile, you describe how your application should be started. Here is how the Procfile should look like:

web: bundle exec rails server -p \$PORT -e production

Now we commit the file and push the changes to tsuru git server, running another deploy:

```
$ qit add Procfile
$ git commit -m "Procfile: added file"
$ qit push tsuru master
#####################################
# OMIT #
#####################################
remote: ---> App will be restarted, please check its log for more details...
remote:
To git@cloud.tsuru.io:blog.git
  d67c3cd..f2a5d2d master -> master
```
Now that the app is deployed, you can access it from your browser, getting the IP or host listed in app-list and opening it. For example, in the list below:

```
$ tsuru app-list
+-------------+-------------------------+---------------------+--------+
| Application | Units State Summary | Address | Ready? |
     +-------------+-------------------------+---------------------+--------+
```
| blog | 1 of 1 units in-service | blog.cloud.tsuru.io | Yes | +-------------+-------------------------+---------------------+--------+

### **4.4.7 Using services**

Now that your app is not running with success because the rails can't connect to MySQL. That's because we add a relation between your rails app and a mysql instance. To do it we must use a service. The service workflow can be resumed to two steps:

- 1. Create a service instance
- 2. Bind the service instance to the app

But how can I see what services are available? Easy! Use [service-list](http://godoc.org/github.com/tsuru/tsuru-client/tsuru#hdr-List_available_services_and_instances) command:

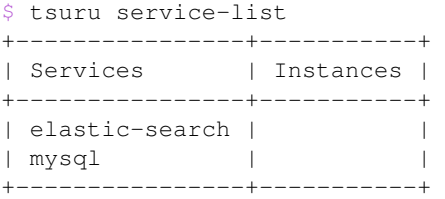

The output from service-list above says that there are two available services: "elastic-search" and "mysql", and no instances. To create our MySQL instance, we should run the [service-add](http://godoc.org/github.com/tsuru/tsuru-client/tsuru#hdr-Create_a_new_service_instance) command:

\$ tsuru service-add mysql blogsql Service successfully added.

Now, if we run service-list again, we will see our new service instance in the list:

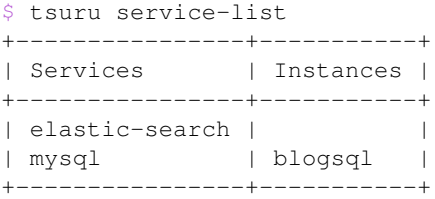

To bind the service instance to the application, we use the [bind](http://godoc.org/github.com/tsuru/tsuru-client/tsuru#hdr-Bind_an_application_to_a_service_instance) command:

```
$ tsuru service-bind blogsql
Instance blogsql is now bound to the app blog.
```
The following environment variables are now available **for** use in your app:

```
- MYSQL_PORT
```
- MYSQL\_PASSWORD
- MYSQL\_USER
- MYSQL\_HOST
- MYSQL\_DATABASE\_NAME

For more details, please check the documentation **for** the service, using service-doc command.

As you can see from bind output, we use environment variables to connect to the MySQL server. Next step is update conf/database.yml to use these variables to connect in the database:

```
production:
  adapter: mysql
```

```
encoding: utf8
database: <%= ENV["MYSQL_DATABASE_NAME"] %>
pool: 5
username: <%= ENV["MYSQL_USER"] %>
password: <%= ENV["MYSQL_PASSWORD"] %>
host: <%= ENV["MYSQL_HOST"] %>
```
Now let's commit it and run another deploy:

```
$ git add conf/database.yml
$ git commit -m "database.yml: using environment variables to connect to MySQL"
$ git push tsuru master
Counting objects: 7, done.
Delta compression using up to 4 threads.
Compressing objects: 100% (4/4), done.
Writing objects: 100% (4/4), 535 bytes, done.
Total 4 (delta 3), reused 0 (delta 0)
remote:
remote: ---> tsuru receiving push
remote:
remote: ---> Installing dependencies
#####################################
\# OMIT \sim#####################################
remote:
remote: ---> Restarting your app
remote:
remote: ---> Deploy done!
remote:
To git@cloud.tsuru.io:blog.git
   ab4e706..a780de9 master -> master
```
Now if we try to access the admin again, we will get another error: *"Table 'blogsql.django\_session' doesn't exist"*. Well, that means that we have access to the database, so bind worked, but we did not set up the database yet. We need to run rake db:migrate in the remote server. We can use [run](http://godoc.org/github.com/tsuru/tsuru-client/tsuru#hdr-Run_an_arbitrary_command_in_the_app_machine) command to execute commands in the machine, so for running rake db:migrate we could write:

```
$ tsuru app-run -- RAILS_ENV=production bundle exec rake db:migrate
== CreatePosts: <code>migrating</code>-- create_table(:posts)
  -> 0.1126s== CreatePosts: migrated (0.1128s) ===========================================
```
## **4.4.8 Deployment hooks**

It would be boring to manually run rake db:migrate after every deployment. So we can configure an automatic hook to always run before or after the app restarts.

tsuru parses a file called  $t$  suru.yaml and runs restart hooks. As the extension suggests, this is a YAML file, that contains a list of commands that should run before and after the restart. Here is our example of tsuru.yaml:

hooks: restart: before-each: - RAILS\_ENV=production bundle exec rake db:migrate

For more details, check the *[hooks documentation](#page-57-0)*.

tsuru will look for the file in the root of the project. Let's commit and deploy it:

```
$ git add tsuru.yaml
$ git commit -m "tsuru.yaml: added file"
$ git push tsuru master
#####################################
\# OMIT \######################################
To git@cloud.tsuru.io:blog.git
  a780de9..1b675b8 master -> master
```
It is necessary to compile de assets before the app restart. To do it we can use the rake assets:precompile command. Then let's add the command to compile the assets in tsuru.yaml:

```
hooks:
 build:
   - RAILS_ENV=production bundle exec rake assets:precompile
$ qit add tsuru.yaml
$ git commit -m "tsuru.yaml: added file"
$ git push tsuru master
#####################################
                 OMIT
#####################################
To git@cloud.tsuru.io:blog.git
  a780de9..1b675b8 master -> master
```
It's done! Now we have a Rails project deployed on tsuru, using a MySQL service.

Now we can access your *blog app* in the URL [http://blog.cloud.tsuru.io/posts/.](http://blog.cloud.tsuru.io/posts/)

### **4.4.9 Going further**

For more information, you can dig into [tsuru docs,](http://docs.tsuru.io) or read [complete instructions of use for the tsuru command.](http://godoc.org/github.com/tsuru/tsuru-client/tsuru)

# **4.5 Deploying Go applications in tsuru**

### **4.5.1 Overview**

This document is a hands-on guide to deploying a simple Go web application in tsuru.

### **4.5.2 Creating the app within tsuru**

To create an app, you use [app-create](http://godoc.org/github.com/tsuru/tsuru-client/tsuru#hdr-Create_an_app) command:

\$ tsuru app-create <app-name> <app-platform>

For go, the app platform is, guess what, go! Let's be over creative and develop a hello world tutorial-app, let's call it "helloworld":

\$ tsuru app-create helloworld go

To list all available platforms, use [platform-list](http://godoc.org/github.com/tsuru/tsuru-client/tsuru#hdr-Display_the_list_of_available_platforms) command.

You can see all your applications using [app-list](http://godoc.org/github.com/tsuru/tsuru-client/tsuru#hdr-List_apps_that_you_have_access_to) command:

\$ tsuru app-list

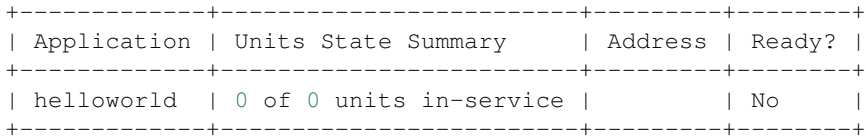

Once your app is ready, you will be able to deploy your code, e.g.:

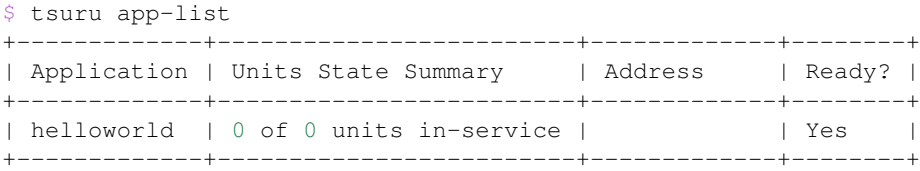

## **4.5.3 Application code**

A simple web application in go *main.go*:

```
package main
import (
    "fmt"
    "net/http"
    "os"
)
func main() {
   http.HandleFunc("/", hello)
   fmt.Println("listening...")
   err := http.ListenAndServe(":" + os.Getenv("PORT"), nil)
   if err != nil {
       panic(err)
    }
}
func hello(res http.ResponseWriter, req *http.Request) {
    fmt.Fprintln(res, "hello, world")
}
```
## **4.5.4 Git deployment**

When you create a new app, tsuru will display the Git remote that you should use. You can always get it using [app-info](http://godoc.org/github.com/tsuru/tsuru-client/tsuru#hdr-Display_information_about_an_app) command:

```
$ tsuru app-info --app blog
Application: go
Repository: git@cloud.tsuru.io:blog.git
Platform: go
Teams: myteam
Address:
```
The git remote will be used to deploy your application using git. You can just push to tsuru remote and your project will be deployed:

```
$ git push git@cloud.tsuru.io:helloworld.git master
Counting objects: 86, done.
Delta compression using up to 4 threads.
Compressing objects: 100% (75/75), done.
Writing objects: 100% (86/86), 29.75 KiB, done.
Total 86 (delta 2), reused 0 (delta 0)
remote: Cloning into '/home/application/current'...
remote: requirements.apt not found.
remote: Skipping...
remote: /home/application/current /
#####################################
          OMIT (see below) #
#####################################
remote: ---> App will be restarted, please check its log for more details...
remote:
To git@cloud.tsuru.io:helloworld.git
* [new branch] master -> master
```
If you get a "Permission denied (publickey).", make sure you're member of a team and have a public key added to tsuru. To add a key, use [key-add](http://godoc.org/github.com/tsuru/tsuru-client/tsuru#hdr-Add_SSH_public_key_to_tsuru_s_git_server) command:

\$ tsuru key-add ~/.ssh/id\_rsa.pub

You can use git remote add to avoid typing the entire remote url every time you want to push:

\$ git remote add tsuru git@cloud.tsuru.io:helloworld.git

#### Then you can run:

\$ git push tsuru master Everything up-to-date

And you will be also able to omit the  $-\text{app}$  flag from now on:

```
$ tsuru app-info
Application: helloworld
Repository: git@cloud.tsuru.io:blog.git
Platform: go
Teams: myteam
Address: helloworld.cloud.tsuru.io
Units:
+--------------+---------+
| Unit | State |
+--------------+---------+
| 9e70748f4f25 | started |
+--------------+---------+
```
For more details on the  $-\text{app flag}$ , see ["Guessing app names"](http://godoc.org/github.com/tsuru/tsuru-client/tsuru#hdr-Guessing_app_names) section of tsuru command documentation.

### **4.5.5 Running the application**

As you can see, in the deploy output there is a step described as "Restarting your app". In this step, tsuru will restart your app if it's running, or start it if it's not. But how does tsuru start an application? That's very simple, it uses a Procfile (a concept stolen from Foreman). In this Procfile, you describe how your application should be started. Here is how the Procfile should look like:

web: ./main

Now we commit the file and push the changes to tsuru git server, running another deploy:

```
$ qit add Procfile
$ git commit -m "Procfile: added file"
$ git push tsuru master
#####################################
\# OMIT \######################################
remote: ---> App will be restarted, please check its log for more details...
remote:
To git@cloud.tsuru.io:helloworld.git
d67c3cd..f2a5d2d master -> master
```
Now that the app is deployed, you can access it from your browser, getting the IP or host listed in app-list and opening it. For example, in the list below:

```
$ tsuru app-list
  +-------------+-------------------------+---------------------+--------+
| Application | Units State Summary | Address | Ready? |
+-------------+-------------------------+---------------------+--------+
| helloworld | 1 of 1 units in-service | blog.cloud.tsuru.io | Yes |
+-------------+-------------------------+---------------------+--------+
```
It's done! Now we have a simple go project deployed on tsuru.

Now we can access your *app* in the URL [http://helloworld.cloud.tsuru.io/.](http://helloworld.cloud.tsuru.io/)

### **4.5.6 Going further**

For more information, you can dig into [tsuru docs,](http://docs.tsuru.io) or read [complete instructions of use for the tsuru command.](http://godoc.org/github.com/tsuru/tsuru-client/tsuru)

# **4.6 Deploying Java applications on tsuru**

### **4.6.1 Overview**

This document is a hands-on guide to deploying a simple Java application on tsuru. The example application is a simple mvn generated archetype, in order to generate it, just run:

\$ mvn archetype:generate -DgroupId=io.tsuru.javasample -DartifactId=helloweb -DarchetypeArtifactId=ma

You can also deploy any other Java application you have on a tsuru server. Another alternative is to just download the code available at GitHub: [https://github.com/tsuru/tsuru-java-sample.](https://github.com/tsuru/tsuru-java-sample)

### **4.6.2 Creating the app within tsuru**

To create an app, you use [app-create](http://godoc.org/github.com/tsuru/tsuru-client/tsuru#hdr-Create_an_app) command:

\$ tsuru app-create <app-name> <app-platform>

For Java, the app platform is, guess what, java! Let's call our application "helloweb":

```
$ tsuru app-create helloweb java
```
To list all available platforms, use [platform-list](http://godoc.org/github.com/tsuru/tsuru-client/tsuru#hdr-Display_the_list_of_available_platforms) command.

You can see all your applications using [app-list](http://godoc.org/github.com/tsuru/tsuru-client/tsuru#hdr-List_apps_that_you_have_access_to) command:

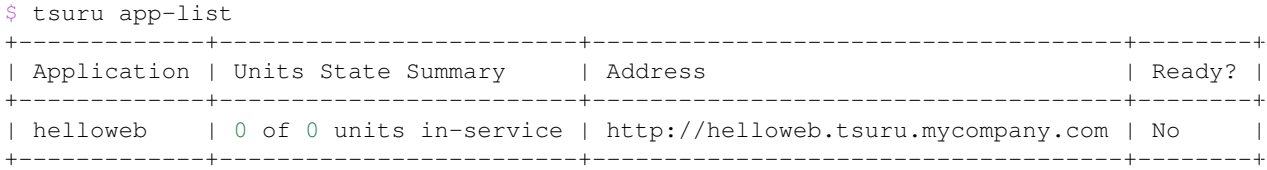

Once your app is ready, you will be able to deploy your code, e.g.:

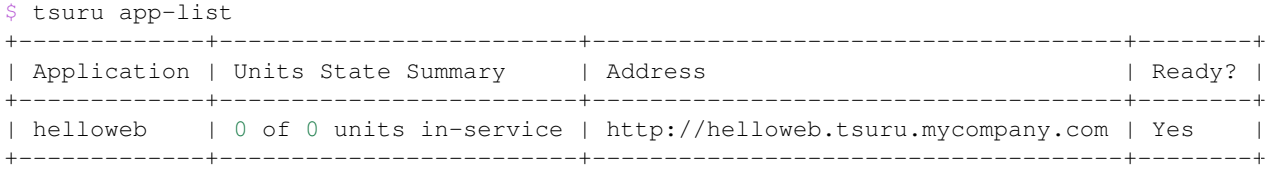

### **4.6.3 Deploying the code**

Using the Java platform, there are two deployment strategies: users can either upload WAR files to tsuru or send the code using the regular  $q\text{ i }t$  push approach. This guide will cover both approaches:

#### **WAR deployment**

Using the mvn archetype, generating the WAR is as easy as running mvn package, then the user can deploy the code using tsuru app-deploy:

```
$ mvn package
$ cd target
$ tsuru app-deploy -a helloweb helloweb.war
Uploading files...... ok
---- Building application image ----
---> Sending image to repository (0.00MB)
---> Cleaning up
--- Starting 1 new unit ------> Started unit d2811c0801...
---- Adding routes to 1 new units ----
---> Added route to unit d2811c0801
```
OK

Done! Now you can access your project in the address given by tsuru. Remeber to add /helloweb/. Something like [http://helloweb.tsuru.mycompany.com/helloweb/.](http://helloweb.tsuru.mycompany.com/helloweb/)

You can also deploy you application to the / address, renaming the WAR to ROOT.war and redeploying it:

```
$ mv helloweb.war ROOT.war
$ tsuru app-deploy -a helloweb ROOT.war
Uploading files... ok
---- Building application image ----
---> Sending image to repository (0.00MB)
```

```
---> Cleaning up
---- Starting 1 new unit ----
---> Started unit 4d155e805f...
---- Adding routes to 1 new units ----
---> Added route to unit 4d155e805f
---- Removing routes from 1 old units ----
---> Removed route from unit d2811c0801
---- Removing 1 old unit ----
---> Removed old unit 1/1
OK
```
And now you can access your hello world in the root of the application address!

### **Git deployment**

For Git deployment, we will send the code to tsuru, and compile the classes there. For that, we're going to use mvn with the [Jetty plugin.](https://www.eclipse.org/jetty/documentation/current/jetty-maven-plugin.html) For doing that, we will need to create a Procfile with the command for starting the application:

```
$ cat Procfile
helloweb: mvn jetty:run
```
In order to compile the application classes during deployment, we need also to add a deployment hook. tsuru parses a file called tsuru.yaml and runs some build hooks in the deployment phase.

Here is how the file for the helloweb application looks like:

```
$ cat tsuru.yaml
hooks:
 build:
    - mvn package
```
After adding these files, we're ready for deploying the application. The [app-info](http://godoc.org/github.com/tsuru/tsuru-client/tsuru#hdr-Display_information_about_an_app) command will display a Git remote that we can use to push the application code to production:

```
$ tsuru app-info -a helloweb
Application: helloweb
Repository: git@tsuru.mycompany.com:helloweb.git
Platform: java
Teams: supercompany
Address: helloweb.tsuru.mycompany.com
Owner: user@company.com
Team owner: supercompany
Deploys: 2
Units: 1
+------------+---------+
| Unit | State |
+------------+---------+
| d8a2d14948 | started |
+------------+---------+
```
The "Repository" line contains what we need: the remote repository. Now we can simply push the application code, using git push:

\$ git push git@tsuru.mycompany.com:helloweb.git master Counting objects: 25, done. Delta compression using up to 4 threads. Compressing objects: 100% (19/19), done. Writing objects:  $100$  % (25/25), 2.59 KiB | 0 bytes/s, done. Total 25 (delta 5), reused 0 (delta 0) remote: tar: Removing leading '/' from member names remote: [INFO] Scanning for projects... remote: [INFO] remote: [INFO] ----------------------------------------------------------------------- remote: [INFO] Building helloweb Maven Webapp 1.0-SNAPSHOT remote: [INFO] ----------------------------------------------------------------------- remote: Downloading: http://repo.maven.apache.org/maven2/org/apache/maven/plugins/maven-resources-plugin-2.3.pom remote: Downloaded: http://repo.maven.apache.org/maven2/org/apache/maven/plugins/maven-resources-plu remote: Downloading: http://repo.maven.apache.org/maven2/org/apache/maven/plugins/maven-plugins/12/ma remote: Downloaded: http://repo.maven.apache.org/maven2/org/apache/maven/plugins/maven-plugins/12/ma ... remote: [INFO] Packaging webapp remote: [INFO] Assembling webapp [helloweb] in [/home/application/current/target/helloweb] remote: [INFO] Processing war project remote: [INFO] Copying webapp resources [/home/application/current/src/main/webapp] remote: [INFO] Webapp assembled in [27 msecs] remote: [INFO] Building war: /home/application/current/target/helloweb.war remote: [INFO] WEB-INF/web.xml already added, skipping remote: [INFO] ----------------------------------------------------------------------- remote: [INFO] BUILD SUCCESS remote: [INFO] ----------------------------------------------------------------------- remote: [INFO] Total time: 51.729s remote: [INFO] Finished at: Tue Nov 11 17:04:05 UTC 2014 remote: [INFO] Final Memory: 8M/19M remote: [INFO] ----------------------------------------------------------------------- remote: remote: ---- Building application image --- remote: ---> Sending image to repository (2.96MB) remote: ---> Cleaning up remote: remote: ---- Starting 1 new unit --- remote: ---> Started unit e71d176232... remote: remote: ---- Adding routes to 1 new units --- remote: ---> Added route to unit e71d176232 remote: remote: ---- Removing routes from 1 old units --- remote: ---> Removed route from unit d8a2d14948 remote: remote: ---- Removing 1 old unit --- remote: ---> Removed old unit 1/1 remote: remote: OK To git@tsuru.mycompany.com:helloweb.git \* [new branch] master -> master

As you can see, the final part of the output is the same, and the application is running in the address given by tsuru as well.

### **4.6.4 Switching between Java versions**

In the Java platform provided by tsuru, users can use two version of Java: 7 and 8, both provided by Oracle. There's an environment variable for defining the Java version you wanna use: JAVA\_VERSION. The default behavior of the platform is to use Java 7, but you can change to Java 8 by running:

```
$ tsuru env-set -a helloweb JAVA_VERSION=8
---- Setting 1 new environment variables ----
--- Starting 1 new unit ------> Started unit d8a2d14948...
---- Adding routes to 1 new units ----
---> Added route to unit d8a2d14948
---- Removing routes from 1 old units ----
---> Removed route from unit 4d155e805f
--- Removing 1 old unit ------> Removed old unit 1/1
```
And... done! No need to run another deployment, your application is now running with Java 8.

### **4.6.5 Going further**

For more information, you can dig into [tsuru docs,](http://docs.tsuru.io) or read [complete instructions of use for the tsuru command.](http://godoc.org/github.com/tsuru/tsuru-client/tsuru)

# **4.7 Deploying PHP applications in tsuru**

#### **4.7.1 Overview**

This document is a hands-on guide to deploying a simple PHP application in tsuru. The example application will be a very simple Wordpress project associated to a MySQL service. It's applicable to any php over apache application.

### **4.7.2 Creating the app within tsuru**

To create an app, you use [app-create](http://godoc.org/github.com/tsuru/tsuru-client/tsuru#hdr-Create_an_app) command:

\$ tsuru app-create <app-name> <app-platform>

For PHP, the app platform is, guess what, php! Let's be over creative and develop a never-developed tutorial-app: a blog, and its name will also be very creative, let's call it "blog":

\$ tsuru app-create blog php

To list all available platforms, use [platform-list](http://godoc.org/github.com/tsuru/tsuru-client/tsuru#hdr-Display_the_list_of_available_platforms) command.

You can see all your applications using [app-list](http://godoc.org/github.com/tsuru/tsuru-client/tsuru#hdr-List_apps_that_you_have_access_to) command:

\$ tsuru app-list +-------------+-------------------------+---------+--------+ | Application | Units State Summary | Address | Ready? | +-------------+-------------------------+---------+--------+ | blog | 0 of 0 units in-service | | No | +-------------+-------------------------+---------+--------+

Once your app is ready, you will be able to deploy your code, e.g.:

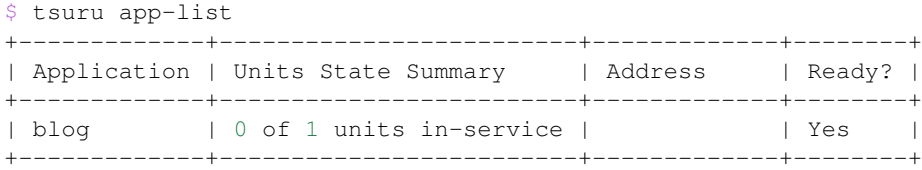

### **4.7.3 Application code**

This document will not focus on how to write a php blog, you can download the entire source direct from wordpress: [http://wordpress.org/latest.zip.](http://wordpress.org/latest.zip) Here is all you need to do with your project:

```
# Download and unpack wordpress
$ wget http://wordpress.org/latest.zip
$ unzip latest.zip
# Preparing wordpress for tsuru
$ cd wordpress
# Notify tsuru about the necessary packages
$ echo php5-mysql > requirements.apt
# Preparing the application to receive the tsuru environment related to the mysql service
$ sed "s/'database_name_here'/getenv('MYSQL_DATABASE_NAME')/; \
           s/'username_here'/getenv('MYSQL_USER')/; \
            s/'localhost'/getenv('MYSQL_HOST')/; \
            s/'password_here'/getenv('MYSQL_PASSWORD')/" \
           wp-config-sample.php > wp-config.php
# Creating a local git repository
$ git init
$ git add .
$ git commit -m 'initial project version'
```
### **4.7.4 Git deployment**

When you create a new app, tsuru will display the Git remote that you should use. You can always get it using [app-info](http://godoc.org/github.com/tsuru/tsuru-client/tsuru#hdr-Display_information_about_an_app) command:

```
$ tsuru app-info --app blog
Application: blog
Repository: git@git.tsuru.io:blog.git
Platform: php
Teams: tsuruteam
Address:
```
The git remote will be used to deploy your application using git. You can just push to tsuru remote and your project will be deployed:

```
$ git push git@git.tsuru.io:blog.git master
Counting objects: 119, done.
Delta compression using up to 4 threads.
Compressing objects: 100% (53/53), done.
Writing objects: 100% (119/119), 16.24 KiB, done.
Total 119 (delta 55), reused 119 (delta 55)
```

```
remote:
remote: ---> tsuru receiving push
remote:
remote: From git://cloud.tsuru.io/blog.git
remote: * branch master -> FETCH_HEAD
remote:
remote: ---> Installing dependencies
#####################################
# OMIT (see below) #
#####################################
remote: ---> Restarting your app
remote:
remote: ---> Deploy done!
remote:
To git@git.tsuru.io:blog.git
  a211fba..bbf5b53 master -> master
```
If you get a "Permission denied (publickey).", make sure you're member of a team and have a public key added to tsuru. To add a key, use [key-add](http://godoc.org/github.com/tsuru/tsuru-client/tsuru#hdr-Add_SSH_public_key_to_tsuru_s_git_server) command:

\$ tsuru key-add ~/.ssh/id\_dsa.pub

You can use git remote add to avoid typing the entire remote url every time you want to push:

\$ git remote add tsuru git@git.tsuru.io:blog.git

Then you can run:

\$ git push tsuru master Everything up-to-date

And you will be also able to omit the  $-\text{app}$  flag from now on:

```
$ tsuru app-info
Application: blog
Repository: git@git.tsuru.io:blog.git
Platform: php
Teams: tsuruteam
Address: blog.cloud.tsuru.io
Units:
+--------------+---------+
| Unit | State |
+--------------+---------+
| 9e70748f4f25 | started |
+--------------+---------+
```
For more details on the  $-\text{app flag}$ , see ["Guessing app names"](http://godoc.org/github.com/tsuru/tsuru-client/tsuru#hdr-Guessing_app_names) section of tsuru command documentation.

### **4.7.5 Listing dependencies**

In the last section we omitted the dependencies step of deploy. In tsuru, an application can have two kinds of dependencies:

- Operating system dependencies, represented by packages in the package manager of the underlying operating system (e.g.: yum and apt-get);
- Platform dependencies, represented by packages in the package manager of the platform/language (e.g. in Python, pip).

All apt-get dependencies must be specified in a requirements.apt file, located in the root of your application, and pip dependencies must be located in a file called requirements.txt, also in the root of the application. Since we will use MySQL with PHP, we need to install the package depends on just one  $apt-qet$  package:  $php5-mysq1$ , so here is how requirements.apt looks like:

php5-mysql

You can see the complete output of installing these dependencies below:

```
% git push tsuru master
#####################################
# OMIT #
#####################################
Counting objects: 1155, done.
Delta compression using up to 4 threads.
Compressing objects: 100% (1124/1124), done.
Writing objects: 100% (1155/1155), 4.01 MiB | 327 KiB/s, done.
Total 1155 (delta 65), reused 0 (delta 0)
remote: Cloning into '/home/application/current'...
remote: Reading package lists...
remote: Building dependency tree...
remote: Reading state information...
remote: The following extra packages will be installed:
remote: libmysqlclient18 mysql-common
remote: The following NEW packages will be installed:
remote: libmysqlclient18 mysql-common php5-mysql
remote: 0 upgraded, 3 newly installed, 0 to remove and 0 not upgraded.
remote: Need to get 1042 kB of archives.
remote: After this operation, 3928 kB of additional disk space will be used.
remote: Get:1 http://archive.ubuntu.com/ubuntu/ quantal/main mysql-common all 5.5.27-0ubuntu2 [13.7 ]
remote: Get:2 http://archive.ubuntu.com/ubuntu/ quantal/main libmysqlclient18 amd64 5.5.27-0ubuntu2
remote: Get:3 http://archive.ubuntu.com/ubuntu/ quantal/main php5-mysql amd64 5.4.6-1ubuntu1 [79.0 kB
remote: Fetched 1042 kB in 1s (739 kB/s)
remote: Selecting previously unselected package mysql-common.
remote: (Reading database ... 23874 files and directories currently installed.)
remote: Unpacking mysql-common (from .../mysql-common_5.5.27-0ubuntu2_all.deb) ...
remote: Selecting previously unselected package libmysqlclient18:amd64.
remote: Unpacking libmysqlclient18:amd64 (from .../libmysqlclient18_5.5.27-0ubuntu2_amd64.deb) ...
remote: Selecting previously unselected package php5-mysql.
remote: Unpacking php5-mysql (from .../php5-mysql_5.4.6-1ubuntu1_amd64.deb) ...
remote: Processing triggers for libapache2-mod-php5 ...
remote: * Reloading web server config
remote: ...done.
remote: Setting up mysql-common (5.5.27-0ubuntu2) ...
remote: Setting up libmysqlclient18:amd64 (5.5.27-0ubuntu2) ...
remote: Setting up php5-mysql (5.4.6-1ubuntu1) ...
remote: Processing triggers for libc-bin ...
remote: ldconfig deferred processing now taking place
remote: Processing triggers for libapache2-mod-php5 ...
remote: * Reloading web server config
remote: ...done.
remote: sudo: unable to resolve host 8cf20f4da877
remote: sudo: unable to resolve host 8cf20f4da877
remote: debconf: unable to initialize frontend: Dialog
remote: debconf: (Dialog frontend will not work on a dumb terminal, an emacs shell buffer, or without
remote: debconf: falling back to frontend: Readline
remote: debconf: unable to initialize frontend: Dialog
remote: debconf: (Dialog frontend will not work on a dumb terminal, an emacs shell buffer, or without
remote: debconf: falling back to frontend: Readline
```
remote: remote: Creating config file /etc/php5/mods-available/mysql.ini with new version remote: debconf: unable to initialize frontend: Dialog remote: debconf: (Dialog frontend will not work on a dumb terminal, an emacs shell buffer, or without remote: debconf: falling back to frontend: Readline remote: remote: Creating config file /etc/php5/mods-available/mysqli.ini with new version remote: debconf: unable to initialize frontend: Dialog remote: debconf: (Dialog frontend will not work on a dumb terminal, an emacs shell buffer, or without remote: debconf: falling back to frontend: Readline remote: remote: Creating config file /etc/php5/mods-available/pdo\_mysql.ini with new version remote: remote: ---> App will be restarted, please check its log **for** more details... remote: To git@git.tsuru.io:ingress.git \* [new branch] master -> master

### **4.7.6 Running the application**

As you can see, in the deploy output there is a step described as "App will be restarted". In this step, tsuru will restart your app if it's running, or start it if it's not. Now that the app is deployed, you can access it from your browser, getting the IP or host listed in app-list and opening it. For example, in the list below:

\$ tsuru app-list +-------------+-------------------------+---------------------+--------+ | Application | Units State Summary | Address | Ready? | +-------------+-------------------------+---------------------+--------+ | blog | 1 of 1 units in-service | blog.cloud.tsuru.io | Yes | +-------------+-------------------------+---------------------+--------+

### **4.7.7 Using services**

Now that php is running, we can accesss the application in the browser, but we get a database connection error: *"Error establishing a database connection"*. This error means that we can't connect to MySQL. That's because we should not connect to MySQL on localhost, we must use a service. The service workflow can be resumed to two steps:

- 1. Create a service instance
- 2. Bind the service instance to the app

But how can I see what services are available? Easy! Use [service-list](http://godoc.org/github.com/tsuru/tsuru-client/tsuru#hdr-List_available_services_and_instances) command:

```
$ tsuru service-list
+----------------+-----------+
| Services | Instances |
+----------------+-----------+
| elastic-search | |
| mysql | |
+----------------+-----------+
```
The output from service-list above says that there are two available services: "elastic-search" and "mysql", and no instances. To create our MySQL instance, we should run the [service-add](http://godoc.org/github.com/tsuru/tsuru-client/tsuru#hdr-Create_a_new_service_instance) command:

```
$ tsuru service-add mysql blogsql
Service successfully added.
```
Now, if we run service-list again, we will see our new service instance in the list:

```
$ tsuru service-list
+----------------+-----------+
| Services | Instances |
+----------------+-----------+
| elastic-search | |
| mysql | blogsql |
+----------------+-----------+
```
To bind the service instance to the application, we use the [bind](http://godoc.org/github.com/tsuru/tsuru-client/tsuru#hdr-Bind_an_application_to_a_service_instance) command:

\$ tsuru service-bind blogsql Instance blogsql is now bound to the app blog.

The following environment variables are now available **for** use in your app:

```
- MYSQL_PORT
- MYSQL_PASSWORD
- MYSQL_USER
- MYSOL HOST
- MYSQL_DATABASE_NAME
```
For more details, please check the documentation **for** the service, using service-doc command.

As you can see from bind output, we use environment variables to connect to the MySQL server. Next step would be update the  $wp$ -config.php to use these variables to connect in the database:

```
$ grep getenv wp-config.php
define('DB_NAME', getenv('MYSQL_DATABASE_NAME'));
define('DB_USER', getenv('MYSQL_USER'));
define('DB_PASSWORD', getenv('MYSQL_PASSWORD'));
define('DB_HOST', getenv('MYSQL_HOST'));
```
You can extend your wordpress installing plugins into your repository. In the example below, we are adding the Amazon S3 capability to wordpress, just installing 2 more plugins: [Amazon S3 and Cloudfront](http://wordpress.org/plugins/amazon-s3-and-cloudfront) + [Amazon Web](http://wordpress.org/plugins/amazon-web-services) [Services.](http://wordpress.org/plugins/amazon-web-services) It's the right way to store content files into tsuru.

```
$ cd wp-content/plugins/
$ wget http://downloads.wordpress.org/plugin/amazon-web-services.0.1.zip
$ wget http://downloads.wordpress.org/plugin/amazon-s3-and-cloudfront.0.6.1.zip
$ unzip amazon-web-services.0.1.zip
$ unzip amazon-s3-and-cloudfront.0.6.1.zip
$ rm -f amazon-web-services.0.1.zip amazon-s3-and-cloudfront.0.6.1.zip
$ git add amazon-web-services/ amazon-s3-and-cloudfront/
```
Now you need to add the amazon AWS\_ACCESS\_KEY\_ID and AWS\_SECRET\_ACCESS\_KEY environments support into wp-config.php. You could add these environments right after the WP\_DEBUG as below:

```
$ grep -A2 define.*WP_DEBUG wp-config.php
define('WP_DEBUG', false);
define('AWS_ACCESS_KEY_ID', getenv('AWS_ACCESS_KEY_ID'));
define('AWS_SECRET_ACCESS_KEY', getenv('AWS_SECRET_ACCESS_KEY'));
$ git add wp-config.php
$ git commit -m 'adding plugins for S3'
$ git push tsuru master
```
Now, just inject the right values for these environments with tsuru env-set as below:

\$ tsuru env-set AWS\_ACCESS\_KEY\_ID="xxx" AWS\_SECRET\_ACCESS\_KEY="xxxxx" -a blog

It's done! Now we have a PHP project deployed on tsuru, with S3 support using a MySQL service.

## **4.7.8 Going further**

For more information, you can dig into [tsuru docs,](http://docs.tsuru.io) or read [complete instructions of use for the tsuru command.](http://godoc.org/github.com/tsuru/tsuru-client/tsuru)

# **4.8 Using Buildpacks**

tsuru supports deploying applications via Heroku Buildpacks.

Buildpacks are useful if you're interested in following Heroku's best practices for building applications or if you are deploying an application that already runs on Heroku.

tsuru uses [Buildstep Docker image](https://github.com/progrium/buildstep) to make deploy using buildpacks possible.

### **4.8.1 Creating an Application**

What do you need is create an application using *buildpack* platform:

\$ tsuru app-create myapp buildpack

### **4.8.2 Deploying your Application**

Use git push master to deploy your application.

```
$ git push <REMOTE-URL> master
```
### **4.8.3 Included Buildpacks**

A number of buildpacks come bundled by default:

- <https://github.com/heroku/heroku-buildpack-ruby.git>
- <https://github.com/heroku/heroku-buildpack-nodejs.git>
- <https://github.com/heroku/heroku-buildpack-java.git>
- <https://github.com/heroku/heroku-buildpack-play.git>
- <https://github.com/heroku/heroku-buildpack-python.git>
- <https://github.com/heroku/heroku-buildpack-scala.git>
- <https://github.com/heroku/heroku-buildpack-clojure.git>
- <https://github.com/heroku/heroku-buildpack-gradle.git>
- <https://github.com/heroku/heroku-buildpack-grails.git>
- <https://github.com/CHH/heroku-buildpack-php.git>
- <https://github.com/kr/heroku-buildpack-go.git>
- <https://github.com/oortcloud/heroku-buildpack-meteorite.git>
- <https://github.com/miyagawa/heroku-buildpack-perl.git>
- <https://github.com/igrigorik/heroku-buildpack-dart.git>
- <https://github.com/rhy-jot/buildpack-nginx.git>
- <https://github.com/Kloadut/heroku-buildpack-static-apache.git>
- <https://github.com/bacongobbler/heroku-buildpack-jekyll.git>
- <https://github.com/ddollar/heroku-buildpack-multi.git>

tsuru will cycle through the bin/detect script of each buildpack to match the code you are pushing.

### **4.8.4 Using a Custom Buildpack**

To use a custom buildpack, set the BUILDPACK\_URL environment variable.

\$ tsuru env-set BUILDPACK\_URL=https://github.com/dpiddy/heroku-buildpack-ruby-minimal

On your next git push, the custom buildpack will be used.

### **4.8.5 Creating your own Buildpack**

You can follow this Heroku documentation to learn how to create your own Buildpack: [https://devcenter.heroku.com/articles/buildpack-api.](https://devcenter.heroku.com/articles/buildpack-api)

# **4.9 Recovering an application**

Your application may be down for a number of reasons. This page can help you discover why and guide you to fix the problem.

### **4.9.1 Check your application logs**

tsuru aggregates stdout and stderr from every application process making easier to troubleshoot problems.

To know more how the tsuru log works see the *[log documentation](#page-55-0)*.

### **4.9.2 Restart your application**

Some application issues are solved by restart. For example, your application may need to be restarted after a schema change to your database.

\$ tsuru restart -a appname

### **4.9.3 Checking units status**

\$ tsuru app-info -a appname

# <span id="page-55-0"></span>**4.10 Logging**

tsuru aggregates stdout and stderr from every application process making easier to troubleshoot problems. To use the log make sure that your application is sending the log to stdout and stderr.

### **4.10.1 Watch your logs**

To see the logs for your application. You can use the *tsuru app-log* command:

```
$ tsuru app-log -a <appname>
2014-12-11 16:36:17 -0200 [tsuru][api]: ---> Removed route from unit 1d913e0910
2014-12-11 16:36:17 -0200 [tsuru][api]: ---- Removing 1 old unit ----
2014-12-11 16:36:22 -0200 [app][11f863b2c14b]: Starting gunicorn 18.0
2014-12-11 16:36:22 -0200 [app][11f863b2c14b]: Listening at: http://0.0.0.0:8100 (51)
2014-12-11 16:36:22 -0200 [app][11f863b2c14b]: Using worker: sync
2014-12-11 16:36:22 -0200 [app][11f863b2c14b]: Booting worker with pid: 60
2014-12-11 16:36:28 -0200 [tsuru][api]: ---> Removed old unit 1/1
```
By default is showed the last ten log lines. If you want see more lines, you can use the *-l/–lines* parameter:

```
$ tsuru app-log -a <appname> --lines 100
```
#### **Filtering**

You can filter logs by unit and by source.

To filter by unit you should use *-u/–unit* parameter:

```
$ tsuru app-log -a <appname> --unit 11f863b2c14b
2014-12-11 16:36:22 -0200 [app][11f863b2c14b]: Starting gunicorn 18.0
2014-12-11 16:36:22 -0200 [app][11f863b2c14b]: Listening at: http://0.0.0.0:8100 (51)
2014-12-11 16:36:22 -0200 [app][11f863b2c14b]: Using worker: sync
```
See also:

To get the unit id you can use the *tsuru app-info -a <appname>* command.

The log can be sent by your process or by tsuru api. To filter by source you should use *-s/–source* parameter:

```
$ tsuru app-log -a <appname> --source app
2014-12-11 16:36:22 -0200 [app][11f863b2c14b]: Starting gunicorn 18.0
2014-12-11 16:36:22 -0200 [app][11f863b2c14b]: Listening at: http://0.0.0.0:8100 (51)
2014-12-11 16:36:22 -0200 [app][11f863b2c14b]: Using worker: sync
$ tsuru app-log -a <appname> --source tsuru
2014-12-11 16:36:17 -0200 [tsuru][api]: ---> Removed route from unit 1d913e0910
2014-12-11 16:36:17 -0200 [tsuru][api]: ---- Removing 1 old unit ----
```
### **Realtime logging**

*tsuru app-log* has a *-f/–follow* option that causes the log to not stop and wait for the new log data. With this option you can see in real time the behaviour of your application that is useful to debug problems:

\$ tsuru app-log -a <appname> --follow

You can close the session pressing Ctrl-C.

### **Limitations**

The tsuru native log system is designed to be fast and show the recent log of your application. The tsuru log doesn't store all log entries for your application.

If you want to store and see all log entries you should use an external log aggregator.

## **4.10.2 Using an external log aggregator**

You can also send the log to an external log aggregator. To do this, tsuru uses the [syslog](https://tools.ietf.org/html/rfc5424) protocol.

To use syslog you should set these variables in your application:

```
TSURU_SYSLOG_SERVER
TSURU_SYSLOG_PORT (probably 514)
TSURU_SYSLOG_FACILITY (something like local0)
TSURU_SYSLOG_SOCKET (tcp or udp)
```
You can use the *tsuru env-set* to set these enviroment variables in your application:

```
$ tsuru env-set -a myapp TSURU_SYSLOG_SERVER=myserver.com TSURU_SYSLOG_PORT=514 TSURU_SYSLOG_FACILIT
```
# **4.11 Procfile**

*Procfile* is a simple text file called *Procfile* that describe the components required to run an applications. It is the way to tell to *tsuru* how to run your applications.

This document describes some of the more advances features of and the Procfile ecosystem.

A *Procfile* should look like:

web: gunicorn -w 3 wsgi

### **4.11.1 Syntax**

*Procfile* is a plain text file called *Procfile* placed at the root of your application.

Each project should be represented by a name and a command, like below:

<name>: <command>

The *name* is a string which may contain alphanumerics and underscores and identifies one type of process.

*command* is a shell commandline which will be executed to spawn a process.

### **4.11.2 Environment variables**

You can reference yours environment variables in the command:

web: ./manage.py runserver 0.0.0.0:\$PORT

For more information about *Procfile* you can see the honcho documentation about *Procfile*: [http://honcho.rtfd.org/en/latest/using\\_procfiles.html.](http://honcho.rtfd.org/en/latest/using_procfiles.html)

# **4.12 tsuru.yaml**

tsuru.yaml is a special file located in the root of the application. The name of the file may be tsuru.yaml or tsuru.yml. (app.yaml or app.yml are also supported for backward compatibility reasons, however this will be dropped soon.)

This file is used to describe certain aspects of your app. Currently it describes information about deployment hooks and deployment time health checks. How to use this features is described below.

## <span id="page-57-0"></span>**4.12.1 Deployment hooks**

tsuru provides some deployment hooks, like restart:before, restart:after and build. Deployment hooks allow developers to run commands before and after some commands.

Here is an example about how to declare this hooks in your tsuru.yaml file:

```
hooks:
 restart:
   before:
      - python manage.py generate_local_file
    after:
      - python manage.py clear_local_cache
  build:
    - python manage.py collectstatic --noinput
    - python manage.py compress
```
tsuru supports the following hooks:

- restart: before: this hook lists commands that will run before the unit is restarted. Commands listed in this hook will run once per unit. For instance, imagine there's an app with two units and the tsuru. yaml file listed above. The command **python manage.py generate\_local\_file** would run two times, once per unit.
- restart:after: this hook is like before-each, but runs after restarting a unit.
- build: this hook lists commands that will be run during deploy, when the image is being generated.

### **4.12.2 Healthcheck**

You can declare a health check in your tsuru.yaml file. This health check will be called during the deployment process and tsuru will make sure this health check is passing before continuing with the deployment process.

If tsuru fails to run the health check successfully it will abort the deployment before switching the router to point to the new units, so your application will never be unresponsive. You can configure the maximum time to wait for the application to respond with the docker:healthcheck:max-time config.

Here is how you can configure a health check in your yaml file:

```
healthcheck:
  path: /healthcheck
  method: GET
  status: 200
  match: .*OKAY.*
  allowed_failures: 0
```
- healthcheck: path: Which path to call in your application. This path will be called for each unit. It is the only mandatory field, if it's not set your health check will be ignored.
- healthcheck:method: The method used to make the http request. Defaults to GET.
- healthcheck: status: The expected response code for the request. Defaults to 200.
- healthcheck: match: A regular expression to be matched against the request body. If it's not set the body won't be read and only the status code will be checked. This regular expression uses [go syntax](https://code.google.com/p/re2/wiki/Syntax) and runs with . matching  $\ln$  (s flag).
- healthcheck: allowed failures: The number of allowed failures before that the health check consider the application as unhealthy. Defaults to 0.

# **4.13 Unit states**

Unit status a the way to know what is happening with an unit. You can use the *tsuru app-info -a <appname>* to see the unit status:

```
$ tsuru app-info -a tsuru-dashboard
Application: tsuru-dashboard
Repository: git@localhost:tsuru-dashboard.git
Platform: python
...
Units: 1
+------------+---------+
| Unit | State |
+------------+---------+
| 9cf863c2c1 | started |
+------------+---------+
```
#### The unit state flow is:

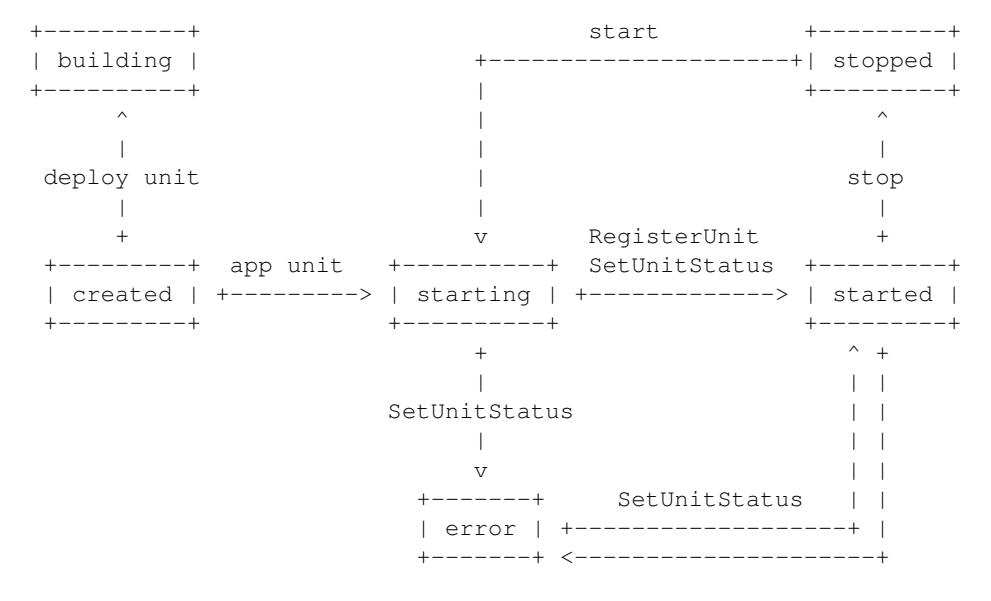

- *created*: is the initial status of an unit.
- *building*: is the status for units being provisioned by the provisioner, like in the deployment.
- *error*: is the status for units that failed to start, because of an application error.
- *starting*: is set when the container is started in docker.
- *started*: is for cases where the unit is up and running.
- *stopped*: is for cases where the unit has been stopped.

# **4.14 Guide to create tsuru cli plugins**

## **4.14.1 Installing a plugin**

Let's install a plugin. There are two ways to install. The first way is to move your plugin to \$HOME/.tsuru/plugins. The other way is to use tsuru plugin-install command.

tsuru plugin-install will download the plugin file to \$HOME/.tsuru/plugins. The syntax for this command is:

\$ tsuru plugin-install <plugin-name> <plugin-url>

## **4.14.2 Listing installed plugins**

To list all installed plugins, users can use the tsuru plugin-list command:

```
$ tsuru plugin-list
plugin1
plugin2
```
## **4.14.3 Executing a plugin**

To execute a plugin just follow this pattern tsuru  $\langle$  plugin-name>  $\langle$  args>:

```
$ tsuru <plugin-name>
<plugin-output>
```
# **4.14.4 Removing a plugin**

To remove a plugin just use the tsuru plugin-remove command passing the name of the plugin as argument:

```
$ tsuru plugin-remove <plugin-name>
Plugin "<plugin-name>" successfully removed!
```
## **4.14.5 Creating your own plugin**

Everything you need to do is to create a new file that can be executed. You can use Bash, Python, Ruby, eg.

Let's create a Hello world plugin that prints "hello world" as output. Let's use bash to write our new plugin.

```
#! /bin/bash
echo "hello world!"
```
You can use the gist [\(https://gist.github.com\)](https://gist.github.com) as host for your plugin, and run tsuru plugin-install to install it.

# **4.15 Application Deployment**

This document provides a high-level description on how application deployment works on tsuru.

## **4.15.1 Preparing Your Application**

If you follow the [12 Factor](http://www.12factor.net/) app principles you shouldn't have to change your application in order to deploy it on tsuru. Here is what an application need to go on a tsuru cloud:

- 1. Well defined requirements, both, on language level and operational system level
- 2. Configuration of external resources using environment variables
- 3. A Procfile to tell how your process should be run

Let's go a little deeper through each of those topics.

#### **1. Requirements**

Every well writen application nowdays has well defined dependencies. In Python, everything is on a requirements.txt or like file, in Ruby, they go on Gemfile, Node.js has the package.json, and so on. Some of those dependencies also have operational system level dependencies, like the Nokogiri Ruby gem or MySQL-Python package, tsuru bootstraps units as clean as possible, so you also have to declare those operational system requirements you need on a file called requirements.apt. This files should have the packages declared one per-line and look like that:

```
python-dev
libmysqlclient-dev
```
### **2. Configuration With Environment Variables**

Everything that vary between deploys (on different environments, like development or production) should be managed by environment variables. tsuru takes this principle very seriously, so all services available for usage in tsuru that requires some sort of configuration does it via environment variables so you have no pain while deploying on different environments using tsuru.

For instance, if you are going to use a database service on tsuru, like MySQL, when you bind your application into the service, tsuru will receive from the service API everything you need to connect with MySQL, e.g: user name, password, url and database name. Having this information, tsuru will export on every unit your application has the equivalent environment variables with their values. The names of those variables are defined by the service providing them, in this case, the MySQL service.

Let's take a look at the settings of tsuru hosted application built with Django:

#### **import os**

```
DATABASES = {
    "default": {
        "ENGINE": "django.db.backends.mysql",
        "NAME": os.environ.get("MYSQLAPI_DB_NAME"),
        "USER": os.environ.get("MYSQLAPI_DB_USER"),
        "PASSWORD": os.environ.get("MYSQLAPI_DB_PASSWORD"),
        "HOST": os.environ.get("MYSQLAPI_HOST"),
        "PORT": "",
        "TEST_NAME": "test",
    }
}
```
You might be asking yourself "How am I going to know those variables names?", but don't fear! When you bind your application with tsuru, it'll return all variables the service asked tsuru to export on your application's units (without the values, since you are not gonna need them), if you lost the environments on your terminal history, again, don't fear!

You can always check which service made what variables available to your application using the <insert command here>.

## **Services**

# **5.1 Crane usage**

First, you must set the target with your server url, like:

\$ crane target tsuru.myhost.com

After that, all you need is to create a user and authenticate:

```
$ crane user-create youremail@gmail.com
$ crane login youremail@gmail.com
```
To generate a service template:

\$ crane template

This will create a manifest.yaml in your current path with this content:

```
id: servicename
username: username_to_auth
password: abc123
endpoint:
 production: production-endpoint.com
 test: test-endpoint.com:8080
```
The manifest.yaml is used by crane to define an id and an endpoint to your service.

To submit your new service, you can run:

\$ crane create path/to/your/manifest.yaml

To list your services:

\$ crane list

This will return something like:

```
+----------+-----------+
| Services | Instances |
+----------+-----------+
| mysql | my_db |
+----------+-----------+
```
To update a service manifest:

\$ crane update path/to/your/manifest.yaml

#### To remove a service:

\$ crane remove service\_name

It would be nice if your service had some documentation. To add a documentation to you service you can use:

\$ crane doc-add service\_name path/to/your/docfile

Crane will read the content of the file and save it.

To show the current documentation of your service:

\$ crane doc-get service\_name

## **5.1.1 Further instructions**

For a complete reference, check the documentation for crane command: [http://godoc.org/github.com/tsuru/crane.](http://godoc.org/github.com/tsuru/crane)

## <span id="page-63-1"></span>**5.2 API workflow**

tsuru sends requests to the service API to the following actions:

- create a new instance of the service (tsuru service-add)
- bind an app with the service instance (tsuru service-bind)
- unbind an app from the service instance (tsuru service-unbind)
- destroy the service instance (tsuru service-remove)
- check the status of the service instance (tsuru service-status)
- display additional info about a service, including instances and available plans (tsuru service-info)

### <span id="page-63-0"></span>**5.2.1 Authentication**

tsuru will authenticate with the service API using HTTP basic authentication. The user can be username or name of the service, and the password is defined in the *[service manifest](#page-72-0)*.

### **5.2.2 Content-types**

tsuru uses application/x-www-form-urlencoded in requests and expect application/json in responses.

Here is an example of a request from tsuru, to the service API:

```
POST /resources HTTP/1.1
Host: myserviceapi.com
User-Agent: Go 1.1 package http
Content-Length: 38
Accept: application/json
Authorization: Basic dXNlcjpwYXNzd29yZA==
Content-Type: application/x-www-form-urlencoded
```

```
name=myinstance&plan=small&team=myteam
```
### **5.2.3 Listing available plans**

tsuru will list the available plans whenever the user issues the command service-info

\$ tsuru service-info mysql

It will display all instances of the service that the user has access to, and also the list of plans, that tsuru gets from the service API by issuing a GET on /resources/plans. Example of request:

```
GET /resources/plans HTTP/1.1
Host: myserviceapi.com
User-Agent: Go 1.1 package http
Accept: application/json
Authorization: Basic dXNlcjpwYXNzd29yZA==
Content-Type: application/x-www-form-urlencoded
```
The API should return the following HTTP response codes with the respective response body:

• 200: if the operation has succeeded. The response body should include the list of the plans, in JSON format. Each plan contains a "name" and a "description". Example of response:

```
HTTP/1.1 200 OK
Content-Type: application/json; charset=UTF-8
[{"name":"small","description":"plan for small instances"},
 {"name":"medium","description":"plan for medium instances"},
 {"name":"huge","description":"plan for huge instances"}]
```
In case of failure, the service API should return the status 500, explaining what happened in the response body.

### **5.2.4 Creating a new instance**

This process begins when a tsuru customer creates an instance of the service via command line tool:

```
$ tsuru service-add mysql mysql_instance
```
tsuru calls the service API to create a new instance via POST on /resources (please notice that tsuru does not include a trailing slash) with the name, plan and the team that owns the instance. Example of request:

```
POST /resources HTTP/1.1
Host: myserviceapi.com
Content-Length: 19
User-Agent: Go 1.1 package http
Accept: application/json
Authorization: Basic dXNlcjpwYXNzd29yZA==
Content-Type: application/x-www-form-urlencoded
```
name=mysql\_instance&plan=small&team=myteam

The API should return the following HTTP response codes with the respective response body:

• 201: when the instance is successfully created. There's no need to include any body, as tsuru doesn't expect to get any content back in case of success.

• 500: in case of any failure in the operation. tsuru expects that the service API includes an explanation of the failure in the response body.

### **5.2.5 Binding an app to a service instance**

This process begins when a tsuru customer binds an app to an instance of the service via command line tool:

\$ tsuru service-bind mysql\_instance --app my\_app

Now, tsuru services has two bind endpoints: /resources/<service-instance-name>/bind and /resources/<service-instance-name>/bind-app. The first endpoint will be called every time an app adds an unit. This endpoint is a POST with app-host and unit-host, where app-host represents the host to which the app is accessible, and unit-host is the address of the unit. Example of request:

```
POST /resources/myinstance/bind HTTP/1.1
Host: myserviceapi.com
User-Agent: Go 1.1 package http
Content-Length: 48
Accept: application/json
Authorization: Basic dXNlcjpwYXNzd29yZA==
Content-Type: application/x-www-form-urlencoded
```

```
app-host=myapp.cloud.tsuru.io&unit-host=10.4.3.2
```
The second endpoint /resources/<service-instance-name>/bind-app will be called once when an app is binded with a service. This endpoint is a POST with app-host, where app-host represents the host to which the app is accessible. Example of request:

```
POST /resources/myinstance/bind-app HTTP/1.1
Host: myserviceapi.com
User-Agent: Go 1.1 package http
Content-Length: 48
Accept: application/json
Authorization: Basic dXNlcjpwYXNzd29yZA==
Content-Type: application/x-www-form-urlencoded
```
app-host=myapp.cloud.tsuru.io

The service API should return the following HTTP response code with the respective response body:

• 201: if the app has been successfully bound to the instance. The response body must be a JSON containing the environment variables from this instance that should be exported in the app in order to connect to the instance. If the service does not export any environment variable, it can return null or  $\{\}$  in the response body. Example of response:

```
HTTP/1.1 201 CREATED
Content-Type: application/json; charset=UTF-8
{"MYSQL_HOST":"10.10.10.10","MYSQL_PORT":3306,
 "MYSQL_USER":"ROOT","MYSQL_PASSWORD":"s3cr3t",
 "MYSQL DATABASE NAME": "myapp" }
```
#### Status codes for errors in the process:

- 404: if the service instance does not exist. There's no need to include anything in the response body.
- 412: if the service instance is still being provisioned, and not ready for binding yet. The service API may include an explanation of the failure in the response body.

• 500: in case of any failure in the operation. tsuru expects that the service API includes an explanation of the failure in the response body.

### **5.2.6 Unbind an app from a service instance**

This process begins when a tsuru customer unbinds an app from an instance of the service via command line:

```
$ tsuru service-unbind mysql_instance --app my_app
```
Now, tsuru services has two unbind endpoints: /resources/<service-instance-name>/bind and /resources/<service-instance-name>/bind-app. The first endpoint will be called every time an app removes an unit. This endpoint is a DELETE with app-host and unit-host. Example of request:

```
DELETE /resources/myinstance/bind HTTP/1.1
Host: myserviceapi.com
User-Agent: Go 1.1 package http
Accept: application/json
Authorization: Basic dXNlcjpwYXNzd29yZA==
Content-Type: application/x-www-form-urlencoded
```

```
app-host=myapp.cloud.tsuru.io&unit-host=10.4.3.2
```
The second endpoint /resources/<service-instance-name>/bind-app will be called once when an app is unbinded with a service. This endpoint is a DELETE with app-host. Example of request:

```
DELETE /resources/myinstance/bind-app HTTP/1.1
Host: myserviceapi.com
User-Agent: Go 1.1 package http
Accept: application/json
Authorization: Basic dXNlcjpwYXNzd29yZA==
Content-Type: application/x-www-form-urlencoded
```
app-host=myapp.cloud.tsuru.io

The API should return the following HTTP response code with the respective response body:

- 200: if the operation has succeed and the app is not bound to the service instance anymore. There's no need to include anything in the response body.
- 404: if the service instance does not exist. There's no need to include anything in the response body.
- 500: in case of any failure in the operation. tsuru expects that the service API includes an explanation of the failure in the response body.

### **5.2.7 Removing an instance**

This process begins when a tsuru customer removes an instance of the service via command line:

```
$ tsuru service-remove mysql_instance -y
```
tsuru calls the service API to remove the instancevia DELETE on /resources/<service-name> (please notice that tsuru does not include a trailing slash). Example of request:

```
DELETE /resources/myinstance HTTP/1.1
Host: myserviceapi.com
User-Agent: Go 1.1 package http
Accept: application/json
```
Authorization: Basic dXNlcjpwYXNzd29yZA== Content-Type: application/x-www-form-urlencoded

The API should return the following HTTP response codes with the respective response body:

- 200: if the service instance has been successfully removed. There's no need to include anything in the response body.
- 404: if the service instance does not exist. There's no need to include anything in the response body.
- 500: in case of any failure in the operation. tsuru expects that the service API includes an explanation of the failure in the response body.

### **5.2.8 Checking the status of an instance**

This process begins when a tsuru customer wants to check the status of an instance via command line:

```
$ tsuru service-status mysql_instance
```
tsuru calls the service API to check the status of the instance via GET on /resources/mysql\_instance/status (please notice that tsuru does not include a trailing slash). Example of request:

```
GET /resources/myinstance/status HTTP/1.1
Host: myserviceapi.com
User-Agent: Go 1.1 package http
Accept: application/json
Authorization: Basic dXNlcjpwYXNzd29yZA==
Content-Type: application/x-www-form-urlencoded
```
The API should return the following HTTP response code, with the respective response body:

- 202: the instance is still being provisioned (pending). There's no need to include anything in the response body.
- 204: the instance is running and ready for connections (running).
- 500: the instance is not running, nor ready for connections. tsuru expects an explanation of what happened in the response body.

## **5.2.9 Additional info about an instance**

When the user run tsuru service-info <service>, tsuru will get informations from all instances. This is an optional endpoint in the service API. Some services does not provide any extra information for instances. Example of request:

```
GET /resources/myinstance HTTP/1.1
Host: myserviceapi.com
User-Agent: Go 1.1 package http
Accept: application/json
Authorization: Basic dXNlcjpwYXNzd29yZA==
Content-Type: application/x-www-form-urlencoded
```
The API should return the following HTTP response codes:

- 404: when the API doesn't have extra info about the service instance. There's no need to include anything in the response body.
- 200: when there's extra information of the service instance. The response body must be a JSON containing a list of items. Each item is a JSON object combosed by a label and a value. Example response:

```
HTTP/1.1 200 OK
Content-Type: application/json; charset=UTF-8
[{"label":"my label","value":"my value"},
{"label":"myLabel2.0","value":"my value 2.0"}]
```
# **5.3 Building your service**

### **5.3.1 Overview**

This document is a hands-on guide to turning your existing cloud service into a tsuru service.

In order to create a service you need to implement a provisioning API for your service, which tsuru will call using [HTTP protocol](http://en.wikipedia.org/wiki/Hypertext_Transfer_Protocol#Request_methods) when a customer creates a new instance or binds a service instance with an app.

You will also need to create a YAML document that will serve as the service manifest. We provide a command-line tool to help you to create this manifest and manage your service.

### **5.3.2 Creating your service API**

To create your service API, you can use any programming language or framework. In this tutorial we will use [Flask.](http://flask.pocoo.org)

### **5.3.3 Authentication**

tsuru uses basic authentication for authenticating the services, for more details, check the *[service API workflow](#page-63-0)*.

Using Flask, you can manage basic authentication using a decorator described in this Flask snippet: [http://flask.pocoo.org/snippets/8/.](http://flask.pocoo.org/snippets/8/)

#### **Prerequisites**

First, let's ensure that Python and pip are already installed:

```
$ python --version
Python 2.7.2
$ pip
Usage: pip COMMAND [OPTIONS]
pip: error: You must give a command (use "pip help" to see a list of commands)
```
For more information about how to install python you can see the [Python download documentation](http://python.org/download/) and about how to install pip you can see the [pip installation instructions.](http://www.pip-installer.org/en/latest/installing.html)

Now, with python and pip installed, you can use pip to install Flask:

\$ pip install flask

Now that Flask is installed, it's time to create a file called api.py and add the code needed to create a minimal Flask application:

```
from flask import Flask
app = Flask(\underline{\hspace{2cm}}name \underline{\hspace{2cm}})@app.route("/")
def hello():
     return "Hello World!"
if __name__ == "__main__":
     app.run()
```
For run this app you can do:

```
$ python api.py
 * Running on http://127.0.0.1:5000/
```
If you open your web browser and access the url <http://127.0.0.1:5000/> you will see the message "Hello World!".

Then, you need to implement the resources of a tsuru service API, as described in the *[tsuru service API workflow](#page-63-1)*.

### **Listing available plans**

tsuru will get the list of available plans by issuing a GET request in the /resources/plans URL. Let's create the view that will handle this kind of request:

**import json**

```
@app.route("/resources/plans", methods=["GET"])
def plans():
   plans = [{"name": "small", "description": "small instance"},
             {"name": "medium", "description": "medium instance"},
             {"name": "big", "description": "big instance"},
             {"name": "giant", "description": "giant instance"}]
    return json.dumps(plans)
```
#### **Creating new instances**

For new instances tsuru sends a POST to /resources with the parameters needed for creating an instance. If the service instance is successfully created, your API should return 201 in status code.

Let's create the view for this action:

**from flask import** request

```
@app.route("/resources", methods=["POST"])
def add_instance():
   name = request.form.get("name")
   plan = request.form.get("plan")
   team = request.form.get("team")
    # use the given parameters to create the instance
   return "", 201
```
#### **Binding instances to apps**

In the bind action, tsuru calls your service via POST on /resources/<service-instance-name>/bind with the parameters needed for binding an app into a service instance.

If the bind operation succeeds, the API should return 201 as status code with the variables to be exported in the app environment on body in JSON format.

As an example, let's create a view that returns a json with a fake variable called "SOMEVAR" to be injected in the app environment:

```
import json
```
**from flask import** request

```
@app.route("/resources/<name>/bind", methods=["POST"])
def bind(name):
   app_host = request.form.get("app-host")
   unit_host = request.form.get("unit-host")
    # use name, app_host and unit_host to bind the service instance and the
    # application
   envs = {"SOMEVAR": "somevalue"}
   return json.dumps(envs), 201
```
#### **Unbinding instances from apps**

In the unbind action, tsuru issues a DELETE request to the URL /resources/<service-instance-name>/bind.

If the unbind operation succeeds, the API should return 200 as status code. Let's create the view for this action:

```
@app.route("/resources/<name>/bind", methods=["DELETE"])
def unbind(name, host):
    app_host = request.form.get("app-host")
   unit_host = request.form.get("unit-host")
    # use name, app-host and unit-host to remove the bind
   return "", 200
```
#### **Removing instances**

In the remove action, tsuru issues a DELETE request to the URL /resources/<service\_name>.

If the service instance is successfully removed, the API should return 200 as status code.

Let's create a view for this action:

```
@app.route("/resources/<name>", methods=["DELETE"])
def remove_instance(name):
    # remove the instance named "name"
   return "", 200
```
#### **Checking the status of an instance**

To check the status of an instance, tsuru issues a GET request to the URL /resources/<service\_name>/status. If the instance is ok, this URL should return 204.

Let's create a view for this action:

```
@app.route("/resources/<name>/status", methods=["GET"])
def status(name):
    # check the status of the instance named "name"
    return "", 204
```
The final code for our "fake API" developed in Flask is:

```
import json
from flask import Flask
app = Flask(__name__)
@app.route("/resources/plans", methods=["GET"])
def plans():
   plans = [{"name": "small", "description": "small instance"},
             {"name": "medium", "description": "medium instance"},
             {"name": "big", "description": "big instance"},
             {"name": "giant", "description": "giant instance"}]
    return json.dumps(plans)
@app.route("/resources", methods=["POST"])
def add_instance():
    name = request.form.get("name")
   plan = request.form.get("plan")
   team = request.form.get("team")
    # use the given parameters to create the instance
   return "", 201
@app.route("/resources/<name>", methods=["POST"])
def bind(name):
   app_host = request.form.get("app-host")
   unit_host = request.form.get("unit-host")
    # use name, app_host and unit_host to bind the service instance and the
    # application
   envs = {"SOMEVAR": "somevalue"}
    return json.dumps(envs), 201
@app.route("/resources/<name>/hostname/<host>", methods=["DELETE"])
def unbind(name, host):
    # use name and host to remove the bind
   return "", 200
@app.route("/resources/<name>", methods=["DELETE"])
def remove_instance(name):
    # remove the instance named "name"
    return "", 200
@app.route("/resources/<name>/status", methods=["GET"])
def status(name):
    # check the status of the instance named "name"
    return "", 204
```
```
if __name__ == "__main__":
    app.run()
```
# **5.3.4 Creating a service manifest**

Using crane you can create a manifest template:

\$ crane template

This will create a manifest.yaml in your current path with this content:

```
id: servicename
password: abc123
endpoint:
    production: production-endpoint.com
```
The manifest.yaml is used by crane to defined the ID, the password and the production endpoint of your service.

Change these information in the created manifest, and the [submit your service:](#page-72-0)

```
id: fakeserviceid1
password: secret123
endpoint:
    production: fakeserviceid1.com
```
<span id="page-72-0"></span>submit your service: [Submiting your service API](#page-72-1)

# <span id="page-72-1"></span>**5.3.5 Submiting your service API**

To submit your service, you can run:

```
$ crane create manifest.yaml
```
{

For more details, check the *[service API workflow](#page-63-0)* and the *[crane usage guide](#page-62-0)*.

# **5.4 TSURU\_SERVICES environment variable**

tsuru exports an special environment variable in applications that use *[services](#page-62-1)*, this variable is named TSURU\_SERVICES. The value of this example is a JSON describing all services instances that the application uses. Here is an example of the value of this variable:

```
"mysql": [
  {"instance_name": "mydb",
   "envs": {"DATABASE_NAME": "mydb",
            "DATABASE_USER": "mydb",
            "DATABASE_PASSWORD": "secret",
            "DATABASE_HOST": "mysql.mycompany.com"}
  },
  {"instance_name": "otherdb",
   "envs": {"DATABASE_NAME": "otherdb",
            "DATABASE_USER": "otherdb",
            "DATABASE_PASSWORD": "secret",
            "DATABASE_HOST": "mysql.mycompany.com"}
```

```
}],
    "redis": [
      {"instance_name": "powerredis",
       "envs": {"REDIS_HOST": "remote.redis.company.com:6379"}
      }],
    "mongodb": []
}
```
As described in the structure, the value of the environment variable is a JSON object, where each key represents a service. In the example above, there are three services: mysql, redis and mongodb. Each service contains a list of service instances, and each instance have a name and a map of environment variables.

# **Advanced topics**

# **6.1 Metrics**

Note: Currently tsuru support statsd and graphite.

tsuru sends metrics data using statsd protocol and tsuru-dashboard (web interface) show these data using graphite protocol.

# **6.1.1 Sending metrics**

By default tsuru sends the metrics to *localhost:8125* on each unit. You can configure the statsd host and port defining the *STATSD\_PORT* and *STATSD\_HOST* enviroment variables.

Note: If you don't want to have your own statsd/graphite infrastructure, you can install a client to get the data from localhost and send to a private server that supports statsd protocol.

# **6.1.2 Metrics graph on tsuru-dashboard**

tsuru-dashboard display a graphic for each metric. To know where to get the metric data, the dashboards get the *GRAPHITE\_HOST* environment variable from the application.

# **6.1.3 Kind of metrics**

- net.connections the number of connection established
- cpu\_max cpu utilization
- mem\_max memory utilization

# **Contributing**

- Source hosted at [GitHub](http://github.com/tsuru/tsuru)
- Report issues on [GitHub Issues](http://github.com/tsuru/tsuru/issues)

Pull requests are very welcome! Make sure your patches are well tested and documented :)

# **7.1 Development environment**

See this guide to *[to setup a development environment using vagrant](#page-78-0)*.

And follow our *[coding style guide](#page-77-0)*.

# **7.2 Running the tests**

You can use *make* to install all tsuru dependencies and run tests. It will also check if everything is ok with your *GOPATH* setup:

\$ make

# **7.3 Writing docs**

tsuru documentation is written using [Sphinx,](http://sphinx.pocoo.org/) which uses [RST.](http://docutils.sourceforge.net/rst.html) Check these tools docs to learn how to write docs for tsuru.

# **7.4 Building docs**

In order to build the HTML docs, just run on terminal:

\$ make doc

# **7.5 Community**

# **7.5.1 irc channel**

#tsuru channel on irc.freenode.net - chat with other tsuru users and developers.

# **7.6 Release Process**

tsuru major releases are guided by [github milestones.](https://github.com/tsuru/tsuru/milestones/) New releases should be generated by *make release version=newversion-number*.

# <span id="page-77-0"></span>**7.6.1 Coding style**

Please follow these coding standards when writing code for inclusion in tsuru.

# **Formatting**

• Follow the [go formatting style](http://golang.org/doc/effective_go.html#formatting)

# **Naming standards**

# **New<Something>**

is used by the <Something> *constructor*:

```
NewApp(name string) (*App, error)
```
# **Add<Something>**

is a *method* of a type that has a collection of <Something>'s. Should receive an instance of <Something>:

```
func (a *App) AddUnit(u *Unit) error
```
# **Add**

is a collection *method* that adds one or more elements:

func (a \*AppList) Add( apps ...\*App) error

# **Create<Something>**

it's a *function* that's save an instance of <Something> in the database. Should receives an instance of <Something>. func CreateApp(a \*App) error

# **Delete<Something>**

it's a *function* that's delete an instance of <Something> from database.

#### **Remove<Something>**

it's opposite of Add<Something>.

# <span id="page-78-0"></span>**7.6.2 Building a development environment with Vagrant**

First, make sure that [VirtualBox,](https://www.virtualbox.org/) [Vagrant,](http://vagrantup.com/) and [git](http://git-scm.com/) are installed on your machine.

Then clone the [tsuru-bootstrap](https://github.com/tsuru/tsuru-bootstrap) project from GitHub:

```
git clone https://github.com/tsuru/tsuru-bootstrap.git
```
Enter the tsuru-bootstrap directory and execute vagrant up. It will take some time:

```
cd tsuru-bootstrap
vagrant up
```
Then configure the tsuru target with the address of the server that vagrant is using:

tsuru target-add development http://192.168.50.4:8080 -s

Now you can create your user and deploy your apps.

# **Reference**

# **8.1 tsuru client usage**

tsuru-client is the command line utility used by application developers, that will allow users to create, list, bind and manage apps.

See the tsuru-client documentation for a full reference: [http://tsuru-client.readthedocs.org.](http://tsuru-client.readthedocs.org)

# **8.2 tsuru-admin usage**

tsuru-admin command supports administrative operations on a tsuru server.

See the tsuru-admin documentation for a full reference: [http://tsuru-admin.readthedocs.org.](http://tsuru-admin.readthedocs.org)

# **8.3 crane usage**

crane is a command line for service providers/administrators on tsuru.

See the crane documentation for a full reference: [http://tsuru-crane.readthedocs.org.](http://tsuru-crane.readthedocs.org)

# **8.4 tsuru.conf reference**

tsuru uses a configuration file in [YAML](http://www.yaml.org/) format. This document describes what each option means, and how it should look like.

# **8.4.1 Notation**

tsuru uses a colon to represent nesting in YAML. So, whenever this document say something like  $k \in \mathcal{V}1$ :  $k \in \mathcal{V}2$ , it refers to the value of the key2 that is nested in the block that is the value of key1. For example, database:url means:

```
database:
  url: <value>
```
# **8.4.2 tsuru configuration**

This section describes tsuru's core configuration. Other sections will include configuration of optional components, and finally, a full sample file.

# **HTTP server**

tsuru provides a REST API, that supports HTTP and HTTP/TLS (a.k.a. HTTPS). Here are the options that affect how tsuru's API behaves:

# **listen**

listen defines in which address tsuru webserver will listen. It has the form <host>:<port>. You may omit the host (example: :8080). This setting has no default value.

#### **use-tls**

use-tls indicates whether tsuru should use TLS or not. This setting is optional, and defaults to "false".

#### **tls:cert-file**

tls:cert-file is the path to the X.509 certificate file configured to serve the domain. This setting is optional, unless use-tls is true.

#### **tls:key-file**

tls:key-file is the path to private key file configured to serve the domain. This setting is optional, unless use-tls is true.

# **Database access**

tsuru uses MongoDB as database manager, to store information about users, VM's, and its components. Regarding database control, you're able to define to which database server tsuru will connect (providing a [MongoDB connection](http://docs.mongodb.org/manual/reference/connection-string/) [string\)](http://docs.mongodb.org/manual/reference/connection-string/). The database related options are listed below:

#### **database:url**

database:url is the database connection string. It is a mandatory setting and has no default value. Examples of strings include the basic "127.0.0.1" and the more advanced "mongodb://user@password:127.0.0.1:27017/database". Please refer to [MongoDB documentation](http://docs.mongodb.org/manual/reference/connection-string/) for more details and examples of connection strings.

#### **database:name**

database:name is the name of the database that tsuru uses. It is a mandatory setting and has no default value. An example of value is "tsuru".

# **Email configuration**

tsuru sends email to users when they request password recovery. In order to send those emails, tsuru needs to be configured with some SMTP settings. Omitting these settings won't break tsuru, but users would not be able to reset their password automatically.

#### **smtp:server**

The SMTP server to connect to. It must be in the form <host>:<port>. Example: "smtp.gmail.com:587".

#### **smtp:user**

The user to authenticate with the SMTP sever. Currently, tsuru requires authenticated sessions.

#### **smtp:password**

The password for authentication within the SMTP server.

# **Repository configuration**

tsuru optionally uses [Gandalf](https://github.com/tsuru/gandalf) to manage git repositories. Gandalf exposes a REST API for repositories management, and tsuru uses it. So tsuru requires information about the Gandalf HTTP server, and also its git-daemon and SSH service.

tsuru also needs to know where the git repository will be cloned and stored in units storage. Here are all options related to git repositories:

#### **repo-manager**

repo-manager represents the repository manager that tsuru-server should use. For backward compatibility reasons, the default value is "gandalf". Users can disable repository and SSH key management by setting "repo-manager" to "none". For more details, please refer to the *[repository management page](#page-20-0)* in the documentation.

# **git:unit-repo**

git:unit-repo is the path where tsuru will clone and manage the git repository in all units of an application. This is where the code of the applications will be stored in their units. Example of value: /home/application/current.

# **git:api-server**

git:api-server is the address of the Gandalf API. It should define the entire address, including protocol and port. Examples of value: http://localhost:9090 and https://gandalf.tsuru.io:9595.

# **Authentication configuration**

tsuru has support for native and oauth authentication schemes.

The default scheme is native and it supports the creation of users in tsuru's internal database. It hashes passwords brcypt and tokens are generated during authentication, and are hashed using SHA512.

The auth section also controls whether user registration is on or off. When user registration is off, the user creation URL is not registered in the server.

#### **auth:scheme**

The authentication scheme to be used. The default value is native, the other supported value is oauth.

#### **auth:user-registration**

This flag indicates whether user registration is enabled. This setting is optional, and defaults to false.

#### **auth:hash-cost**

Required only with native chosen as auth:scheme.

This number indicates how many CPU time you're willing to give to hashing calculation. It is an absolute number, between 4 and 31, where 4 is faster and less secure, while 31 is very secure and *very* slow.

#### **auth:token-expire-days**

Required only with native chosen as auth:scheme.

Whenever a user logs in, tsuru generates a token for him/her, and the user may store the token. auth:token-expire-days setting defines the amount of days that the token will be valid. This setting is optional, and defaults to "7".

#### **auth:max-simultaneous-sessions**

tsuru can limit the number of simultaneous sessions per user. This setting is optional, and defaults to "unlimited".

#### **auth:oauth**

Every config entry inside auth:oauth are used when the auth:scheme is set to "oauth". Please check [rfc6749](http://tools.ietf.org/html/rfc6749) for more details.

# **auth:oauth:client-id**

The client id provided by your OAuth server.

#### **auth:oauth:client-secret**

The client secret provided by your OAuth server.

#### **auth:oauth:scope**

The scope for your authentication request.

# **auth:oauth:auth-url**

The URL used in the authorization step of the OAuth flow. tsuru CLI will receive this URL and trigger the opening a browser on this URL with the necessary parameters.

During the authorization step, tsuru CLI will start a server locally and set the callback to [http://localhost:](http://localhost)<port>, if auth:oauth:callback-port is set tsuru CLI will use its value as <port>. If auth:oauth:callback-port isn't present tsuru CLI will automatically choose an open port.

The callback URL should be registered on your OAuth server.

If the chosen server requires the callback URL to match the same host and port as the registered one you should register ["http://localhost:](http://localhost)<chosen port>" and set the auth:oauth:callback-port accordingly.

If the chosen server is more lenient and allows a different port to be used you should register simply ["http://localhost"](http://localhost) and leave auth:oauth:callback-port empty.

#### **auth:oauth:token-url**

The URL used in the exchange token step of the OAuth flow.

# **auth:oauth:info-url**

The URL used to fetch information about the authenticated user. tsuru expects a json response containing a field called email.

tsuru will also make call this URL on every request to the API to make sure the token is still valid and hasn't been revoked.

#### **auth:oauth:collection**

The database collection used to store valid access tokens. Defaults to "oauth\_tokens".

#### **auth:oauth:callback-port**

The port used in the callback URL during the authorization step. Check docs for  $\text{auth}:$   $\text{auth}:$   $\text{auth}:$   $\text{auth}:$   $\text{t}$ details.

# **queue configuration**

tsuru uses a work queue for asynchronous tasks.

Currently, tsuru supports only redis as queue backend. Creating a new queue provider is as easy as implementing [an interface.](http://godoc.org/github.com/tsuru/tsuru/queue#Q)

#### **queue**

queue is the name of the queue implementation that tsuru will use. This setting defaults to redis.

#### **redis-queue:host**

redis-queue:host is the host of the Redis server to be used for the working queue. This settings is optional and defaults to "localhost".

#### **redis-queue:port**

redis-queue:port is the port of the Redis server to be used for the working queue. This settings is optional and defaults to 6379.

#### **redis-queue:password**

redis-queue:password is the password of the Redis server to be used for the working queue. This settings is optional and defaults to "", indicating that the Redis server is not authenticated.

#### **redis-queue:db**

redis-queue:db is the database number of the Redis server to be used for the working queue. This settings is optional and defaults to 3.

#### **Admin users**

tsuru has a very simple way to identify admin users: an admin user is a user that is the member of the admin team, and the admin team is defined in the configuration file, using the admin-team setting.

# **admin-team**

admin-team is the name of the administration team for the current tsuru installation. All members of the administration team is able to use the tsuru-admin command.

# **Quota management**

tsuru can, optionally, manage quotas. Currently, there are two available quotas: apps per user and units per app.

tsuru administrators can control the default quota for new users and new apps in the configuration file, and use tsuru-admin command to change quotas for users or apps. Quota management is disabled by default, to enable it, just set the desired quota to a positive integer.

#### **quota:units-per-app**

quota:units-per-app is the default value for units per-app quota. All new apps will have at most the number of units specified by this setting. This setting is optional, and defaults to "unlimited".

#### **quota:apps-per-user**

quota:apps-per-user is the default value for apps per-user quota. All new users will have at most the number of apps specified by this setting. This setting is optional, and defaults to "unlimited".

# **Log**

# **debug**

false is the default value, so you won't see any noises on logs, to turn it on set it to true, e.g.: debug: true

#### **log:file**

Use this to specify a path to a log file. By default tsuru logs to syslog. If this is set, make sure tsuru has permissions to write to this file

# <span id="page-86-0"></span>**Routers**

As of 0.10.0, all your router configuration should live under entries with the format routers: < router name>.

#### **routers:<router name>:type**

Indicates the type of this router configuration. Currently only the value hipache is supported. tsuru also has an experimental router implementation using [Galeb router](http://galeb.io/) which is available using galeb type value.

Depending on the type, there are some specific configuration options available.

#### **routers:<router name>:redis-server (type: hipache)**

Redis server used by Hipache router. This same server (or a redis slave of it), must be configured in your hipache.conf file.

#### **routers:<router name>:domain (type: hipache)**

The domain of the server running your hipache server. Applications created with tsuru will have a address of http://<app-name>.<domain>

#### **routers:<router name>:api-url (type: galeb)**

The url for the Galeb manager api.

#### **routers:<router name>:username (type: galeb)**

Galeb manager username.

#### **routers:<router name>:password (type: galeb)**

Galeb manager password.

#### **routers:<router name>:domain (type: galeb)**

The domain of the server running your Galeb server. Applications created with tsuru will have a address of http://<app-name>.<domain>

#### **routers:<router name>:environment (type: galeb)**

Galeb manager environment used to create virtual hosts and backend pools.

#### **routers:<router name>:farm-type (type: galeb)**

Galeb manager farm type used to create virtual hosts and backend pools.

#### **routers:<router name>:plan (type: galeb)**

Galeb manager plan used to create virtual hosts and backend pools.

#### **routers:<router name>:project (type: galeb)**

Galeb manager project used to create virtual hosts, backend pools and pools.

# **routers:<router name>:load-balance-policy (type: galeb)**

Galeb manager load balancing policy used to create backend pools.

# **routers:<router name>:rule-type (type: galeb)**

Galeb manager rule type used to create rules.

# **Hipache**

#### **hipache:redis-server**

Redis server used by Hipache router. This same server (or a redis slave of it), must be configured in your hipache.conf file.

This setting is deprecated in favor of routers: < router name>: type = hipache and routers: < router name>:redis-server.

#### **hipache:domain**

The domain of the server running your hipache server. Applications created with tsuru will have a address of http://<app-name>.<hipache:domain>.

This setting is deprecated in favor of routers: < router name>: type = hipache and routers: < router name>:domain

# **Defining the provisioner**

tsuru has extensible support for provisioners. A provisioner is a Go type that satisfies the *provision.Provisioner* interface. By default, tsuru will use DockerProvisioner (identified by the string "docker"), and now that's the only supported provisioner (Ubuntu Juju was supported in the past but its support has been removed from tsuru).

#### **provisioner**

provisioner is the string the name of the provisioner that will be used by tsuru. This setting is optional and defaults to "docker".

# **Docker provisioner configuration**

#### **docker:collection**

Database collection name used to store containers information.

#### **docker:registry**

For tsuru to work with multiple docker nodes, you will need a docker-registry. This should be in the form of hostname:port.

#### **docker:repository-namespace**

Docker repository namespace to be used for application and platform images. Images will be tagged in docker as <docker:repository-namespace>/<platform-name> and <docker:repository-namespace>/<app-name>

#### **docker:router**

Default router to be used to distribute requests to units. This should be the name of a router configured under the routers:<name> key, see *[routers](#page-86-0)*.

For backward compatibility reasons, the value hipache is also supported, and it will use either configuration available under router: hipache: \* or hipache: \*, in this order.

Note that as of 0.10.0, routers may be associated to plans, if when creating an application the chosen plan has a router value it will be used instead of the value set in docker: router.

The router defined in  $d$ ocker: router will only be used if the chosen plan doesn't specify one.

#### **docker:deploy-cmd**

The command that will be called in your platform when a new deploy happens. The default value for platforms supported in tsuru's basebuilder repository is /var/lib/tsuru/deploy.

#### **docker:segregate**

Enable segregate scheduler. See *[Segregate Scheduler](#page-18-0)* for details.

#### **docker:scheduler:total-memory-metadata**

Only valid if docker:segregate is true. This value describes which metadata key will describe the total amount of memory, in bytes, available to a docker node.

#### **docker:scheduler:max-used-memory**

Only valid if docker:segregate is true. This should be a value between 0.0 and 1.0 which describes which fraction of the total amount of memory available to a server should be reserved for app units.

The amount of memory available is found based on the node metadata described by docker:scheduler:total-memory-metadata config setting.

If this value is set, tsuru will only allow the creation of new units if there is at least one server with enough unreserved memory to fit the amount of memory needed by the unit, based on which plan was used to create the application.

#### **docker:cluster:storage**

This setting has been removed. You shouldn't define it anymore, the only storage available for the docker cluster is now mongodb.

#### **docker:cluster:mongo-url**

Connection URL to the mongodb server used to store information about the docker cluster.

#### **docker:cluster:mongo-database**

Database name to be used to store information about the docker cluster.

#### **docker:run-cmd:bin**

The command that will be called on the application image to start the application. The default value for platforms supported in tsuru's basebuilder repository is /var/lib/tsuru/start.

#### **docker:run-cmd:port**

The tcp port that will be exported by the container to the node network. The default value expected by platforms defined in tsuru's basebuilder repository is 8888.

#### **docker:healing:heal-nodes**

Boolean value that indicates whether tsuru should try to heal nodes that have failed a specified number of times. Healing nodes is only available if the node was created by tsuru itself using the IaaS configuration. Defaults to false.

#### **docker:healing:active-monitoring-interval**

Number of seconds between calls to <server>/\_ping in each one of the docker nodes. If this value is 0 or unset tsuru will never call the ping URL. Defaults to 0.

#### **docker:healing:disabled-time**

Number of seconds tsuru disables a node after a failure. This setting is only valid if heal-nodes is set to true. Defaults to 30 seconds.

#### **docker:healing:max-failures**

Number of consecutive failures a node should have before triggering a healing operation. Only valid if heal-nodes is set to true. Defaults to 5.

#### **docker:healing:wait-new-time**

Number of seconds tsuru should wait for the creation of a new node during the healing process. Only valid if heal-nodes is set to true. Defaults to 300 seconds (5 minutes).

#### **docker:healing:heal-containers-timeout**

Number of seconds a container should be unresponsive before triggering the recreation of the container. A container is deemed unresponsive if it doesn't call the set unit status URL (/apps/{app}/units/{unit}) with a started status. If this value is 0 or unset tsuru will never try to heal unresponsive containers. Defaults to 0.

#### **docker:healing:events\_collection**

Collection name in mongodb used to store information about triggered healing events. Defaults to healing\_events.

#### **docker:healthcheck:max-time**

Maximum time in seconds to wait for deployment time health check to be successful. Defaults to 120 seconds.

# **docker:image-history-size**

Number of images available for rollback using tsuru app-deploy-rollback. tsuru will try to delete older images, but it may not be able to due to it being used as a layer to a newer image. tsuru will keep trying to remove these old images until they are not used as layers anymore. Defaults to 10 images.

# **8.4.3 IaaS configuration**

tsuru uses IaaS configuration to automatically create new docker nodes and adding them to your cluster when using docker-node-add command. See *[adding nodes](#page-14-0)* for more details about how to use this command.

# **General settings**

#### **iaas:default**

The default IaaS tsuru will use when calling docker-node-add without specifying iaas=<iaas\_name> as a metadata. Defaults to ec2.

#### **iaas:node-protocol**

Which protocol to use when accessing the docker api in the created node. Defaults to http.

#### **iaas:node-port**

In which port the docker API will be accessible in the created node. Defaults to 2375.

# **iaas:collection**

Collection name on database containing information about created machines. Defaults to iaas\_machines.

# **EC2 IaaS**

# **iaas:ec2:key-id**

Your AWS key id.

#### **iaas:ec2:secret-key**

Your AWS secret key.

#### **iaas:ec2:user-data**

A url for which the response body will be sent to ec2 as user-data. Defaults to a script which will run [tsuru now](https://github.com/tsuru/now) [installation.](https://github.com/tsuru/now)

# **iaas:ec2:wait-timeout**

Number of seconds to wait for the machine to be created. Defaults to 300 (5 minutes).

# **CloudStack IaaS**

# **iaas:cloudstack:api-key**

Your api key.

# **iaas:cloudstack:secret-key**

Your secret key.

# **iaas:cloudstack:url**

The url for the cloudstack api.

# **iaas:cloudstack:user-data**

A url for which the response body will be sent to cloudstack as user-data. Defaults to a script which will run [tsuru now](https://github.com/tsuru/now) [installation.](https://github.com/tsuru/now)

# **Custom IaaS**

You can define a custom IaaS based on an existing provider. Any configuration keys with the format iaas:custom:<name> will create a new IaaS with name.

# **iaas:custom:<name>:provider**

The base provider name, it can be one of the supported providers: cloudstack or ec2.

# **iaas:custom:<name>:<any\_other\_option>**

This will overwrite the value of iaas:<provider>:<any\_other\_option> for this IaaS. As an example, having the configuration below would allow you to call tsuru-admin docker-node-add iaas=region1\_cloudstack ...:

```
iaas:
   custom:
        region1_cloudstack:
            provider: cloudstack
            url: http://region1.url/
            secret-key: mysecretkey
    cloudstack:
        api-key: myapikey
```
# **8.4.4 Sample file**

Here is a complete example:

```
listen: "0.0.0.0:8080"
debug: true
host: http://<machine-public-addr>:8080 # This port must be the same as in the "listen" conf
admin-team: admin
auth:
    user-registration: true
    scheme: native
database:
   url: <your-mongodb-server>:27017
    name: tsurudb
queue: redis
redis-queue:
    host: <your-redis-server>
    port: 6379
git:
    unit-repo: /home/application/current
    api-server: http://<your-gandalf-server>:8000
provisioner: docker
docker:
    segregate: false
    router: hipache
    collection: docker_containers
    repository-namespace: tsuru
    deploy-cmd: /var/lib/tsuru/deploy
    cluster:
        storage: mongodb
        mongo-url: <your-mongodb-server>:27017
        mongo-database: cluster
    run-cmd:
        bin: /var/lib/tsuru/start
        port: "8888"
hipache:
    domain: <your-hipache-server-ip>.xip.io
    redis-server: <your-redis-server-with-port>
```
# **8.5 API reference**

# **8.5.1 1. Endpoints**

# **1.1 Apps**

**List apps**

- Method: GET
- URI: /apps
- Format: json

Returns 200 in case of success, and json in the body of the response containing the app list.

```
GET /apps HTTP/1.1
Content-Length: 82
[{"Ip":"10.10.10.10","Name":"app1","Units":[{"Name":"app1/0","State":"started"}]}]
```
# **Info about an app**

- Method: GET
- URI: /apps/<appname>
- Format: json

Returns 200 in case of success, and a json in the body of the response containing the app content.

#### Example:

```
GET /apps/myapp HTTP/1.1
Content-Length: 284
{"Name":"app1","Framework":"php","Repository":"git@git.com:php.git","State":"dead", "Units":[{"Ip":"]
```
# **Remove an app**

- Method: DELETE
- URI: /apps/<appname>

Returns 200 in case of success.

Example:

```
DELETE /apps/myapp HTTP/1.1
```
# **Create an app**

- Method: POST
- URI: /apps
- Format: json

Returns 200 in case of success, and json in the body of the response containing the status and the url for git repository.

Example:

```
POST /apps HTTP/1.1
{"status":"success", "repository_url":"git@tsuru.plataformas.glb.com:ble.git"}
```
# **Restart an app**

- Method: GET
- URI: /apps/<appname>/restart

Returns 200 in case of success.

```
GET /apps/myapp/restart HTTP/1.1
```
#### **Get app environment variables**

- Method: GET
- URI: /apps/<appname>/env

Returns 200 in case of success, and json in the body returning a dictionary with environment names and values.

#### Example:

```
GET /apps/myapp/env HTTP/1.1
[{"name": "DATABASE_HOST", "value": "localhost", "public": true}]
```
# **Set an app environment**

- Method: POST
- URI: /apps/<appname>/env

Returns 200 in case of success.

Example:

```
POST /apps/myapp/env HTTP/1.1
```
# **Execute a command**

- Method: POST
- URI: /apps/<appname>/run?once=true

Returns 200 in case of success.

#### Where:

• *once* is a boolean and indicates if the command will run just in an unit(once=true) or all of them(once=false). This parameter is not required, and the default is false.

Example:

```
POST /apps/myapp/run HTTP/1.1
ls -la
```
# CLI Example:

```
curl -H "Authorization: bearer \frac{\xi}{\sqrt{\cdot}}tsuru_token)" \frac{\xi}{\sqrt{\cdot}}(<-/.tsuru_target)/apps/<appname>/run?once=true
```
#### **Delete an app environment**

- Method: DELETE
- URI: /apps/<appname>/env

# Returns 200 in case of success.

```
DELETE /apps/myapp/env HTTP/1.1
```
# **Swapping two apps**

- Method: PUT
- URI: /swap?app1=appname&app2=anotherapp

Returns 200 in case of success.

# Example:

```
PUT /swap?app1=myapp&app2=anotherapp
```
# **Get app log**

- Method: GET
- URI: /apps/appname/log?lines=10&source=web&unit=abc123

Returns 200 in case of success. Returns 404 if app is not found.

#### Where:

- *lines* is the number of the log lines. This parameter is required.
- *source* is the source of the log, like *tsuru* (tsuru api) or a process.
- *unit* is the *id* of an unit.

# Example:

```
GET /apps/myapp/log?lines=20&source=web&unit=83535b503c96
Content-Length: 142
[{"Date":"2014-09-26T00:26:30.036Z","Message":"Booting worker with pid: 53","Source":"web","AppName"
```
# **1.2 Services**

# **List services**

- Method: GET
- URI: /services
- Format: json

Returns 200 in case of success.

# Example:

```
GET /services HTTP/1.1
Content-Length: 67
{"service": "mongodb", "instances": ["my_nosql", "other-instance"]}
```
# **Create a new service**

- Method: POST
- URI: /services
- Format: yaml

• Body: a yaml with the service metadata.

Returns 200 in case of success. Returns 403 if the user is not a member of a team. Returns 500 if the yaml is invalid. Returns 500 if the service name already exists.

Example:

```
POST /services HTTP/1.1
Body:
    'id: some_service
endpoint:
   production: someservice.com'
```
# **Remove a service**

- Method: DELETE
- URI: /services/<servicename>

Returns 204 in case of success. Returns 403 if user has not access to the server. Returns 403 if service has instances. Returns 404 if service is not found.

Example:

```
DELETE /services/mongodb HTTP/1.1
```
# **Update a service**

- Method: PUT
- URI: /services
- Format: yaml
- Body: a yaml with the service metadata.

Returns 200 in case of success. Returns 403 if the user is not a member of a team. Returns 500 if the yaml is invalid. Returns 500 if the service name already exists.

Example:

```
PUT /services HTTP/1.1
Body:
    'id: some_service
endpoint:
   production: someservice.com'
```
# **Get info about a service**

- Method: GET
- URI: /services/<servicename>
- Format: json

Returns 200 in case of success. Returns 404 if the service does not exists.

```
GET /services/mongodb HTTP/1.1
[{"Name": "my-mongo", "Teams": ["myteam"], "Apps": ["myapp"], "ServiceName": "mongodb"}]
```
# **Get service documentation**

- Method: GET
- URI: /services/<servicename>/doc
- Format: text

Returns 200 in case of success. Returns 404 if the service does not exists.

Example:

```
GET /services/mongodb/doc HTTP/1.1
Mongodb exports the ...
```
#### **Update service documentation**

- Method: PUT
- URI: /services/<servicename>/doc
- Format: text
- Body: text with the documentation

Returns 200 in case of success. Returns 404 if the service does not exists.

#### Example:

```
PUT /services/mongodb/doc HTTP/1.1
Body: Mongodb exports the ...
```
#### **Grant access to a service**

- Method: PUT
- URI: /services/<servicename>/<teamname>

Returns 200 in case of success. Returns 404 if the service does not exists.

#### Example:

```
PUT /services/mongodb/cobrateam HTTP/1.1
```
# **Revoke access from a service**

- Method: DELETE
- URI: /services/<servicename>/<teamname>

Returns 200 in case of success. Returns 404 if the service does not exists.

DELETE /services/mongodb/cobrateam HTTP/1.1

# **1.3 Service instances**

# **Add a new service instance**

- Method: POST
- URI: /services/instances
- Body: *{"name": "mymysql": "service\_name": "mysql"}*

Returns 200 in case of success. Returns 404 if the service does not exists.

Example:

```
POST /services/instances HTTP/1.1
{"name": "mymysql": "service_name": "mysql"}
```
# **Remove a service instance**

- Method: DELETE
- URI: /services/instances/<serviceinstancename>

Returns 200 in case of success. Returns 404 if the service does not exists.

Example:

```
DELETE /services/instances/mymysql HTTP/1.1
```
#### **Bind a service instance with an app**

- Method: PUT
- URI: /services/instances/<serviceinstancename>/<appname>
- Format: json

Returns 200 in case of success, and json with the environment variables to be exported in the app environ. Returns 403 if the user has not access to the app. Returns 404 if the application does not exists. Returns 404 if the service instance does not exists.

Example:

```
PUT /services/instances/mymysql/myapp HTTP/1.1
Content-Length: 29
{"DATABASE_HOST":"localhost"}
```
#### **Unbind a service instance with an app**

- Method: DELETE
- URI: /services/instances/<serviceinstancename>/<appname>

Returns 200 in case of success. Returns 403 if the user has not access to the app. Returns 404 if the application does not exists. Returns 404 if the service instance does not exists.

Example:

```
DELETE /services/instances/mymysql/myapp HTTP/1.1
```
#### **List all services and your instances**

- Method: GET
- URI: /services/instances?app=appname
- Format: json

Returns 200 in case of success and a json with the service list.

Where:

• *app* is the name an app you want to use as filter. If defined only instances binded to this app will be returned. This parameter is optional.

Example:

```
GET /services/instances HTTP/1.1
Content-Length: 52
[{"service": "redis", "instances": ["redis-globo"]}]
```
# **Get an info about a service instance**

- Method: GET
- URI: /services/instances/<serviceinstancename>
- Format: json

Returns 200 in case of success and a json with the service instance data. Returns 404 if the service instance does not exists.

Example:

```
GET /services/instances/mymysql HTTP/1.1
Content-Length: 71
{"name": "mongo-1", "servicename": "mongodb", "teams": [], "apps": []}
```
#### **service instance status**

- Method: GET
- URI: /services/instances/<serviceinstancename>/status

Returns 200 in case of success.

```
GET /services/instances/mymysql/status HTTP/1.1
```
# **1.4 Quotas**

# **Get quota info of a user**

- Method: GET
- URI: /quota/<user>
- Format: json

Returns 200 in case of success, and json with the quota info.

# Example:

```
GET /quota/wolverine HTTP/1.1
Content-Length: 29
{"items": 10, "available": 2}
```
# **1.5 Healers**

# **List healers**

- Method: GET
- URI: /healers
- Format: json

Returns 200 in case of success, and json in the body with a list of healers.

# Example:

```
GET /healers HTTP/1.1
Content-Length: 35
[{"app-heal": "http://healer.com"}]
```
# **Execute healer**

- Method: GET
- URI: /healers/<healer>

Returns 200 in case of success.

Example:

GET /healers/app-heal HTTP/1.1

# **1.6 Platforms**

# **List platforms**

- Method: GET
- URI: /platforms
- Format: json

Returns 200 in case of success, and json in the body with a list of platforms.

#### Example:

```
GET /platforms HTTP/1.1
Content-Length: 67
[{Name: "python"}, {Name: "java"}, {Name: "ruby20"}, {Name: "static"}]
```
# **1.7 Users**

# **Create a user**

- Method: POST
- URI: /users
- Body: *{"email":"nobody@globo.com","password":"123456"}*

Returns 200 in case of success. Returns 400 if the json is invalid. Returns 400 if the email is invalid. Returns 400 if the password characters length is less than 6 and greater than 50. Returns 409 if the email already exists.

#### Example:

```
POST /users HTTP/1.1
Body: '{"email":"nobody@globo.com","password":"123456"}'
```
# **Reset password**

- Method: POST
- URI: /users/<email>/password?token=token

Returns 200 in case of success. Returns 404 if the user is not found.

The token parameter is optional.

Example:

```
POST /users/user@email.com/password?token=1234 HTTP/1.1
```
# **Login**

- Method: POST
- URI: /users/<email>/tokens
- Body: *{"password":"123456"}*

Returns 200 in case of success. Returns 400 if the json is invalid. Returns 400 if the password is empty or nil. Returns 404 if the user is not found.

```
POST /users/user@email.com/tokens HTTP/1.1
{"token":"e275317394fb099f62b3993fd09e5f23b258d55f"}
```
# **Logout**

- Method: DELETE
- URI: /users/tokens

Returns 200 in case of success.

Example:

```
DELETE /users/tokens HTTP/1.1
```
# **Change password**

- Method: PUT
- URI: /users/password
- Body: *{"old":"123456","new":"654321"}*

Returns 200 in case of success. Returns 400 if the json is invalid. Returns 400 if the old or new password is empty or nil. Returns 400 if the new password characters length is less than 6 and greater than 50. Returns 403 if the old password does not match with the current password.

Example:

```
PUT /users/password HTTP/1.1
Body: '{"old":"123456","new":"654321"}'
```
# **Remove a user**

- Method: DELETE
- URI: /users

Returns 200 in case of success.

Example:

DELETE /users HTTP/1.1

# **Add public key to user**

- Method: POST
- URI: /users/keys
- Body: *{"key":"my-key"}*

Returns 200 in case of success.

```
POST /users/keys HTTP/1.1
Body: '{"key":"my-key"}'
```
# **Remove public key from user**

- Method: DELETE
- URI: /users/keys
- Body: *{"key":"my-key"}*

# Returns 200 in case of success.

# Example:

```
DELETE /users/keys HTTP/1.1
Body: '{"key":"my-key"}'
```
# **Show API key**

- Method: GET
- URI: /users/api-key
- Format: json

Returns 200 in case of success, and json in the body with the API key.

# Example:

```
GET /users/api-key HTTP/1.1
Body: '{"token": "e275317394fb099f62b3993fd09e5f23b258d55f", "users": "user@email.com"}'
```
# **Regenerate API key**

- Method: POST
- URI: /users/api-key

Returns 200 in case of success.

Example:

```
POST /users/api-key HTTP/1.1
```
# **1.8 Teams**

#### **List teams**

- Method: GET
- URI: /teams
- Format: json

Returns 200 in case of success, and json in the body with a list of teams.

```
GET /teams HTTP/1.1
Content-Length: 22
[{"name": "teamname"}]
```
# **Info about a team**

- Method: GET
- URI: /teams/<teamname>
- Format: json

Returns 200 in case of success, and json in the body with the info about a team.

#### Example:

```
GET /teams/teamname HTTP/1.1
{"name": "teamname", "users": ["user@email.com"]}
```
# **Add a team**

- Method: POST
- URI: /teams

Returns 200 in case of success.

#### Example:

```
POST /teams HTTP/1.1
{"name": "teamname"}
```
#### **Remove a team**

- Method: DELETE
- URI: /teams/<teamname>

Returns 200 in case of success.

Example:

DELELE /teams/myteam HTTP/1.1

# **Add user to team**

- Method: PUT
- URI: /teams/<teanmaname>/<username>

Returns 200 in case of success.

Example:

PUT /teams/myteam/myuser HTTP/1.1

# **Remove user from team**

- Method: DELETE
- URI: /teams/<teanmaname>/<username>

# Returns 200 in case of success.

#### Example:

```
DELETE /teams/myteam/myuser HTTP/1.1
```
# **1.9 Deploy**

# **Deploy list**

- Method: GET
- URI: /deploys?app=appname&service=servicename
- Format: json

Returns 200 in case of success, and json in the body of the response containing the deploy list.

# Where:

- *app* is a *app* name.
- *service* is a *service* name.

# Example:

```
GET /deploys HTTP/1.1
[{"Ip":"10.10.10.10","Name":"app1","Units":[{"Name":"app1/0","State":"started"}]}]
[{"ID":"543c20a09e7aea60156191c0","App":"myapp","Timestamp":"2013-11-01T00:01:00-02:00","Duration":2
```
# **Get info about a deploy**

- Method: GET
- Format: json
- URI: /deploys/:deployid

Returns 200 in case of success. Returns 404 if deploy is not found.

# Example:

```
GET /deploys/12345
{"App":"myapp","Commit":"e82nn93nd93mm12o2ueh83dhbd3iu112","Diff":"test_diff","Duration":10000000000
```
# **1.10 Metadata**

There is an endpoint to get metadata about tsuru api:

- Method: GET
- URI: /info
- Format: json

Returns 200 in case of success, and json in the body of the response containing the metadata.

```
GET /info HTTP/1.1
{"autoscale": true, "version": "1.0"}
```
## **Frequently Asked Questions**

- [How do environment variables work?](#page-108-0)
- [How does the quota system work?](#page-108-1)
- [How does routing work?](#page-108-2)
- [How are Git repositories managed?](#page-109-0)
- [Client installation fails with "undefined: bufio.Scanner". What does it mean?](#page-109-1)

This document is an attempt to explain concepts you'll face when deploying and managing applications using tsuru. To request additional explanations you can open an issue on our issue tracker, talk to us at #tsuru @ freenode.net or open a thread on our mailing list.

# <span id="page-108-0"></span>**9.1 How do environment variables work?**

All configurations in tsuru are handled by the use of environment variables. If you need to connect with a third party service, e.g. twitter's API, you are probably going to need some extra configurations, like client\_id. In tsuru, you can export those as environment variables, visible only by your application's processes.

When you bind your application into a service, most likely you'll need to communicate with that service in some way. Services can export environment variables by telling tsuru what they need, so whenever you bind your application with a service, its API can return environment variables for tsuru to export on your application's units.

## <span id="page-108-1"></span>**9.2 How does the quota system work?**

Quotas are handled per application and user. Every user has a quota number for applications. For example, users may have a default quota of 2 applications, so whenever a user tries to create more than two applications, he/she will receive a quota exceeded error. There are also per applications quota. This one limits the maximum number of units that an application may have.

# <span id="page-108-2"></span>**9.3 How does routing work?**

tsuru has a router interface, which makes it extremely easy to change the way routing works with any provisioner. There are two ready-to-go routers: one using [hipache](https://github.com/dotcloud/hipache) and another with [galeb.](http://galeb.io/)

Note: as of 0.10.0 version tsuru will support more than one router. You can have a default router, configured by

"docker:router" and you can define a custom router by plan

## <span id="page-109-0"></span>**9.4 How are Git repositories managed?**

tsuru uses [Gandalf](https://github.com/tsuru/gandalf) to manage git repositories. Every time you create an application, tsuru will ask Gandalf to create a related git bare repository for you to push in.

This is the remote tsuru gives you when you create a new app. Everytime you perform a git push, Gandalf intercepts it, check if you have the required authorization to write into the application's repository, and then lets the push proceeds or returns an error message.

# <span id="page-109-1"></span>**9.5 Client installation fails with "undefined: bufio.Scanner". What does it mean?**

tsuru clients require Go 1.1 or later. The message undefined: bufio.Scanner means that you're using an old version of Go. You'll have to [install](http://golang.org/doc/install) the last version.

If you're using Homebrew on Mac OS, just run:

```
$ brew update
$ brew upgrade go
```
Note: For *tsuru-admin*, *tsuru* and *crane* release notes, check GitHub release history:

- crane: <https://github.com/tsuru/crane/releases>
- tsuru: <https://github.com/tsuru/tsuru-client/releases>
- tsuru-admin: <https://github.com/tsuru/tsuru-admin/releases>

## **Release notes**

Release notes for the official tsuru releases. Each release note will tell you what's new in each version.

# **10.1 tsr (tsuru server daemon)**

### **10.1.1 tsr 0.10.0 release notes**

Welcome to tsr 0.10.0!

These release notes cover the [new features,](#page-110-0) [bug fixes,](#page-111-0) [backward incompatible changes](#page-112-0) (specially the requirement on Gandalf and Docker versions), [general improvements](#page-111-1) and [changes in the API](#page-112-1) you'll want to be aware of when upgrading from tsr 0.9.0 or older versions.

### <span id="page-110-0"></span>**What's new in tsr 0.10.0**

- Now tsuru app-run and tsuru-admin ssh use docker exec to run commands on containers, this means that tsuru doesn't sshd inside containers anymore, making the containers more lightweight and saving some machine resources (issue [#1002\)](https://github.com/tsuru/tsuru/issues/1002).
- It's now possible to have multiple routers configurations in your tsuru.conf file. The configuration to be used will be defined by which plan the application is using. See *[routers](#page-86-0)* configuration reference and [plan-create](http://tsuru-admin.readthedocs.org/en/latest/#plan-create) command for more details.

For plans without a router configuration, the value defined in docker: router will still be used. So nothing will break with this change. See *[docker:router](#page-88-0)* for more information.

There's also a new router available: Galeb. For more details, please refer to *[tsuru configuration reference](#page-86-0)* and [Galeb's webpage.](http://galeb.io/)

- Users are now able to create apps with the same name used by a platform (issue [#712\)](https://github.com/tsuru/tsuru/issues/712).
- Extended the healthcheck entry in the tsuru.yaml file so users can specify a threshold of allowed failures. Please refer to the *[tsuru.yaml documentation page](#page-57-0)* for more details (thanks Samuel ROZE).
- It's now possible to rollback your application to a previously deployed version. To support this feature the commands app-deploy-list and app-deploy- rollback were added. Also, all newly created application images in docker are versioned with :vN. You can change how many images will be available for rollback in tsuru.conf. See *[config reference](#page-90-0)* and [tsuru-client reference](http://tsuru-client.readthedocs.org) for more details.
- [Gandalf](https://github.com/tsuru/gandalf) is now optional. There's a new configuration entry for choosing the "repo-manager". For backwards compatibility purposes, when this entry is undefined, tsuru will use Gandalf. In order to disable Gandalf, users

can set repo-manager to "none". When Gandalf is disabled, tsuru will not manage keys as well. For more details, see *[repository management page](#page-20-0)*.

- New [Ruby platform](https://github.com/tsuru/basebuilder/tree/master/ruby) with support to multiple Ruby versions. Instead of having one platform per Ruby version, now users can just change the Ruby version they use by specifying it in the Gemfile or in the .ruby-version file.
- New [PHP platform,](https://github.com/tsuru/basebuilder/tree/master/php) with support to multiple PHP interpretors (FPM, mod php) and frontends (Apache or nginx), including the support for configuring the virtual host (thanks Samuel ROZE).

### <span id="page-111-0"></span>**Bug fixes**

- Fix error message for unauthorized access in the team-user-add endpoint (issue [#1006\)](https://github.com/tsuru/tsuru/issues/1006).
- Fix double restart bug on bind and unbind. When binding or unbinding apps, previous version of the tsuru-server daemon restarted the app twice, making the process \_really\_ slow when apps have a lot of units.
- Do not try to restart an app that has no units when removing environment variables.
- Bring back restart:after hooks, running them from the API after success in the healthcheck.

### <span id="page-111-1"></span>**Other improvements in tsr 0.10.0**

- tsuru doesn't store SSH public keys anymore, this handling is forwarded to the repository manager, and it's possible to run tsuru with no key management at all, by setting repo-manager to "none". Then the client will fail on key-add, key-remove and key-list with the message "key management is disabled" (issue [#402\)](https://github.com/tsuru/tsuru/issues/402).
- Improve user actions tracking. All app-related actions now use the app= $\leq$ appname> format. Currently, these informations are available only in the database now, but in the future tsuru will expose all actions to admins, and may expose all actions of a user to themself.
- Support EBS optimized instances in the EC2 IaaS provider (issue [#1058\)](https://github.com/tsuru/tsuru/issues/1058).
- Record the user that made the deploy when running git push (depends on upgrading the platforms and Gandalf).
- Improve user feedback (thanks Marc Abramowitz)
	- when the user creation fails
	- when failing to detect authentication scheme in the server
	- when making an unauthenticated requests, and receiving an unauthorized response
	- when resetting password
- Improve user feedback on API start-up (thanks Marc Abramowitz)
	- send fatal failures both to standard output and syslog (issue [#1019\)](https://github.com/tsuru/tsuru/issues/1019)
	- properly report failure to connect to MongoDB
	- properly report failures to open the /etc/tsuru/tsuru.conf file
	- print the list of Docker nodes registered in the cluster
	- include more precise information about the router (including the configured domain and Redis endpoint, for Hipache)
- Properly set Content-Type headers in the API (thanks Marc Abramowitz)
- General improvements in the documentation:
- Using rsyslog in tsuru applications (issue [#796\)](https://github.com/tsuru/tsuru/issues/796). See the *[logging documentation](#page-55-0)* for more details;
- Improvements in the *[recovery docs](#page-54-0)* (thanks Mateus Del Bianco);
- General grammar and RST syntax fixes in the documentation (thanks Alessandro Corbelli, Lucas Weiblen, Marc Abramowitz and Rogério Yokomizo);
- Improve the *[contributing page](#page-76-0)*;
- Properly document the *[states of appplication units](#page-58-0)*;
- Split client documentation pages from the tsuru-server docs, there are now dedicated documentation sites for [crane,](http://tsuru-crane.readthedocs.org) [tsuru-admin](http://tsuru-admin.readthedocs.org) and [tsuru-client;](http://tsuru-client.readthedocs.org)
- Fix broken links in the documentation pages;
- Improve Hipache installation docs;
- Add documentation for the *[application metrics system](#page-74-0)* (issue [#990\)](https://github.com/tsuru/tsuru/issues/990).
- Add instructions for *[upgrading Docker](#page-19-0)* in the management documentation.

### <span id="page-112-0"></span>**Backward incompatible changes**

- This version of tsuru makes use of some features available only in the latest version of [Gandalf,](https://github.com/tsuru/gandalf) so if you plan to continue using Gandalf after this upgrade, you need to upgrade Gandalf to the [version 0.6.0 \(or bigger\).](https://github.com/tsuru/gandalf/releases/tag/0.6.0)
- This version of tsuru makes use of features available only from the 1.4 version of [Docker,](https://docker.com) so before upgrading to tsuru-server 0.10.0, users must ensure that all Docker nodes are running Docker 1.4 or greater. Please refer to the *[upgrade Docker page](#page-19-0)* for instructions on upgrading Docker with lesser downtime.
- tsuru changed the name of Docker images used for applications. During start-up, the server daemon will migrate images automatically. This may slow down the first start-up after the upgrade (issue [#712\)](https://github.com/tsuru/tsuru/issues/712).
- Drop support for Docker images that do not run [tsuru-unit-agent.](https://github.com/tsuru/tsuru-unit-agent) Starting at tsuru-server 0.10.0, every platform image must have tsuru-unit-agent installed, and ready to run.

### <span id="page-112-1"></span>**API changes**

tsuru-server 0.10.0 also include some changes in the API. Please refer to the *[API documentation page](#page-93-0)* for more details.

- /apps/{appname}/ssh: new shell route to access app containers. In previous versions of API this route was in provision/docker package and just allowed admin access to app containers. Now, standart users and admin users can access app containers through ssh. Admins can access any app in tsuru and standart users can only access your apps.
- /deploys: allow non-admin users to issue requests to this endpoint. The response will list only deployments of applications that the user has access to. Admin users can still see all deployments from all applications (issue [#1092\)](https://github.com/tsuru/tsuru/issues/1092).
- /healthcheck: tsuru now has an improved healthcheck endpoint, that will check the health of multiple components. In order to check everything, users should send a new request with the querystring parameter check set to all. Example: GET /healthcheck?check=all (issue [#967\)](https://github.com/tsuru/tsuru/issues/967).
- /info: this new endpoint returns meta information about the current running version of tsuru, like the server version and which components are enabled (issue [#1093\)](https://github.com/tsuru/tsuru/issues/1093).
- /services/instances/{instance}/{appname}: bind and unbind endpoints now streams the progress of the binding/unbinding process (issue [#963\)](https://github.com/tsuru/tsuru/issues/963).
- /tokens: removed endpoint for generating an application token via the API. Users can no longer send POST requests to this URL.

### **10.1.2 tsr 0.9.1 release notes**

Welcome to tsr 0.9.1!

These release notes cover the [bug fixes,](#page-113-0) [general improvements](#page-113-1) and [changes in the API](#page-113-2) you'll want to be aware of when upgrading from tsr 0.9.0 or older versions.

### <span id="page-113-0"></span>**Bug fixes**

- fix panic in the API when auto scale is enabled and the metric data is invalid.
- auto scale honors the min and max units when scaling
- app-run ignore build containers (issue [#987\)](https://github.com/tsuru/tsuru/issues/987).

### <span id="page-113-1"></span>**Other improvements in tsr 0.9.1**

• added some unit status and use correct status on build. Now the unit flow is:

Flow:

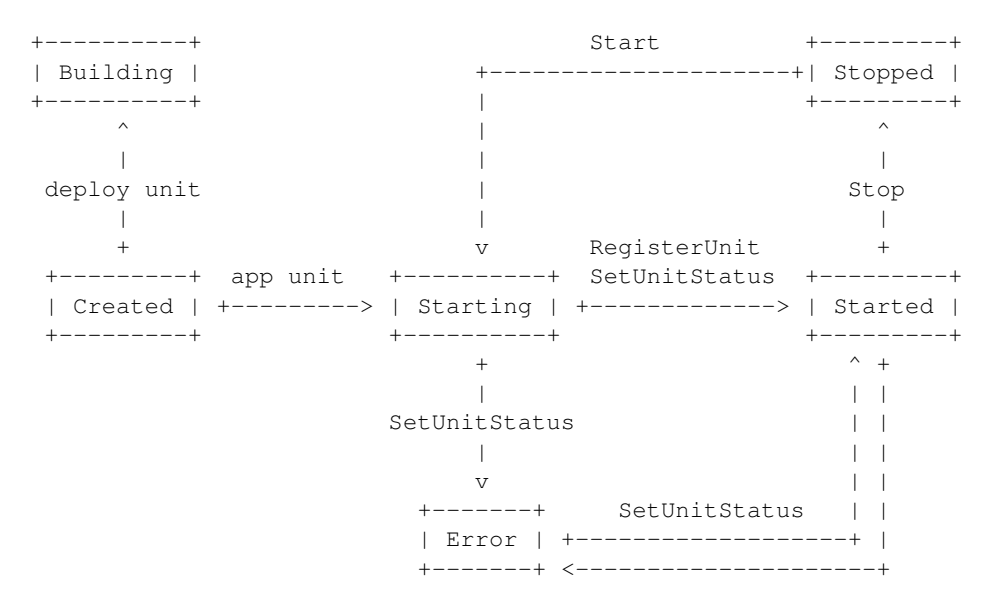

### <span id="page-113-2"></span>**API changes**

• auto scale config info is now returned in the app-info endpoint.

### **10.1.3 tsr 0.9.0 release notes**

#### Welcome to tsr 0.9.0!

These release notes cover the [new features,](#page-114-0) [bug fixes,](#page-114-1) [backward incompatible changes,](#page-114-2) [general improvements](#page-114-3) and [changes in the API](#page-114-4) you'll want to be aware of when upgrading from tsr 0.8.0 or older versions.

### <span id="page-114-0"></span>**What's new in tsr 0.9.0**

- Now tsuru users can generate an API key, enabling authentication with no interactions required and having a token that never expires. Users can generate a new API key at any time using the command tsuru token-regenerate to replace the old one. To view the current key that you own, just use the command tsuru token-show.
- It's possible to use templates to create machines in the IaaS provider with docker-node-add. See [machine](http://tsuru-admin.readthedocs.org/en/latest/#machine-template-add)[template-add](http://tsuru-admin.readthedocs.org/en/latest/#machine-template-add) command for more details.
- TSURU\_SERVICES environment variable: this environment variable lists all service instances that the application is bound. This enables binding an application to multiple instances of a service (issue [#991\)](https://github.com/tsuru/tsuru/issues/991). For more details, check the *[TSURU\\_SERVICES documentation](#page-72-0)*.
- auto scale: tsuru now includes an experimental support for auto scale. The auto scale uses the metric system to know when scale. To enable auto scale you should add the autoscale: true in then tsuru.conf.

### <span id="page-114-1"></span>**Bug fixes**

- app: SetEnvs not return error in apps with no units (issue [#954\)](https://github.com/tsuru/tsuru/issues/954).
- iaas/ec2: fixed panic after machine creation timeout.

### <span id="page-114-3"></span>**Other improvements in tsr 0.9.0**

- Improvements to EC2 IaaS provider, it now accepts user-data config through iaas:ec2:user-data and a timeout for machine creation with iaas:ec2:wait-timeout config.
- A new debug route is available in the API: /debug/goroutines. It can only be hit with admin credentials and will dump a trace of each running goroutine.

#### <span id="page-114-2"></span>**Backward incompatible changes**

• Service API flow: the service API flow has changed, splitting the bind process in two steps: binding/unbinding the application and binding/unbinding the units. The old flow is now deprecated (issue [#982\)](https://github.com/tsuru/tsuru/issues/982).

### <span id="page-114-4"></span>**API changes**

For more details on the API, please refer to the *[tsuru API documentation](#page-93-0)*.

- /users/keys: in previous versions of the API, this endpoint was used for adding and removing keys from the user account. Now it also lists the keys registered in the account of the user. Here is a summary of the behavior of this endpoint:
	- GET: return the list of keys registered in the user account
	- POST: add a new SSH key to the user account
	- DELETE: remove a SSH key from the user account

For the two last kind of requests, the user is now able to specify the name of the key, as well as the content.

### **10.1.4 tsr 0.8.2 release notes**

Welcome to tsr 0.8.2!

These release notes cover the [bug fixes](#page-115-0) you'll want to be aware of when upgrading from tsr 0.8.1 or older versions.

### <span id="page-115-0"></span>**Bug fixes**

• Requests to services using the proxy api call (/services/proxy/{instance}) now send the Host header of the original service endpoint. This allow proxied requests to be made to service apis running on tsuru. This fix is complementary to those made in proxy requests in 0.8.1.

### **10.1.5 tsr 0.8.1 release notes**

Welcome to tsr 0.8.1!

These release notes cover the [bug fixes](#page-115-1) you'll want to be aware of when upgrading from tsr 0.8.0 or older versions.

### <span id="page-115-1"></span>**Bug fixes**

- Fix trying to heal containers multiple times when it's unresponsive. Now tsuru will try to acquire a lock before storing the healing event. The healing will only be started if the lock has been successfully acquired and the container still exists in the database after the lock has been checked.
- Containers without exported ports (used during deploy) and with stopped state (set by running tsuru stop on the application) won't be healed anymore.
- The api call /services/proxy/{instance} route now will correctly handle HTTP headers. Previously, request headers weren't send from tsuru to the service, neither were response headers set by the service sent back to the client.

## **10.1.6 tsr 0.8.0 release notes**

### Welcome to tsr 0.8.0!

These release notes cover the [new features,](#page-115-2) [bug fixes,](#page-116-0) [backward incompatible changes,](#page-116-1) [general improvements](#page-116-2) and [changes in the API](#page-116-3) you'll want to be aware of when upgrading from tsr 0.7.0 or older versions.

### <span id="page-115-2"></span>**What's new in tsr 0.8.0**

- tsuru now supports associating apps to plans which define how it can use machine resources, see [backward](#page-116-1) [incompatible changes](#page-116-1) for more information about which settings are no longer used with plans available, and how to use them.
- When using segregate scheduler, it's now possible to set a limit on how much memory of a memory will be reserved for app units. This can be done by defining some new config options. See the *[config reference](#page-89-0)* for more details.
- The behavior of restart, env-set and env-unset has changed. Now they'll log their progress as they go through the following steps:
	- add new units;
	- wait for the health check if any is defined in tsuru.yaml;
- add routes to new units;
- remove routes from old units;
- remove old units.
- tsuru now supports multiple configuration entries for the same IaaS provider, allowing a multi-region CloudStack or EC2 setup, for example. For more details, check the *[Custom IaaS documentation](#page-92-0)*.

### <span id="page-116-0"></span>**Bug fixes**

- docker-pool-teams-add: fix to don't allow duplicate teams in a pool (issue [#926\)](https://github.com/tsuru/tsuru/issues/926).
- platform-remove: fix bug in the API that prevented the platform from being removed from the database (issue [#936\)](https://github.com/tsuru/tsuru/issues/936).
- Fix parameter mismatch between bind and unbind calls in service API (issue [#794\)](https://github.com/tsuru/tsuru/issues/794).

#### <span id="page-116-2"></span>**Other improvements in tsr 0.8.0**

- Allow platform customization of environment for new units. This allow the use of virtualenv in the Python platform (contributes to fixing issue [#928\)](https://github.com/tsuru/tsuru/issues/928)
- Improve tsuru API acccess log (issue [#608\)](https://github.com/tsuru/tsuru/issues/608)
- Do not prevent users from running commands on units that are in the "error" state (issue [#876\)](https://github.com/tsuru/tsuru/issues/876)
- Now only the team that owns the application has access to it when the application is created. Other teams may be added in the future, using app-grant (issue [#871\)](https://github.com/tsuru/tsuru/issues/871)

#### <span id="page-116-1"></span>**Backward incompatible changes**

The following config settings have been deprecated:

- docker:allow-memory-set
- docker:max-allowed-memory
- docker:max-allowed-swap
- docker:memory
- docker:swap

You should now create plans specifying the limits for memory, swap and cpu share. See [tsuru-admin plan-create](http://tsuru-admin.readthedocs.org/en/latest/#plan-create) for more details.

#### <span id="page-116-3"></span>**API changes**

For more details on the API, please refer to the *[tsuru API documentation](#page-93-0)*.

- /app/<appname>/run: the endpoint for running commands has changed. Instead of streaming the output of the command in text format, now it streams it in JSON format, allowing clients to properly detect failures in the execution of the command.
- /deploys: list deployments in tsuru, with the possibility of filtering by application, service and/or user (issue [#939\)](https://github.com/tsuru/tsuru/issues/939).

### **10.1.7 tsr 0.7.2 release notes**

Welcome to tsr 0.7.2!

These release notes cover the [bug fixes](#page-117-0) you'll want to be aware of when upgrading from tsr 0.7.1 or older versions.

### <span id="page-117-0"></span>**Bug fixes**

- Fix bug which allow duplicated cname among apps;
- Fix bug on removing cname it doesn't exists;

### **10.1.8 tsr 0.7.1 release notes**

Welcome to tsr 0.7.1!

These release notes cover the [bug fixes](#page-117-1) you'll want to be aware of when upgrading from tsr 0.7.0 or older versions.

### **What's new in tsr 0.7.1**

### <span id="page-117-1"></span>**Bug fixes**

- Fix bug causing deployment containers to be added in the router;
- Fix bug in deploy, causing it to run twice if tsuru unit agent is used and there's a failure during the deploy;

### **10.1.9 tsr 0.7.0 release notes**

Welcome to tsr 0.7.0!

These release notes cover the [new features,](#page-117-2) [bug fixes,](#page-118-0) [backward incompatible changes](#page-118-1) and [general improvements](#page-118-2) you'll want to be aware of when upgrading from tsr 0.6.0 or older versions.

### <span id="page-117-2"></span>**What's new in tsr 0.7.0**

- quota management via API is back: now tsuru administrators are able to view and change the quota of a user of an application. It can be done from the remote API or using tsuru-admin (issue [#869\)](https://github.com/tsuru/tsuru/issues/869)
- deploy via upload: now it's possible to upload a tar archive to the API. In this case, users are able to just drop the file in the tsuru server, without using git. This feature enables the deployment of binaries, WAR files, and other things that may need local processing (issue [#874\)](https://github.com/tsuru/tsuru/issues/874). The tsuru client also includes a tsuru deploy command
- removing platforms via API: now tsuru administrators are able to remove platforms from tsuru. It can be done from the remote API or using tsuru-admin (issue [#779\)](https://github.com/tsuru/tsuru/issues/779)
- new apps now get a new environment variable: TSURU\_APPDIR. This environment variable represents the path where the application was deployed, the root directory of the application (issue [#783\)](https://github.com/tsuru/tsuru/issues/783)
- now tsuru server will reload configuration on SIGHUP. Users running the API under upstart or other services like that are now able to call the reload command and get the expected behaviour (issue [#898\)](https://github.com/tsuru/tsuru/issues/898)
- multiple cnames: now it's possible to app have multiple cnames. The tsuru set- cname and tsuru unset-cname commands changed to tsuru add-cname and tsuru remove-cname respectively (issue [#677\)](https://github.com/tsuru/tsuru/issues/677).
- tsuru is now able to heal failing nodes and containers automatically, this is disabled by default. Instructions can be found in the *[config reference](#page-90-1)*
- set app's owner team: now it's possible to user to change app's owner team. App's new owner team should be one of user's team. Admin user can change app's owner team to any team. (issue [#894\)](https://github.com/tsuru/tsuru/issues/894).
- Now it's possible to configure a health check request path to be called during the deployment process of an application. tsuru will make sure the health check is passing before switching the router to the newly created units. See *[health check docs](#page-57-0)* for more details.

### <span id="page-118-0"></span>**Bug fixes**

- API: fix the endpoint for creating new services so it returns 409 Conflict instead of 500 when there's already a service registered with the provided name
- PlatformAdd: returns better error when an platform is added but theres no node to build the platform image (issue [#906\)](https://github.com/tsuru/tsuru/issues/906).

### <span id="page-118-2"></span>**Other improvements in tsr 0.7.0**

- API: improve the App swap endpoint, so it will refuse to swap incompatible apps. Two apps are incompatible if they don't use the same platform or don't have the same amount of units. Users can force the swap of incompatible apps by providing the force parameter (issue [#582\)](https://github.com/tsuru/tsuru/issues/582)
- API: admin users now see all service instances in the service instances list endpoint (issue [#614\)](https://github.com/tsuru/tsuru/issues/614)
- API: Handler that returns information about the deploy has implemented. Its included the diff attribute that returns the difference between the last commit and the preceding it.

### <span id="page-118-1"></span>**Backward incompatible changes**

- tsr ssh-agent has been totally removed, it's no longe possible to use it with tsuru server
- tsuru no longer accepts teams with space in the name (issue [#674\)](https://github.com/tsuru/tsuru/issues/674)
- tsuru no longer supports docker:cluster:storage set to redis, the only storage available is now mongodb. See *[config reference](#page-89-1)* for more details. Also, there's a [python script](https://gist.github.com/cezarsa/d2c8b8db611af9a2d67d) that can be used to migrate from redis to mongodb.
- Hooks semantic has changed, restart:before-each and restart:after-each no longer exist and now restart:before and restart:afer run on every unit. Also existing app.yaml file should be renamed to tsuru.yaml. See *[hooks](#page-57-1)* for more details.
- Existing platform images should be updated due to changes in tsuru-circus and tsuru-unit-agent. Old platforms still work, but support will be dropped on the next version.
- router cnames should be migrate from string to list in redis. There is a [script](https://gist.github.com/tarsisazevedo/c31c0e6ba62bee002784) that can be used to migrate it.
- app should be migrate from string to list in mongo too. You can execute this code to do it:

```
db.apps.find().forEach(function(item) {
   cname = item.cname;
    item.cname !== "" ? item.cname = [cname]:item.cname = [];
    db.apps.save(item);
})
```
### **10.1.10 tsr 0.6.2 release notes**

Welcome to tsr 0.6.2!

These release notes cover the [bug fixes](#page-119-0) you'll want to be aware of when upgrading from tsr 0.6.1 or older versions.

### **What's new in tsr 0.6.2**

### <span id="page-119-0"></span>**Bug fixes**

- Fix service proxy to read the request body properly.
- Fix deploy when trying to remove images from nodes.

### **10.1.11 tsr 0.6.1 release notes**

Welcome to tsr 0.6.1!

These release notes cover the [bug fixes](#page-119-1) you'll want to be aware of when upgrading from tsr 0.6.0 or older versions.

### **What's new in tsr 0.6.1**

### <span id="page-119-1"></span>**Bug fixes**

- Fix eternal application locks after a Ctrl-C during deploy.
- Fix leak of connections to OAuth provider. Only users using auth:scheme as oauth are affected.
- Fix leak of connections to services.

### **10.1.12 tsr 0.6.0 release notes**

### Welcome to tsr 0.6.0!

These release notes cover the [new features,](#page-119-2) [bug fixes](#page-120-0) and [general improvements](#page-120-1) you'll want to be aware of when upgrading from tsr 0.5.0 or older versions.

#### <span id="page-119-2"></span>**What's new in tsr 0.6.0**

- Removed the ssh-agent dependency. Now tsuru will generate a RSA keypair per container, making it more secure and with one less agent running in the Docker hosts. Now a Docker host is just a host that runs Docker. tsuru server is still able to communicate with containers created using the ssh-agent, but won't create any new containers using a preconfigured SSH key. The version 0.7.0 will delete ssh-agent completely.
- tsuru now supports managing IaaS providers, this allow tsuru to provision new docker nodes making it a lot easier to install and maintain. The behavior of  $d$ ocker-node- $*$  admin commands was changed to receive machine information and new commands have been added. See *[tsuru-admin](#page-80-0)* for more details.

Right now, EC2 and Cloudstack are supported as IaaS providers. You can see more details about how to configure them in the *[config reference](#page-80-1)*

• Improved handling of unit statuses. Now the unit will communicate with the server, minute after minute, updating the status. This will work as a heart beat. So the unit will change to the status "error" whenever the heart beat fails after 4 minutes or the unit informs that the process failed to install.

- Add the capability to specify the owner of a service instance. tsuru will use this information when communicating with the service API
- During the deployment process, tsuru will now remove old units only after adding the new ones (related to the issue [#511\)](https://github.com/tsuru/tsuru/issues/511). It makes the process more stable and resilient.

### <span id="page-120-0"></span>**Bug fixes**

• fix security issue with user tokens: handlers that expected application token did not validate user access properly. With this failure, any authenticated user were able to add logs to an application, even if he/she doesn't have access to the app.

### **Breaking changes**

- tsuru source no longer supports Go 1.1. It's possible that tsuru will build with Go 1.1, but it's no longer supported.
- tsuru unit agent package is not optional anymore, it must be available in the image otherwise the container won't start.
- docker cluster storage format in Redis has changed, also MongoDB is supported as an alternative to Redis. There is a [migration script](https://gist.github.com/cezarsa/d2c8b8db611af9a2d67d) available which convert data in Redis to the new format, and also allows importing Redis data in MongoDB.
- since tsuru requires a service instance to have an owner team, i.e. a team that owns the service, users that are members of more than one team aren't able to create service instances using older versions of tsuru client (any version older than 0.11).
- in order to define the owner team of an already created service instance, tsuru administrators should run [a](https://gist.github.com/fsouza/5e65879c5547fe753f48) [migration script,](https://gist.github.com/fsouza/5e65879c5547fe753f48) that get's the first team of the service instance and use it as the owner team.
- all code related to beanstalkd has been removed, it isn't possible to use it anymore, users that were still using beanstalkd need to change the configuration of the API server to use redis instead

### <span id="page-120-1"></span>**Other improvements**

- improved documentation search and structure
- improved reliability of docker nodes, automatically trying another node in case of failures
- experimental support for automatically healing docker nodes added through the IaaS provider
- cmd: properly handle multiline cells in tables

### **10.1.13 tsr 0.5.3 release notes**

Welcome to tsr 0.5.3!

These release notes cover the [bug fixes](#page-120-2) you'll want to be aware of when upgrading from tsr 0.5.2 or older versions.

### **What's new in tsr 0.5.3**

### <span id="page-120-2"></span>**Bug fixes**

• Fix leak of connections to Redis when using queue: redis in config.

### **10.1.14 tsr 0.5.2 release notes**

Welcome to tsr 0.5.2!

These release notes cover the [new features](#page-121-0) and [bug fixes](#page-121-1) you'll want to be aware of when upgrading from tsr 0.5.1 or older versions.

### <span id="page-121-0"></span>**What's new in tsr 0.5.2**

### **Improvements**

- improve the Docker cluster management so it keeps track of which node contains a certain image, so a request to remove an image from the cluster can be sent only to the proper nodes [\(docker-cluster #22\)](https://github.com/tsuru/docker-cluster/issues/22).
- improve error handling on OAuth authentication

### <span id="page-121-1"></span>**Bug fixes**

- Check if node exists before excludind it (mongo doesn't return an error if I try to remove a node which not exists from a pool) [\(#840\)](https://github.com/tsuru/tsuru/issues/840).
- Fix race condition in unit-remove that prevented the command from removing the requested number of units
- Fix app lock management in unit-remove

### **10.1.15 tsr 0.5.1 release notes**

Welcome to tsr 0.5.1!

These release notes cover the [new features,](#page-121-2) [bug fixes](#page-121-3) and [backwards incompatible changes](#page-121-4) you'll want to be aware of when upgrading from tsr 0.5.0 or older versions.

### <span id="page-121-2"></span>**What's new in tsr 0.5.1**

- tsr api now checks tsuru.conf file and refuse to start if it is misconfigured. It's also possible to exclusively test the config file with the -t flag. i.e.: running "tsr api -t". [\(#714\)](https://github.com/tsuru/tsuru/issues/714).
- new command in the tsuru-admin: the command fix-containers will look for broken containers and fix their configuration within the router, and in the database

### <span id="page-121-3"></span>**Bug fixes**

• Do not lock application on tsuru run

### <span id="page-121-4"></span>**Backwards incompatible changes**

• tsr collector is no more. In the 0.5.0 release, collector got much less responsibilities, and now it does nothing, because it no longer exists. The last of its responsibilities is now available in the tsuru-admin fix-containers command.

### **10.1.16 tsr 0.5.0 release notes**

#### Welcome to tsr 0.5.0!

These release notes cover the [new features](#page-122-0) and [backwards incompatible changes](#page-123-0) you'll want to be aware of when upgrading from tsr 0.4.0 or older versions.

### <span id="page-122-0"></span>**What's new in tsr 0.5.0**

#### **Stability and Consistency**

One of the main feature on this release is improve the stability and consitency of the tsuru API.

- prevent inconsitency caused by problems on deploy [\(#803\)](https://github.com/tsuru/tsuru/issues/803) / [\(#804\)](https://github.com/tsuru/tsuru/issues/804)
- units information is not updated by collector [\(#806\)](https://github.com/tsuru/tsuru/issues/806)
- fixed log listener on multiple API hosts [\(#762\)](https://github.com/tsuru/tsuru/issues/762)
- prevent inconsitency caused by simultaneous operations in an application [\(#789\)](https://github.com/tsuru/tsuru/issues/789)
- prevent inconsitency cause by simultaneous env-set calls [\(#820\)](https://github.com/tsuru/tsuru/issues/820)
- store information about errors and identify flawed application deployments [\(#816\)](https://github.com/tsuru/tsuru/issues/816)

#### **Buildpack**

tsuru now supports deploying applications using [Heroku Buildpacks.](https://devcenter.heroku.com/articles/buildpacks)

Buildpacks are useful if you're interested in following Heroku's best practices for building applications or if you are deploying an application that already runs on Heroku.

tsuru uses [Buildstep Docker](https://github.com/progrium/buildstep) image to deploy applications using buildpacks. For more information, take a look at the *[buildpacks documentation page](#page-53-0)*.

#### **Other features**

- filter application logs by unit [\(#375\)](https://github.com/tsuru/tsuru/issues/375)
- support for deployments with archives, which enables the use of the pre-receive Git hook, and also deployments without Git [\(#458,](https://github.com/tsuru/tsuru/issues/458) [#442](https://github.com/tsuru/tsuru/issues/442) and [#701\)](https://github.com/tsuru/tsuru/issues/701)
- stop and start commands [\(#606\)](https://github.com/tsuru/tsuru/issues/606)
- oauth support [\(#752\)](https://github.com/tsuru/tsuru/issues/752)
- platform update command [\(#780\)](https://github.com/tsuru/tsuru/issues/780)
- support services with *https* endpoint [\(#812\)](https://github.com/tsuru/tsuru/pull/812) / [\(#821\)](https://github.com/tsuru/tsuru/pull/821)
- grouping nodes by pool in segregate scheduler. For more information you can see the docs about the segregate scheduler: *[Segregate Scheduler](#page-18-0)*.

#### **Platforms**

- *[deployment hooks](#page-57-1)* support for static and PHP applications [\(#607\)](https://github.com/tsuru/tsuru/issues/607)
- new platform: buildpack (used for buildpack support)

### <span id="page-123-0"></span>**Backwards incompatible changes**

- Juju provisioner was removed. This provisioner was not being maintained. A possible idea is to use Juju in the future to provision the tsuru nodes instead of units
- ELB router was removed. This router was used only by juju.
- tsr admin was removed.
- The field units was removed from the collection apps. Information about units are now available in the provisioner. Now the unit state is controlled by provisioner. If you are upgrading tsuru from 0.4.0 or an older version you should run the MongoDB script below, where the *docker* collection name is the name configured by *docker:collection* in *tsuru.conf* :

```
var migration = function(doc) {
    doc.units.forEach(function(unit){
        db.docker.update({"id": unit.name}, {$set: {"status": unit.state}});
    });
};
```

```
db.apps.find().forEach(migration);
```
• The scheduler collection has changed to group nodes by pool. If you are using this scheduler you shoul run the MongoDB script below:

```
function idGenerator(id) {
    return id.replace(/\d+/g, "")
}
var migration = function(doc) {
    var id = idGenerator(doc._id);
    db.temp_scheduler_collection.update(
        {teams: doc.teams},
        {$push: {nodes: doc.address},
         $set: {teams: doc.teams, _id: id}},
        {upsert: true});
}
db.docker_scheduler.find().forEach(migration);
db.temp_scheduler_collection.renameCollection("docker_scheduler", true);
```
You can implement your own *idGenerator* to return the name for the new pools. In our case the *idGenerator* generates an id based on node name. It makes sense because we use the node name to identify a node group.

#### **Features deprecated in 0.5.0**

beanstalkd queue backend will be removed in 0.6.0.

### **10.1.17 tsr 0.4.0 release notes**

Welcome to tsr 0.4.0!

These release notes cover the [new features](#page-123-1) and [backwards incompatible changes](#page-124-0) you'll want to be aware of when upgrading from tsr 0.3.x or older versions.

### <span id="page-123-1"></span>**What's new in tsr 0.4.0**

• redis queue backend was refactored.

• fixed output when service doesn't export environment variables (issue [#772\)](https://github.com/tsuru/tsuru/issues/772)

### **Docker**

- refactored unit creation to be more atomic
- support for unit-agent (issue [#633\)](https://github.com/tsuru/tsuru/issues/633) tsuru unit agent repository: [https://github.com/tsuru/tsuru-unit-agent.](https://github.com/tsuru/tsuru-unit-agent)
- added an administrative command to move and rebalance containers between nodes (issue [#646\)](https://github.com/tsuru/tsuru/issues/646). For more details, see the [containers-rebalance reference.](http://tsuru-admin.readthedocs.org/en/latest/#containers-rebalance)
- memory swap limit is configurable (issue [#764\)](https://github.com/tsuru/tsuru/issues/764)
- added a command to add a new platform (issue [#780\)](https://github.com/tsuru/tsuru/issues/780). For more details, see the [platform-add reference.](http://tsuru-admin.readthedocs.org/en/latest/#platform-add)

### <span id="page-124-0"></span>**Backwards incompatible changes**

The S3 integration on app creation was removed. The config properties bucket-support, aws:iam aws:s3 were removed as well.

You should use *tsuru* 0.9.0 and *tsuru-admin* 0.3.0 version.

### **10.1.18 tsr 0.3.12 release notes**

Welcome to tsr 0.3.12!

These release notes cover the [new features](#page-124-1) and [backwards incompatible changes](#page-124-2) you'll want to be aware of when upgrading from tsr 0.3.11 or older versions.

### <span id="page-124-1"></span>**What's new in tsr 0.3.12**

### **Docker provisioner**

• integrated the segregated scheduler with owner team - [#753](https://github.com/tsuru/tsuru/issues/753)

### <span id="page-124-2"></span>**Backwards incompatible changes**

tsr 0.3.12 did not introduce any incompatible changes.

### **10.1.19 tsr 0.3.11 release notes**

Welcome to tsr 0.3.11!

These release notes cover the [new features](#page-125-0) and [backwards incompatible changes](#page-125-1) you'll want to be aware of when upgrading from tsr 0.3.10 or older versions.

### <span id="page-125-0"></span>**What's new in tsr 0.3.11**

### **API**

- Added app team owner [#619](https://github.com/tsuru/tsuru/issues/619)
- Expose public url in *create-app* [#724](https://github.com/tsuru/tsuru/issues/724)

### **Docker provisioner**

• Add support to custom memory - [#434](https://github.com/tsuru/tsuru/issues/434)

### <span id="page-125-1"></span>**Backwards incompatible changes**

All existing apps have no team owner. You can run the mongodb script below to automatically set the first existing team in the app as team owner.

```
db.apps.find({ teamowner: { $exists: false }}).forEach(
    function(app) {
        app. teamowner = app. teams [0];
        db.apps.save(app);
    }
);
```
### **10.1.20 tsr 0.3.10 release notes**

Welcome to tsr 0.3.10!

These release notes cover the [new features](#page-125-2) and [backwards incompatible changes](#page-125-3) you'll want to be aware of when upgrading from tsr 0.3.9 or older versions.

### <span id="page-125-2"></span>**What's new in tsr 0.3.10**

### API

• Improve feedback for duplicated users (issue [#693\)](https://github.com/tsuru/tsuru/issues/693)

### **Docker provisioner**

- Update docker-cluster library, to fix the behavior of the default scheduler (issue [#716\)](https://github.com/tsuru/tsuru/issues/716)
- Improve debug logs for SSH (issue [#665\)](https://github.com/tsuru/tsuru/issues/665)
- Fix URL for listing containers by app

### <span id="page-125-3"></span>**Backwards incompatible changes**

tsr 0.3.10 did not introduce any incompatible changes.

### **10.1.21 tsr 0.3.9 release notes**

Welcome to tsr 0.3.9!

These release notes cover the [new features](#page-126-0) and [backwards incompatible changes](#page-126-1) you'll want to be aware of when upgrading from tsr 0.3.8 or older versions.

### <span id="page-126-0"></span>**What's new in tsr 0.3.9**

### **API**

- Login expose *is\_admin* info.
- Changed get environs output data.

### <span id="page-126-1"></span>**Backwards incompatible changes**

tsr 0.3.9 has changed the API output data for get environs from an app.

You should use *tsuru* cli 0.8.10 version.

### **10.1.22 tsr 0.3.8 release notes**

Welcome to tsr 0.3.8!

These release notes cover the [new features](#page-126-2) and [backwards incompatible changes](#page-126-3) you'll want to be aware of when upgrading from tsr 0.3.8 or older versions.

### <span id="page-126-2"></span>**What's new in tsr 0.3.8**

### **API**

• Expose deploys of the app in the app-info API

### **Docker**

• deploy hook support enviroment variables with space.

### <span id="page-126-3"></span>**Backwards incompatible changes**

tsr 0.3.7 does not introduce any incompatible changes.

### **10.1.23 tsr 0.3.7 release notes**

Welcome to tsr 0.3.7!

These release notes cover the [new features](#page-127-0) and [backwards incompatible changes](#page-127-1) you'll want to be aware of when upgrading from tsr 0.3.6 or older versions.

### <span id="page-127-0"></span>**What's new in tsr 0.3.7**

### **API**

- Improve administrative API for the Docker provisioner
- Store deploy metadata
- Improve healthcheck (ping MongoDB before marking the API is ok)
- Expose owner of the app in the app-info API

### <span id="page-127-1"></span>**Backwards incompatible changes**

tsr 0.3.7 does not introduce any incompatible changes.

### **10.1.24 tsr 0.3.6 release notes**

Welcome to tsr 0.3.6!

These release notes cover the [new features](#page-127-2) and [backwards incompatible changes](#page-127-3) you'll want to be aware of when upgrading from tsr 0.3.5 or older versions.

### <span id="page-127-2"></span>**What's new in tsr 0.3.6**

### **Application state control**

• Add new functionality to the API and provisoners: stop and starting an App

### **Services**

• Add support for plans in services

### <span id="page-127-3"></span>**Backwards incompatible changes**

tsr 0.3.6 does not introduce any incompatible changes.

### **10.1.25 tsr 0.3.5 release notes**

### Welcome to tsr 0.3.5!

These release notes cover the [new features](#page-127-4) and [backwards incompatible changes](#page-128-0) you'll want to be aware of when upgrading from tsr 0.3.4 or older versions.

### <span id="page-127-4"></span>**What's new in tsr 0.3.5**

### **Bugfixes**

• Fix administrative API for Docker provisioner

### <span id="page-128-0"></span>**Backwards incompatible changes**

tsr 0.3.5 does not introduce any incompatible changes.

### **10.1.26 tsr 0.3.4 release notes**

Welcome to tsr 0.3.4!

These release notes cover the [new features](#page-128-1) and [backwards incompatible changes](#page-128-2) you'll want to be aware of when upgrading from tsr 0.3.3 or older versions.

### <span id="page-128-1"></span>**What's new in tsr 0.3.4**

#### **Documentation improvements**

• Improvements in the layout of the documentation

#### **Bugfixes**

- Swap address and cname on apps when running swap
- Always pull the image before creating the container

### <span id="page-128-2"></span>**Backwards incompatible changes**

tsr 0.3.4 does not introduce any incompatible changes.

### **10.1.27 tsr 0.3.3 release notes**

Welcome to tsr 0.3.3!

These release notes cover the [new features](#page-128-3) and [backwards incompatible changes](#page-129-0) you'll want to be aware of when upgrading from tsr 0.3.2 or older versions.

### <span id="page-128-3"></span>**What's new in tsr 0.3.3**

### **Queue**

• Add an option to use Redis instead of beanstalkd for work queue

In order to use Redis, you need to change the configuration file:

```
queue: redis
redis-queue:
  host: "localhost"
  port: 6379
  db: 4
  password: "your-password"
```
All settings are optional (queue will still default to "beanstalkd"), refer to *[configuration docs](#page-80-1)* for more details.

### **Other improvements and bugfixes**

- Do not depend on Docker code
- Improve the layout of the documentation
- Fix multiple data races in tests
- [BUGFIX] fix bug with unit-add and application image
- [BUGFIX] fix image replication on docker nodes

### <span id="page-129-0"></span>**Backwards incompatible changes**

tsr 0.3.3 does not introduce any incompatible changes.

### **10.1.28 tsr 0.3.2 release notes**

### Welcome to tsr 0.3.2!

These release notes cover the [new features](#page-129-1) and [backwards incompatible changes](#page-129-2) you'll want to be aware of when upgrading from tsr 0.3.1 or older versions.

### <span id="page-129-1"></span>**What's new in tsr 0.3.2**

### **Segregated scheduler**

- Support more than one team per scheduler
- Fix the behavior of the segregated scheduler
- Improve documentation of the scheduler

### **API**

• Improve administrative API registration

### **Other improvements and bugfixes**

- Do not run restart on unit-add (nor unit-remove)
- Improve node management in the Docker provisioner
- Rebuild app image on every 10 deployment

### <span id="page-129-2"></span>**Backwards incompatible changes**

tsr 0.3.2 does not introduce any incompatible changes.

### **10.1.29 tsr 0.3.1 release notes**

#### Welcome to tsr 0.3.0!

These release notes cover the [new features](#page-130-0) and [backwards incompatible changes](#page-130-1) you'll want to be aware of when upgrading from tsuru 0.3.0 or older versions.

### <span id="page-130-0"></span>**What's new in tsr 0.3.1**

### <span id="page-130-1"></span>**Backwards incompatible changes**

### **10.1.30 tsr 0.3.0 release notes**

#### Welcome to tsr 0.3.0!

These release notes cover the [new features](#page-130-2) and [backwards incompatible changes](#page-131-0) you'll want to be aware of when upgrading from tsuru 0.2.x or older versions.

### <span id="page-130-2"></span>**What's new in tsr 0.3.0**

#### **Support Docker 0.7.x and other improvements**

- Fixed the 42 layers problem.
- Support all Docker storages.
- Pull image on creation if it does not exists.
- BUGFIX: when using segregatedScheduler, the provisioner fails to get the proper host address.
- BUGFIX: units losing access to services on deploy bug.

#### **Improvements related to Services**

- *bind* is atomic.
- *service-add* is atomic
- Service instance name is unique.
- Add support to bind an app without units.

#### **Collector ticker time is configurable**

Now you can define the collector ticker time. To do it just set on tsuru.conf:

```
collector:
    ticker-time: 120
```
The default value is 60 seconds.

#### **Other improvements and bugfixes**

- *unit-remove* does not block util all units are removed.
- BUGFIX: send on closed channel: [https://github.com/tsuru/tsuru/issues/624.](https://github.com/tsuru/tsuru/issues/624)
- Api handler that returns information about all deploys.
- Refactored quota backend.
- New lisp platform. Thanks to Nick Ricketts.

#### <span id="page-131-0"></span>**Backwards incompatible changes**

tsuru 0.3.0 handles quota in a brand new way. Users upgrading from 0.2.x need to run a migration script in the database. There are two scripts available: one for installations with quota enabled and other for installations without quota.

The easiest script is recommended for environments where quota is disabled, you'll need to run just a couple of commands in MongoDB:

```
% mongo tsuru
MongoDB shell version: x.x.x
connecting to: tsuru
> db.users.update({}, {$set: {quota: {limit: -1}}});
> db.apps.update({}, {$set: {quota: {limit: -1}}});
```
In environments where quota is enabled, the script is longer, but still simple:

```
db.quota.find().forEach(function(quota) {
    \textbf{if}(\text{quot}a.\text{owner.indexOf}(\texttt{"@"}) > -1) {
         db.users.update({email: quota.owner}, {$set: {quota: {limit: quota.limit, inuse: quota.items
    } else {
         db.apps.update({name: quota.owner}, {$set: {quota: {limit: quota.limit, inuse: quota.items.le
    }
});
```
db.apps.update({quota: null}, {\$set: {quota: {limit: -1}}}); db.users.update({quota: null}, {\$set: {quota: {limit: -1}}}); db.quota.remove()

The best way to run it is saving it to a file and invoke MongoDB with the file parameter:

% mongo tsuru <filename.js>

## **10.2 tsuru**

*tsuru* is the tsuru client. For details on releases of the client, check the release history in the [tsuru-client repository at](https://github.com/tsuru/tsuru-client/releases) [GitHub.](https://github.com/tsuru/tsuru-client/releases)

## **10.3 tsuru-admin**

*tsuru-admin* is the tsuru administrative client. For details on releases of tsuru-admin, check the release history in the [tsuru-admin repository at GitHub.](https://github.com/tsuru/tsuru-admin/releases)

# **10.4 crane**

*crane* is the command line interface used by service providers. For details on releases of crane, check the release history in the [crane repository at GitHub.](https://github.com/tsuru/crane/releases)